# Reinforcement Learning

With Open AI, TensorFlow and Keras Using Python

Abhishek Nandy Manisha Biswas

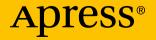

## Reinforcement Learning

With Open AI, TensorFlow and Keras Using Python

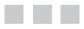

Abhishek Nandy Manisha Biswas

**Apress**<sup>®</sup>

#### **Reinforcement Learning**

Abhishek Nandy Kolkata, West Bengal, India

ISBN-13 (pbk): 978-1-4842-3284-2 https://doi.org/10.1007/978-1-4842-3285-9 Manisha Biswas North 24 Parganas, West Bengal, India

ISBN-13 (electronic): 978-1-4842-3285-9

Library of Congress Control Number: 2017962867

Copyright © 2018 by Abhishek Nandy and Manisha Biswas

This work is subject to copyright. All rights are reserved by the Publisher, whether the whole or part of the material is concerned, specifically the rights of translation, reprinting, reuse of illustrations, recitation, broadcasting, reproduction on microfilms or in any other physical way, and transmission or information storage and retrieval, electronic adaptation, computer software, or by similar or dissimilar methodology now known or hereafter developed.

Trademarked names, logos, and images may appear in this book. Rather than use a trademark symbol with every occurrence of a trademarked name, logo, or image we use the names, logos, and images only in an editorial fashion and to the benefit of the trademark owner, with no intention of infringement of the trademark.

The use in this publication of trade names, trademarks, service marks, and similar terms, even if they are not identified as such, is not to be taken as an expression of opinion as to whether or not they are subject to proprietary rights.

While the advice and information in this book are believed to be true and accurate at the date of publication, neither the authors nor the editors nor the publisher can accept any legal responsibility for any errors or omissions that may be made. The publisher makes no warranty, express or implied, with respect to the material contained herein.

Cover image by Freepik (www.freepik.com)

Managing Director: Welmoed Spahr Editorial Director: Todd Green Acquisitions Editor: Celestin Suresh John Development Editor: Matthew Moodie Technical Reviewer: Avirup Basu Coordinating Editor: Sanchita Mandal Copy Editor: Kezia Endsley Compositor: SPi Global Indexer: SPi Global Artist: SPi Global

Distributed to the book trade worldwide by Springer Science+Business Media New York, 233 Spring Street, 6th Floor, New York, NY 10013. Phone 1-800-SPRINGER, fax (201) 348-4505, e-mail orders-ny@springer-sbm.com, or visit www.springeronline.com. Apress Media, LLC is a California LLC and the sole member (owner) is Springer Science + Business Media Finance Inc (SSBM Finance Inc). SSBM Finance Inc is a **Delaware** corporation.

For information on translations, please e-mail rights@apress.com, or visit http://www.apress.com/rights-permissions.

Apress titles may be purchased in bulk for academic, corporate, or promotional use. eBook versions and licenses are also available for most titles. For more information, reference our Print and eBook Bulk Sales web page at http://www.apress.com/bulk-sales.

Any source code or other supplementary material referenced by the author in this book is available to readers on GitHub via the book's product page, located at www.apress.com/ 978-1-4842-3284-2. For more detailed information, please visit http://www.apress.com/ source-code.

Printed on acid-free paper

## Contents

| About the Authors                           | vii  |
|---------------------------------------------|------|
| About the Technical Reviewer                | ix   |
|                                             | xi   |
| Introduction                                | xiii |
| Chapter 1: Reinforcement Learning Basics    | 1    |
| What Is Reinforcement Learning?             | 1    |
| Faces of Reinforcement Learning             | 6    |
| The Flow of Reinforcement Learning          |      |
| Different Terms in Reinforcement Learning   | 9    |
| Gamma                                       | 10   |
| Lambda                                      | 10   |
| Interactions with Reinforcement Learning    | 10   |
| RL Characteristics                          | 11   |
| How Reward Works                            | 12   |
| Agents                                      | 13   |
| RL Environments                             | 14   |
| Conclusion                                  |      |
| Chapter 2: RL Theory and Algorithms         | 19   |
| Theoretical Basis of Reinforcement Learning | 19   |
| Where Reinforcement Learning Is Used        |      |
| Manufacturing                               |      |
| Inventory Management                        | 22   |

| Delivery Management                                                             | 22     |
|---------------------------------------------------------------------------------|--------|
| Finance Sector                                                                  | 23     |
| Why Is Reinforcement Learning Difficult?                                        | 23     |
| Preparing the Machine                                                           | 24     |
| Installing Docker                                                               | 36     |
| An Example of Reinforcement Learning with Python                                | 39     |
| What Are Hyperparameters?                                                       | 41     |
| Writing the Code                                                                | 41     |
| What Is MDP?                                                                    | 47     |
| The Markov Property                                                             | 48     |
| The Markov Chain                                                                | 49     |
| MDPs                                                                            | 53     |
| SARSA                                                                           | 54     |
| Temporal Difference Learning                                                    | 54     |
| How SARSA Works                                                                 | 56     |
| Q Learning                                                                      | 56     |
| What Is Q?                                                                      | 57     |
| How to Use Q                                                                    | 57     |
| SARSA Implementation in Python                                                  | 58     |
| The Entire Reinforcement Logic in Python                                        | 64     |
| Dynamic Programming in Reinforcement Learning                                   | 68     |
| Conclusion                                                                      | 69     |
| Chapter 3: OpenAl Basics                                                        | 71     |
| Getting to Know OpenAI                                                          | 71     |
| Installing OpenAl Gym and OpenAl Universe                                       |        |
| Working with OpenAl Gym and OpenAl                                              | 75     |
| More Simulations                                                                | 81     |
| Installing OpenAl Gym and OpenAl Universe<br>Working with OpenAl Gym and OpenAl | 7<br>7 |

| OpenAl Universe                                      |     |
|------------------------------------------------------|-----|
| Conclusion                                           | 87  |
| Chapter 4: Applying Python to Reinforcement Learning |     |
| Q Learning with Python                               | 89  |
| The Maze Environment Python File                     | 91  |
| The RL_Brain Python File                             | 94  |
| Updating the Function                                | 95  |
| Using the MDP Toolbox in Python                      |     |
| Understanding Swarm Intelligence                     | 109 |
| Applications of Swarm Intelligence                   | 109 |
| Swarm Grammars                                       | 111 |
| The Rastrigin Function                               | 111 |
| Swarm Intelligence in Python                         | 116 |
| Building a Game Al                                   | 119 |
| The Entire TFLearn Code                              | 124 |
| Conclusion                                           | 128 |
| Chapter 5: Reinforcement Learning with Keras,        |     |
| TensorFlow, and ChainerRL                            |     |
| What Is Keras?                                       | 129 |
| Using Keras for Reinforcement Learning               | 130 |
| Using ChainerRL                                      | 134 |
| Installing ChainerRL                                 | 134 |
| Pipeline for Using ChainerRL                         | 137 |
| Deep Q Learning: Using Keras and TensorFlow          | 145 |
| Installing Keras-rl                                  | 146 |
| Training with Keras-rl                               | 148 |
| Conclusion                                           | 153 |

#### CONTENTS

| Chapter 6: Google's DeepMind and the Future of | 455 |
|------------------------------------------------|-----|
| Reinforcement Learning                         |     |
| Google DeepMind                                | 155 |
| Google AlphaGo                                 | 156 |
| What Is AlphaGo?                               | 157 |
| Monte Carlo Search                             | 159 |
| Man vs. Machines                               | 161 |
| Positive Aspects of Al                         | 161 |
| Negative Aspects of Al                         | 161 |
| Conclusion                                     | 163 |
| ndex                                           |     |

## **About the Authors**

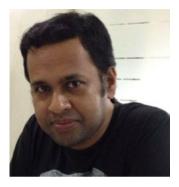

Abhishek Nandy has a B.Tech. in information technology and considers himself a constant learner. He is a Microsoft MVP in the Windows platform, an Intel Black Belt Developer, as well as an Intel software innovator. Abhishek has a keen interest in artificial intelligence, IoT, and game development. He is currently serving as an application architect at an IT firm and consults in AI and IoT, as well does projects in AI, Machine Learning, and deep learning. He is also an AI trainer and drives the technical part of Intel AI student developer program. He was involved in the first Make in India initiative, where he was among the top 50 innovators and was trained in IIMA.

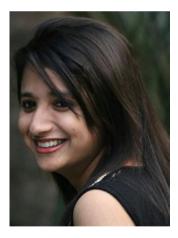

Manisha Biswas has a B.Tech. in information technology and currently works as a software developer at InSync Tech-Fin Solutions Ltd in Kolkata, India. She is involved in several areas of technology, including web development, IoT, soft computing, and artificial intelligence. She is an Intel Software innovator and was awarded the Shri Dewang Mehta IT Awards 2016 by NASSCOM, a certificate of excellence for top academic scores. She very recently formed a "Women in Technology" community in Kolkata, India to empower women to learn and explore new technologies. She likes to invent things, create something new, and invent a new look for the old things. When not in front of her terminal, she is an explorer, a foodie, a doodler, and a dreamer. She is always very passionate to share her knowledge and ideas with others. She is following

her passion currently by sharing her experiences with the community so that others can learn, which lead her to become Google Women Techmakers, Kolkata Chapter Lead.

# About the Technical Reviewer

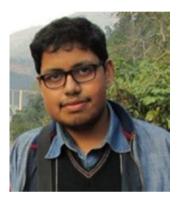

**Avirup Basu** is an IoT application developer at Prescriber360 Solutions. He is a researcher in robotics and has published papers through the IEEE.

## Acknowledgments

I want to dedicate this book to my parents.

-Abhishek Nandy

I want to dedicate this book to my mom and dad. Thank you to my teachers and my co-author, Abhishek Nandy. Thanks also to Abhishek Sur, who mentors me at work and helps me adapt to new technologies. I would also like to dedicate this book to my company, InSync Tech-Fin Solutions Ltd., where I started my career and have grown professionally.

—Manisha Biswas

## Introduction

This book is primarily based on a Machine Learning subset known as *Reinforcement Learning*. We cover the basics of Reinforcement Learning with the help of the Python programming language and touch on several aspects, such as Q learning, MDP, RL with Keras, and OpenAI Gym and OpenAI Environment, and also cover algorithms related to RL.

Users need a basic understanding of programming in Python to benefit from this book.

The book is meant for people who want to get into Machine Learning and learn more about Reinforcement Learning.

#### **CHAPTER 1**

## Reinforcement Learning Basics

This chapter is a brief introduction to Reinforcement Learning (RL) and includes some key concepts associated with it.

In this chapter, we talk about Reinforcement Learning as a core concept and then define it further. We show a complete flow of how Reinforcement Learning works. We discuss exactly where Reinforcement Learning fits into artificial intelligence (AI). After that we define key terms related to Reinforcement Learning. We start with agents and then touch on environments and then finally talk about the connection between agents and environments.

#### What Is Reinforcement Learning?

We use Machine Learning to constantly improve the performance of machines or programs over time. The simplified way of implementing a process that improves machine performance with time is using Reinforcement Learning (RL). Reinforcement Learning is an approach through which intelligent programs, known as *agents*, work in a known or unknown environment to constantly adapt and learn based on giving points. The feedback might be positive, also known as *rewards*, or negative, also called *punishments*. Considering the agents and the environment interaction, we then determine which action to take.

In a nutshell, Reinforcement Learning is based on rewards and punishments. Some important points about Reinforcement Learning:

- It differs from normal Machine Learning, as we do not look at training datasets.
- Interaction happens not with data but with environments, through which we depict real-world scenarios.

- As Reinforcement Learning is based on environments, many parameters come in to play. It takes lots of information to learn and act accordingly.
- Environments in Reinforcement Learning are real-world scenarios that might be 2D or 3D simulated worlds or gamebased scenarios.
- Reinforcement Learning is broader in a sense because the environments can be large in scale and there might be a lot of factors associated with them.
- The objective of Reinforcement Learning is to reach a goal.
- Rewards in Reinforcement Learning are obtained from the environment.

The Reinforcement Learning cycle is depicted in Figure 1-1 with the help of a robot.

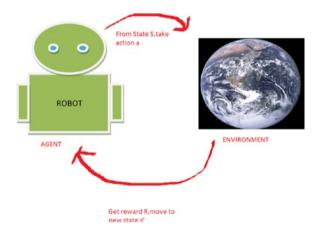

Figure 1-1. Reinforcement Learning cycle

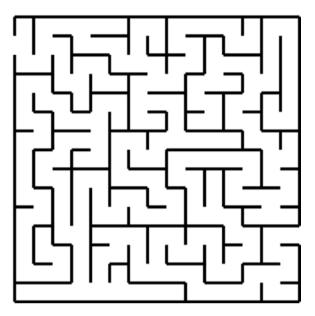

A maze is a good example that can be studied using Reinforcement Learning, in order to determine the exact right moves to complete the maze (see Figure 1-2).

Figure 1-2. Reinforcement Learning can be applied to mazes

In Figure 1-3, we are applying Reinforcement Learning and we call it the Reinforcement Learning box because within its vicinity the process of RL works. RL starts with an intelligent program, known as agents, and when they interact with environments, there are rewards and punishments associated. An environment can be either known or unknown to the agents. The agents take actions to move to the next state in order to maximize rewards.

CHAPTER 1 REINFORCEMENT LEARNING BASICS

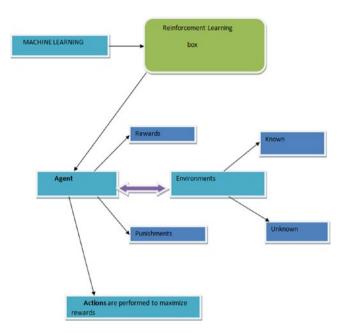

Figure 1-3. Reinforcement Learning flow

In the maze, the centralized concept is to keep moving. The goal is to clear the maze and reach the end as quickly as possible.

The following concepts of Reinforcement Learning and the working scenario are discussed later this chapter.

- The agent is the intelligent program
- The environment is the maze
- The state is the place in the maze where the agent is
- The action is the move we take to move to the next state
- The reward is the points associated with reaching a particular state. It can be positive, negative, or zero

We use the maze example to apply concepts of Reinforcement Learning. We will be describing the following steps:

- 1. The concept of the maze is given to the agent.
- 2. There is a task associated with the agent and Reinforcement Learning is applied to it.
- **3.** The agent receives (a-1) reinforcement for every move it makes from one state to other.
- 4. There is a reward system in place for the agent when it moves from one state to another.

The rewards predictions are made iteratively, where we update the value of each state in a maze based on the value of the best subsequent state and the immediate reward obtained. This is called the *update rule*.

The constant movement of the Reinforcement Learning process is based on decision-making.

Reinforcement Learning works on a trial-and-error basis because it is very difficult to predict which action to take when it is in one state. From the maze problem itself, you can see that in order get the optimal path for the next move, you have to weigh a lot of factors. It is always on the basis of state action and rewards. For the maze, we have to compute and account for probability to take the step.

The maze also does not consider the reward of the previous step; it is specifically considering the move to the next state. The concept is the same for all Reinforcement Learning processes.

Here are the steps of this process:

- 1. We have a problem.
- 2. We have to apply Reinforcement Learning.
- **3.** We consider applying Reinforcement Learning as a Reinforcement Learning box.
- The Reinforcement Learning box contains all essential components needed for applying the Reinforcement Learning process.
- 5. The Reinforcement Learning box contains agents, environments, rewards, punishments, and actions.

Reinforcement Learning works well with intelligent program agents that give rewards and punishments when interacting with an environment.

The interaction happens between the agents and the environments, as shown in Figure 1-4.

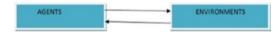

Figure 1-4. Interaction between agents and environments

From Figure 1-4, you can see that there is a direct interaction between the agents and its environments. This interaction is very important because through these exchanges, the agent adapts to the environments. When a Machine Learning program, robot, or Reinforcement Learning program starts working, the agents are exposed to known or unknown environments and the Reinforcement Learning technique allows the agents to interact and adapt according to the environment's features.

Accordingly, the agents work and the Reinforcement Learning robot learns. In order to get to a desired position, we assign rewards and punishments.

Now, the program has to work around the optimal path to get maximum rewards if it fails (that is, it takes punishments or receives negative points). In order to reach a new position, which also is known as a *state*, it must perform what we call an *action*.

To perform an action, we implement a function, also known as a *policy*. A policy is therefore a function that does some work.

#### **Faces of Reinforcement Learning**

As you see from the Venn diagram in Figure 1-5, Reinforcement Learning sits at the intersection of many different fields of science.

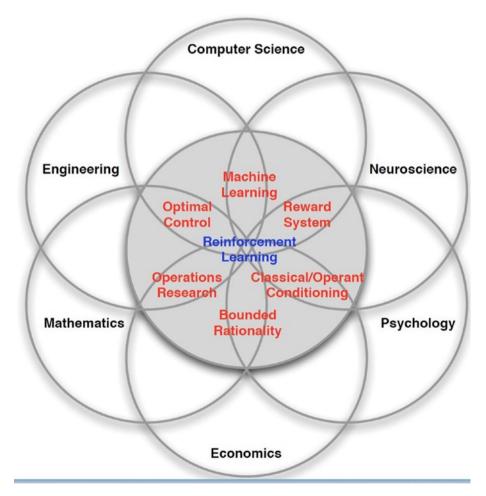

Figure 1-5. All the faces of Reinforcement Learning

The intersection points reveal a very strong feature of Reinforcement Learning—it shows the science of decision-making. If we have two paths and have to decide which path to take so that some point is met, a scientific decision-making process can be designed.

Reinforcement Learning is the fundamental science of optimal decision-making.

If we focus on the computer science part of the Venn diagram in Figure 1-5, we see that if we want to learn, it falls under the category of Machine Learning, which is specifically mapped to Reinforcement Learning.

Reinforcement Learning can be applied to many different fields of science. In engineering, we have devices that focus mostly on optimal control. In neuroscience, we are concerned with how the brain works as a stimulant for making decisions and study the reward system that works on the brain (the dopamine system).

Psychologists can apply Reinforcement Learning to determine how animals make decisions. In mathematics, we have a lot of data applying Reinforcement Learning in operations research.

#### The Flow of Reinforcement Learning

Figure 1-6 connects agents and environments.

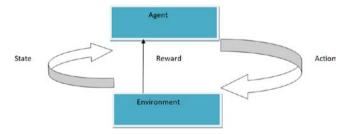

Figure 1-6. RL structure

The interaction happens from one state to another. The exact connection starts between an agent and the environment. Rewards are happening on a regular basis. We take appropriate actions to move from one state to another.

The key points of consideration after going through the details are the following:

- The Reinforcement Learning cycle works in an interconnected manner.
- There is distinct communication between the agent and the environment.
- The distinct communication happens with rewards in mind.
- The object or robot moves from one state to another.
- An action is taken to move from one state to another

Figure 1-7 simplifies the interaction process.

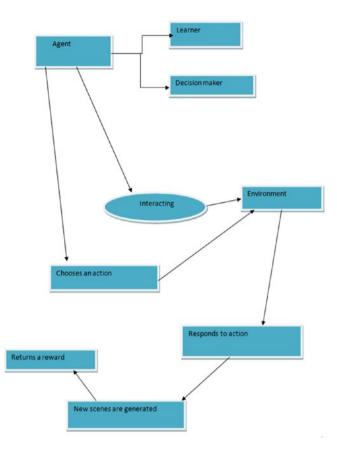

Figure 1-7. The entire interaction process

An agent is always learning and finally makes a decision. An agent is a learner, which means there might be different paths. When the agent starts training, it starts to adapt and intelligently learns from its surroundings.

The agent is also a decision maker because it tries to take an action that will get it the maximum reward.

When the agent starts interacting with the environment, it can choose an action and respond accordingly.

From then on, new scenes are created. When the agent changes from one place to another in an environment, every change results in some kind of modification. These changes are depicted as *scenes*. The transition that happens in each step helps the agent solve the Reinforcement Learning problem more effectively.

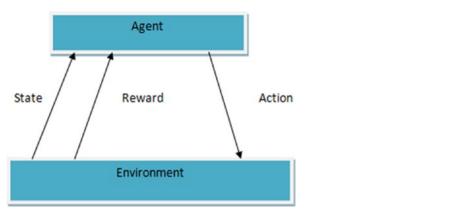

Let's look at another scenario of state transitioning, as shown in Figures 1-8 and 1-9.

Figure 1-8. Scenario of state changes

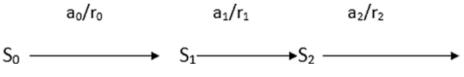

Figure 1-9. The state transition process

Learn to choose actions that maximize the following:

r0 + $\gamma$ r1 + $\gamma$ 2r2 +..... where 0<  $\gamma$ <1

At each state transition, the reward is a different value, hence we describe reward with varying values in each step, such as r0, r1, r2, etc. Gamma ( $\gamma$ ) is called a *discount factor* and it determines what future reward types we get:

- A gamma value of 0 means the reward is associated with the current state only
- A gamma value of 1 means that the reward is long-term

#### **Different Terms in Reinforcement Learning**

Now we cover some common terms associated with Reinforcement Learning.

There are two constants that are important in this case—gamma ( $\gamma$ ) and lambda ( $\lambda$ ), as shown in Figure 1-10.

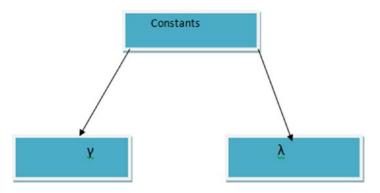

Figure 1-10. Showing values of constants

Gamma is common in Reinforcement Learning problems but lambda is used generally in terms of temporal difference problems.

#### Gamma

Gamma is used in each state transition and is a constant value at each state change. Gamma allows you to give information about the type of reward you will be getting in every state. Generally, the values determine whether we are looking for reward values in each state only (in which case, it's 0) or if we are looking for long-term reward values (in which case it's 1).

#### Lambda

Lambda is generally used when we are dealing with temporal difference problems. It is more involved with predictions in successive states.

Increasing values of lambda in each state shows that our algorithm is learning fast. The faster algorithm yields better results when using Reinforcement Learning techniques.

As you'll learn later, temporal differences can be generalized to what we call TD(Lambda). We discuss it in greater depth later.

#### Interactions with Reinforcement Learning

Let's now talk about Reinforcement Learning and its interactions. As shown in Figure 1-11, the interactions between the agent and the environment occur with a reward. We need to take an action to move from one state to another.

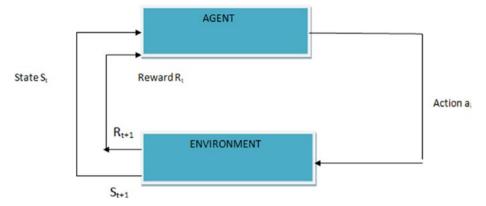

Figure 1-11. Reinforcement Learning interactions

Reinforcement Learning is a way of implementing how to map situations to actions so as to maximize and find a way to get the highest rewards.

The machine or robot is not told which actions to take, as with other forms of Machine Learning, but instead the machine must discover which actions yield the maximum reward by trying them.

In the most interesting and challenging cases, actions affect not only the immediate reward but also the next situation and all subsequent rewards.

#### **RL** Characteristics

We talk about characteristics next. The characteristics are generally what the agent does to move to the next state. The agent considers which approach works best to make the next move.

The two characteristics are

- Trial and error search.
- Delayed reward.

As you probably have gathered, Reinforcement Learning works on three things combined:

#### (S,A,R)

Where S represents state, A represents action, and R represents reward.

If you are in a state *S*, you perform an action *A* so that you get a reward *R* at time frame t+1. Now, the most important part is when you move to the next state. In this case, we do not use the reward we just earned to decide where to move next. Each transition has a unique reward and no reward from any previous state is used to determine the next move. See Figure 1-12.

#### CHAPTER 1 REINFORCEMENT LEARNING BASICS

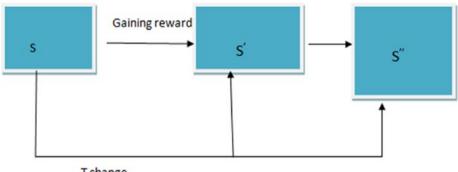

T change

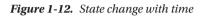

The T change (the time frame) is important in terms of Reinforcement Learning. Every occurrence of what we do is always a combination of what we perform in terms of states, actions, and rewards. See Figure 1-13.

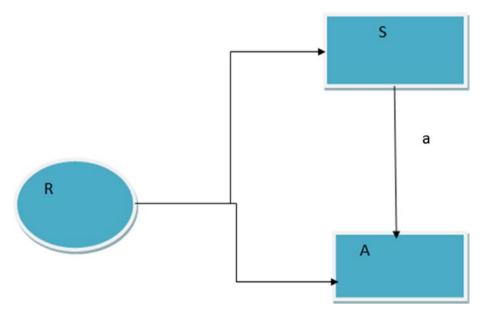

Figure 1-13. Another way of representing the state transition

#### How Reward Works

A *reward* is some motivator we receive when we transition from one state to another. It can be points, as in a video game. The more we train, the more accurate we become, and the greater our reward.

#### Agents

In terms of Reinforcement Learning, agents are the software programs that make intelligent decisions. Agents should be able to perceive what is happening in the environment. Here are the basic steps of the agents:

- 1. When the agent can perceive the environment, it can make better decisions.
- 2. The decision the agents take results in an action.
- **3.** The action that the agents perform must be the best, the optimal, one.

Software agents might be autonomous or they might work together with other agents or with people. Figure 1-14 shows how the agent works.

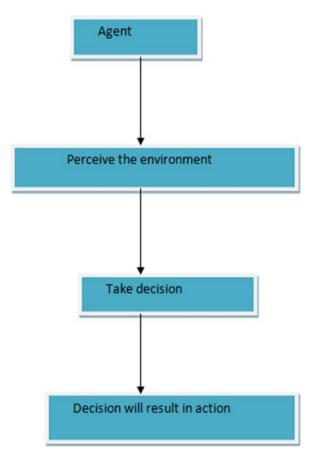

Figure 1-14. The flow of the environment

#### **RL Environments**

The environments in the Reinforcement Learning space are comprised of certain factors that determine the impact on the Reinforcement Learning agent. The agent must adapt accordingly to the environment. These environments can be 2D worlds or grids or even a 3D world.

Here are some important features of environments:

- Deterministic
- Observable
- Discrete or continuous
- Single or multiagent.

#### Deterministic

If we can infer and predict what will happen with a certain scenario in the future, we say the scenario is deterministic.

It is easier for RL problems to be deterministic because we don't rely on the decision-making process to change state. It's an immediate effect that happens with state transitions when we are moving from one state to another. The life of a Reinforcement Learning problem becomes easier.

When we are dealing with RL, the state model we get will be either deterministic or non-deterministic. That means we need to understand the mechanisms behind how DFA and NDFA work.

#### DFA (Deterministic Finite Automata)

DFA goes through a finite number of steps. It can only perform one action for a state. See Figure 1-15.

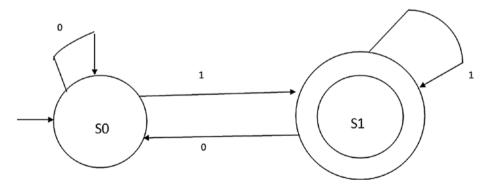

Figure 1-15. Showing DFA

We are showing a state transition from a start state to a final state with the help of a diagram. It is a simple depiction where we can say that, with some input value that is assumed as 1 and 0, the state transition occurs. The self-loop is created when it gets a value and stays in the same state.

#### NDFA (Nondeterministic Finite Automaton)

If we are working in a scenario where we don't know exactly which state a machine will move into, this is a case of NDFA. See Figure 1-16.

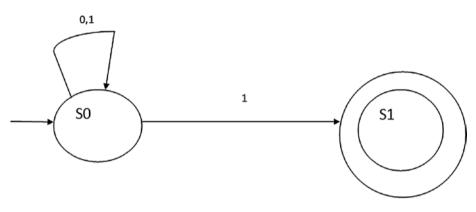

Figure 1-16. NDFA

The working principle of the state diagram in Figure 1-16 can be explained as follows. In NDFA the issue is when we are transitioning from one state to another, there is more than one option available, as we can see in Figure 1-16. From State S0 after getting an input such as 0, it can stay in state S0 or move to state S1. There is decision-making involved here, so it becomes difficult to know which action to take.

#### **Observable**

If we can say that the environment around us is fully observable, we have a perfect scenario for implementing Reinforcement Learning.

An example of perfect observability is a chess game. An example of partial observability is a poker game, where some of the cards are unknown to any one player.

#### **Discrete or Continuous**

If there is more than one choice for transitioning to the next state, that is a continuous scenario. When there are a limited number of choices, that's called a discrete scenario.

#### **Single Agent and Multiagent Environments**

Solutions in Reinforcement Learning can be of single agent types or multiagent types. Let's take a look at multiagent Reinforcement Learning first.

When we are dealing with complex problems, we use multiagent Reinforcement Learning. Complex problems might have different environments where the agent is doing different jobs to get involved in RL and the agent also wants to interact. This introduces different complications in determining transitions in states.

Multiagent solutions are based on the non-deterministic approach.

They are non-deterministic because when the multiagents interact, there might be more than one option to change or move to the next state and we have to make decisions based on that ambiguity.

In multiagent solutions, the agent interactions between different environments are enormous. They are enormous because the amount of activity involved in references to environments is very large. This is because the environments might be different types and the multiagents might have different tasks to do in each state transition.

The difference between single-agent and multiagent solutions are as follows:

- Single-agent scenarios involve intelligent software in which the interaction happens in one environment only. If there is another environment simultaneously, it cannot interact with the first environment.
- When there is little bit of convergence in Reinforcement Learning. Convergence is when the agent needs to interact far more often in different environments to make a decision. This scenario is tackled by multiagents, as single agents cannot tackle convergence. Single agents cannot tackle convergence because it connects to other environments when there might be different scenarios involving simultaneous decision-making.
- Multiagents have dynamic environments compared to single agents. Dynamic environments can involve changing environments in the places to interact with.

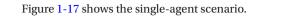

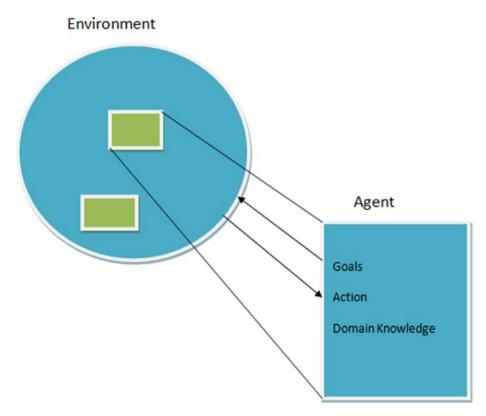

Figure 1-17. Single agent

Figure 1-18 shows how multiagents work. There is an interaction between two agents in order to make the decision.

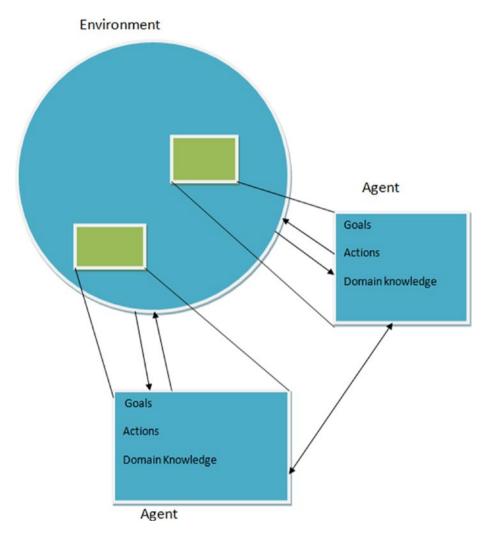

Figure 1-18. Multiagent scenario

#### Conclusion

This chapter touched on the basics of Reinforcement Learning and covered some key concepts. We covered states and environments and how the structure of Reinforcement Learning looks.

We also touched on the different kinds of interactions and learned about singleagent and multiagent solutions.

The next chapter covers algorithms and discusses the building blocks of Reinforcement Learning.

#### **CHAPTER 2**

#### 

## **RL Theory and Algorithms**

This chapter covers how Reinforcement Learning works and explains the concepts behind it, including the different algorithms that form the basis of Reinforcement Learning.

The chapter explains these algorithms, but to start with, you will learn why Reinforcement Learning can be hard and see some different scenarios. The chapter also covers different ways that Reinforcement Learning can be implemented.

Along the way, the chapter formulates the Markov Decision Process (MDP) and describes it. The chapter also covers SARSA and touches on temporal differences. Then, the chapter touches on Q Learning and dynamic programming.

#### **Theoretical Basis of Reinforcement Learning**

This section touches on the theoretical basis of Reinforcement Learning. Figure 2-1 shows how you are going to implement MDP, which is described later.

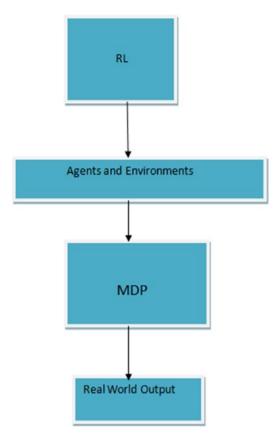

Figure 2-1. Theoretical basis of MDP

Environments in Reinforcement Learning are represented by the Markov Decision Process (discussed later in this chapter).

- SS is a finite set of states. AA is a finite set of actions.
- T:S×A×S→[0,1]T:S×A×S→[0,1] is a transition model that maps (state, action, state) triples to probabilities.
- T(s,a,s')T(s,a,s') is the probability that you'll land in state s's' if you were in state ss and took action aa.

In terms of conditional probabilities, the following is true:

$$T(s,a,s')=P(s'|s,a)T(s,a,s')=P(s'|s,a)$$

 $R: S \times S \rightarrow RR: S \times S \rightarrow R$  is a reward function that gives a real number that represents the amount of reward (or punishment) the environment will grant for a state transition. R(s,s')R(s,s') is the reward received after transitioning to state s's' from state ss.

If the transition model is known to the agent, i.e., the agent knows where it would probably go from where it stands, it's fairly easy for the agent to know how to act in a way that maximizes its expected utility from its experience with the environment.

We can define the expected utility for the agent to be the accumulated rewards it gets throughout its experience with the environment. If the agent goes through the states s0,s1,...,sn-1,sns0,s1,...,sn-1,sn, you could formally define its expected utility as follows:

\Snt=1\text{T}tE[R(st-1,st)]St=1n\text{T}tE[R(st-1,st)]

where  $\gamma\gamma$  is a discount factor used to decrease the values (and hence the importance) of past rewards, and EE is the expected value.

The problem arises when the agents have no clue about the probabilistic model behind the transitions, and this where RL comes in. The RL problem can formally be defined now as the problem of learning a set of parameters in order to maximize the expected utility.

RL comes in two flavors:

- *Model-based:* The agent attempts to sample and learn the probabilistic model and use it to determine the best actions it can take. In this flavor, the set of parameters that was vaguely referred to is the MDP model.
- *Model-free:* The agent doesn't bother with the MDP model and instead attempts to develop a control function that looks at the state and decides the best action to take. In that case, the parameters to be learned are the ones that define the control function.

#### Where Reinforcement Learning Is Used

This section discusses the different fields of Reinforcement Learning, as shown in Figure 2-2.

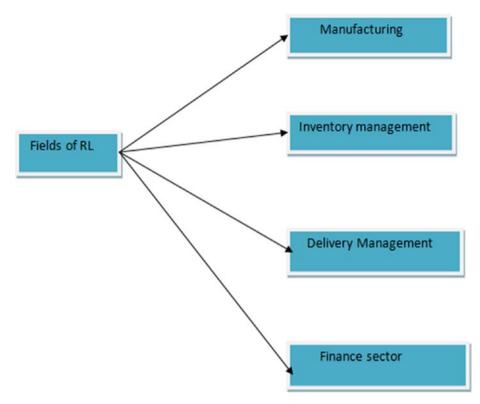

Figure 2-2. Different fields of Reinforcement Learning

#### Manufacturing

In manufacturing, factory robots use Reinforcement Learning to move an object from one box and then keep it in another container.

If it fails or finds success upon delivering, the robot remembers the object and learns again, with the end result to get the best results with the greatest accuracy.

#### Inventory Management

In terms of inventory management, Reinforcement Learning can be used to reduce transit time in stocking and can be applied to placing products in warehouses for utilizing space optimally.

#### **Delivery Management**

Reinforcement Learning is applied to solve the problem of split delivery vehicle routing. Q Learning is used to serve appropriate customers with one vehicle.

#### **Finance Sector**

Reinforcement Learning is being used for accounting, using trading strategies.

#### Why Is Reinforcement Learning Difficult?

One of the toughest parts of Reinforcement Learning is having to map the environment and include all possible moves. For example, consider a board game.

You have to apply artificial intelligence to what is learned. In theory, Reinforcement Learning should work perfectly because there are a lot of state jumps and complex moves in a board game. However, applying Reinforcement Learning by itself becomes difficult.

To get the best results, we apply a rule-based engine with Reinforcement Learning. If we don't apply a rule-based engine, there are so many options in board games that the agent will take forever to discover the path.

First of all, we apply simple rules so that the AI learns quickly and then, as the complexity increases, we apply Reinforcement Learning.

Figure 2-3 shows how applying Reinforcement Learning can be difficult.

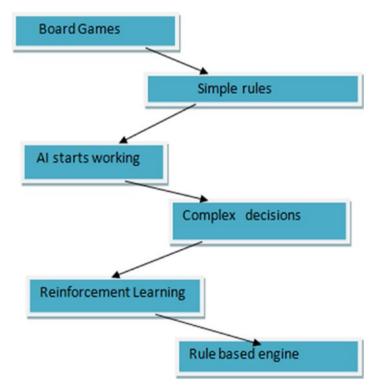

Figure 2-3. Reinforcement Learning with rules

### **Preparing the Machine**

Before you can run the examples, you need to perform certain steps to install the software. The examples in this book use the Anaconda version of Python, so this section explains how to find and download it. First, you need to open a terminal. The process of starting the terminal is shown in Figure 2-4.

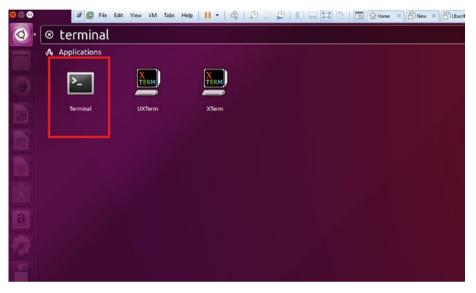

Figure 2-4. Opening the terminal

Next, you need to update the packages. Write the following command in the terminal to do so. See Figure 2-5.

sudo apt-get update

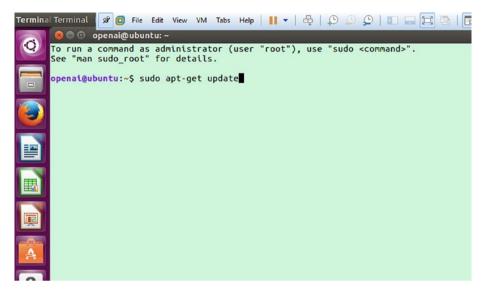

Figure 2-5. Updating the packages

After you run the update command, the required installation content is installed, as shown in Figure 2-6.

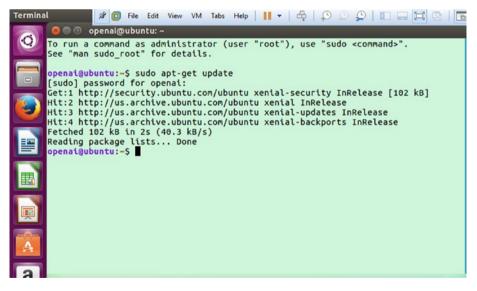

Figure 2-6. Everything has been updated

Now you can use another command for installing the required packages. Figure 2-7 shows the process.

#### CHAPTER 2 RL THEORY AND ALGORITHMS

sudo apt-get install golang python3-dev python-dev libcupti-dev libjpegturbo8-dev make tmux htop chromium-browser git cmake zlib1g-dev libjpeg-dev xvfb libav-tools xorg-dev python-opengl libboost-all-dev libsdl2-dev swig.

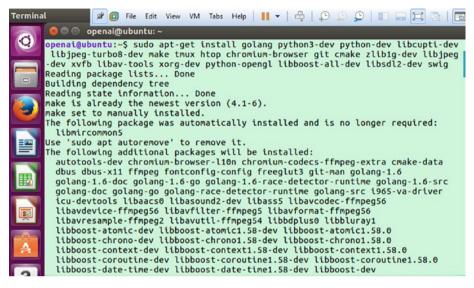

Figure 2-7. Fetching the updates

As shown in Figure 2-8, you'll need to type y and then press Enter to continue.

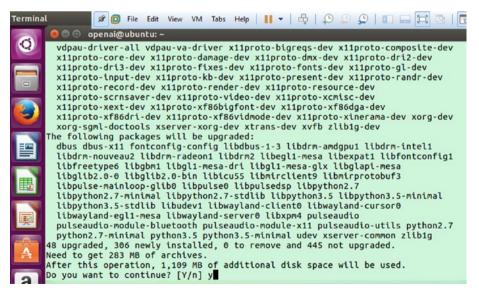

Figure 2-8. Continue with the installation

In the next step, the essential packages are downloaded and updated accordingly, as shown in Figure 2-9.

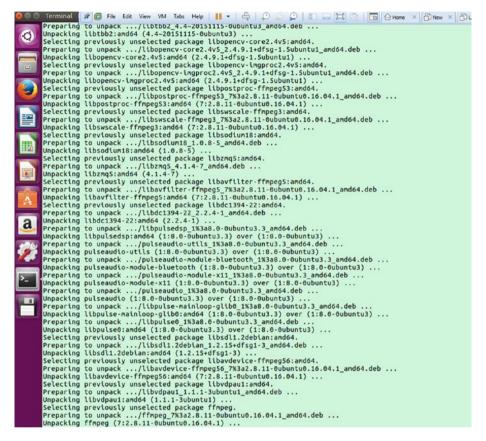

Figure 2-9. Downloading and extracting the packages

You have now installed the Anaconda distribution of Python. Next, you need to open a browser window for Ubuntu. This example shows Mozilla Firefox. Search for the Anaconda installation, as shown in Figure 2-10.

#### CHAPTER 2 RL THEORY AND ALGORITHMS

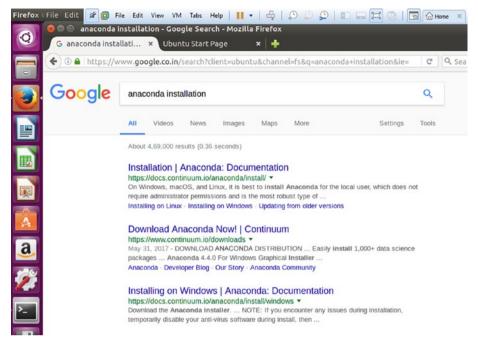

Figure 2-10. Downloading Anaconda

Now you have to find the download that's appropriate for your particular operating system. The Anaconda page is shown in Figure 2-11.

| O Downloads   Anaco × Ubuntu Start Page     (*) @ #   https://www.anaconda.com/download/ | × +                                                         | 7 9. Search                                  | 1 1 1 4 A 0 0                                    |
|------------------------------------------------------------------------------------------|-------------------------------------------------------------|----------------------------------------------|--------------------------------------------------|
|                                                                                          | What is Anaconda? Products                                  | Anaconda Cloud Do<br>Support Community About | cumentation Blog Contact<br>t Resources Download |
|                                                                                          |                                                             |                                              |                                                  |
| Dowr                                                                                     | nload Anaconda D                                            | Distribution                                 |                                                  |
|                                                                                          |                                                             |                                              |                                                  |
| a                                                                                        | Download For: 👫 📺 🧃                                         | 2                                            |                                                  |
| 22                                                                                       |                                                             |                                              |                                                  |
| High-Performance Distribution                                                            | Package Management                                          | Portal to Da                                 | ata Science                                      |
| Easily install 1,000+ <u>data science</u><br>packages                                    | Manage packages, dependencie<br>and environments with conda | es Uncover insights<br>create interactiv     |                                                  |
|                                                                                          | Windows mocOS                                               | ð Linux                                      |                                                  |
|                                                                                          | Anaconda 4.4.0 For Linux Ir                                 | ostaller                                     |                                                  |

Figure 2-11. Anaconda page

Select the appropriate distribution of Anaconda, as shown in Figure 2-12.

#### CHAPTER 2 🔳 RL THEORY AND ALGORITHMS

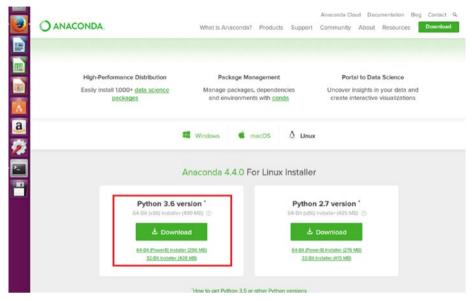

Figure 2-12. Selecting the Anaconda version

Save the file next, as shown in Figure 2-13.

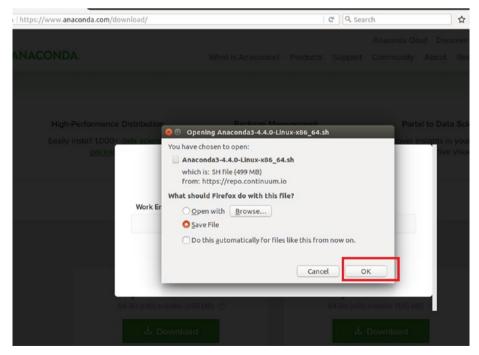

Figure 2-13. Saving the file

Now, using the terminal, you have to get inside the downloads folder. You should also check for the file that was being saved. See Figure 2-14.

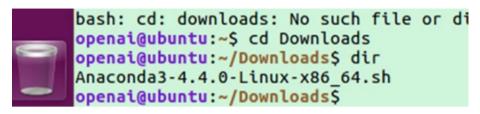

Figure 2-14. Getting inside the downloads folder

You now have to use the bash command to run the shell script (see Figure 2-15):

bash Anaconda3-4.4.0-Linux-x86 64.sh

```
Anaconda3-4.4.0-Linux-x86_64.sh
openai@ubuntu:~/Downloads5 bash Anaconda3-4.4.0-Linux-x86 64.sh
```

Figure 2-15. Running the shell script

To select the platform, type yes and press Enter. Anaconda will be installed into the home location, as shown in Figure 2-16.

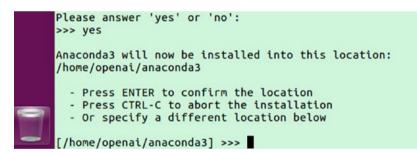

Figure 2-16. Setting up the Anaconda environment

The next step, shown in Figure 2-17, will install all the important packages for Anaconda so that it is configured properly.

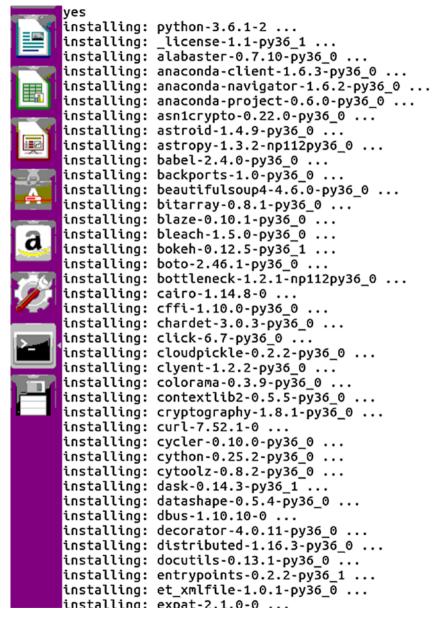

Figure 2-17. Installing the key packages for Anaconda

After the Anaconda installation is complete, you need to open a new terminal to set up your Anaconda environment. You have to create a new environment for Anaconda using the conda create command (see Figure 2-18).

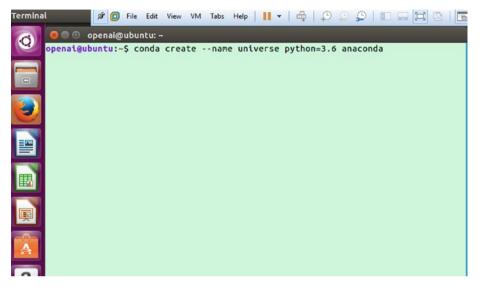

Figure 2-18. Creating an environment

This command keeps all the packages in an isolated place.

conda create --name universe python=3.6 anaconda

In the next step, the Anaconda environment will install the necessary packages. See Figure 2-19.

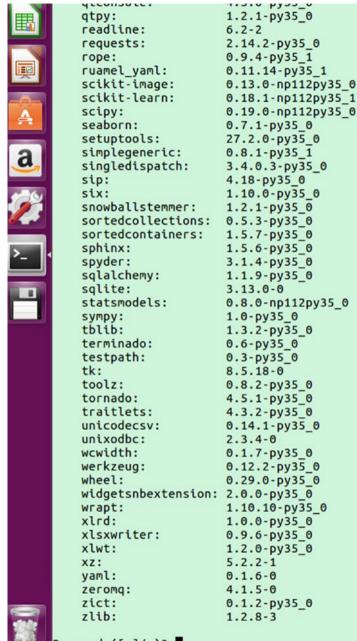

Proceed ([y]/n)?

Figure 2-19. The packages for installing or updating Anaconda

#### CHAPTER 2 RL THEORY AND ALGORITHMS

Type y and then press Enter to continue. Then the entire process will be complete after every package is updated in the environment. You can now activate the environment. See Figure 2-20.

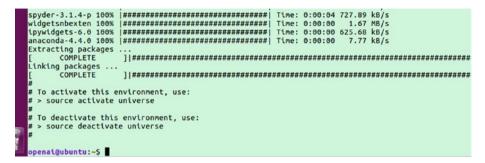

Figure 2-20. The packages for installing or updating Anaconda

Some additional updates might need to be installed. You also need to install Swig, as shown in Figure 2-21.

```
conda install pip six libgcc swig
     openai@ubuntu:~$ source activate universe
     (universe) openai@ubuntu:~S conda install pip six libacc swig
     Fetching package metadata
     Solving package specifications: .....
     Package plan for installation in environment /home/openai/anaconda3/envs/universe:
     The following packages will be downloaded:
                                                 build
         package
         libgcc-5.2.0
                                                              1.1 MB
                                                     Θ
         anaconda-custom
                                                py35 0
                                                                3 KB
                                                              2.7 MB
         swig-3.0.10
                                                    0
                                                Total:
                                                              3.8 MB
     The following NEW packages will be INSTALLED:
                   3.0.10-0
         swig:
     The following packages will be UPDATED:
         anaconda: 4.4.0-np112py35_0 --> custom-py35_0
         libgcc: 4.8.5-2
                                     --> 5.2.0-0
     Proceed ([y]/n)? y
```

Figure 2-21. Installing Swig too

You will also have to install OpenCV in order to update certain packages, as shown in Figure 2-22.

```
Extracting packages ...
  COMPLETE
     Unlinking packages ..
 COMPLETE
     ٢
Linking packages ...
  COMPLETE
     (universe) openai@ubuntu:~$
(universe) openai@ubuntu:~$ conda install opencv
```

Figure 2-22. Installing OpenCV

If there are updates to OpenCV, type y to install them too. See Figure 2-23.

| uchage pe                                |                   |                             | enai/anaconda3/envs/universe: |
|------------------------------------------|-------------------|-----------------------------|-------------------------------|
|                                          |                   | and the second second       | ener/anacondas/envs/antverse. |
| The follow                               | ing packages will | be downloaded:              |                               |
| packag                                   | e                 | build                       |                               |
| opency                                   | -3.1.0            | np112py35 1                 | 36.6 MB                       |
| pillow                                   |                   | py35_0                      | 885 KB                        |
| qt-5.6                                   | .2                | 2                           | 44.2 MB                       |
|                                          |                   | Total:                      | 81.7 MB                       |
| The follow                               | ing NEW packages  | will be INSTALLED:          |                               |
| opency                                   | : 3.1.0-np112py3  | 5 1                         |                               |
| a la la la la la la la la la la la la la |                   | be DOWNGRADED due to depe   | ndency conflicts.             |
| ine roccos                               | ing pockoges were | be boundaringed due to depe | idency confección             |
| jpeg:                                    | 9b-0              | > 8d-2                      |                               |
|                                          | f: 4.0.6-3        |                             |                               |
| pillow                                   |                   | > 3.4.2-py35_0              |                               |

Figure 2-23. Installing OpenCV

Next, you need to install TensorFlow. This chapter shows how to install the CPU version. See Figure 2-24.

pip install --upgrade tensorflow

|    | Fetching packages                                                      |
|----|------------------------------------------------------------------------|
|    | opencv-3.1.0-n 100%  ###################################               |
|    | pillow-3.4.2-p 100%  ###################################               |
|    | qt-5.6.2-2.tar 100%  ###################################               |
|    | Extracting packages                                                    |
|    | [ COMPLETE ] ####################################                      |
|    | Unlinking packages                                                     |
|    | [ COMPLETE ] ####################################                      |
|    | Linking packages                                                       |
|    | [ COMPLETE ] ####################################                      |
| -  | (universe) openai@ubuntu:-\$ pip installupgrade tensorflow             |
|    | Collecting tensorflow                                                  |
| 81 | Downloading tensorflow-1.3.0-cp35-cp35m-manylinux1_x86_64.whl (43.1MB) |
|    | 61% 26.6MB 1.5MB/s eta 0:00:12                                         |

Figure 2-24. Installing TensorFlow

Figure 2-25 shows the packages being installed for TensorFlow.

|                                 | such file or directory: '/home/openai/anaconda3/envs/universe/lib/python3.5/site-packages/setuptools-27.2.0-py3.5.egg'               |
|---------------------------------|----------------------------------------------------------------------------------------------------|
| (universe) openai@ubuntu:-S pip |                                                                                                    |
| Regulrement already up-to-date: | tensorflow in ./anaconda3/envs/universe/lib/python3.5/site-packages                                                                  |
| Requirement already up-to-date: | six>=1.10.0 in ./anaconda3/envs/universe/lib/python3.5/site-packages (from tensorflow)                                               |
| Requirement already up-to-date: | protobuf>=3.3.0 in ./anaconda3/envs/universe/lib/python3.5/site-packages (from tensorflow)                                           |
| Requirement already up-to-date: | <pre>numpy&gt;=1.11.0 in ./anaconda3/envs/universe/lib/python3.5/site-packages (from tensorflow)</pre>                               |
| Requirement already up-to-date: | wheel>=0.26 in ./anaconda3/envs/universe/lib/python3.5/site-packages (from tensorflow)                                               |
| Requirement already up-to-date: | tensorflow-tensorboard<0.2.0, >=0.1.0 in ./anaconda3/envs/universe/lib/python3.5/site-packages (from tensorflow)                     |
| Requirement already up-to-date: | setuptools in ./anaconda3/envs/universe/lib/python3.5/site-packages (from protobuf>=3.3.0->tensorflow)                               |
| Regulrement already up-to-date: | werkzeug>=0.11.10 in ./anaconda3/envs/universe/lib/python3.5/site-packages (from tensorflow-tensorboard<0.2.0.>=0.1.0->tensorflow)   |
| Requirement already up-to-date: | markdown>=2.6.8 in ./anaconda3/envs/universe/lib/python3.5/site-packages (from tensorflow-tensorboard<0.2.8.>=0.1.8->tensorflow)     |
| Requirement already up-to-date: | bleach==1.5.0 in ./anaconda3/envs/universe/lib/python3.5/site-packages (from tensorflow-tensorboard<0.2.0,>=0.1.0->tensorflow)       |
| Regulrement already up-to-date: | html5llb==0.9999999 in ./anaconda3/envs/universe/llb/python3.5/site-packages (from tensorflow-tensorboard<0.2.0.>=0.1.0->tensorflow) |
| (untverse) openat@ubuntu:-\$    |                                                                                                    |

Figure 2-25. TensorFlow installs the packages

The next step, shown in Figure 2-26, asks for the privileges to install the other packages. Type y to continue.

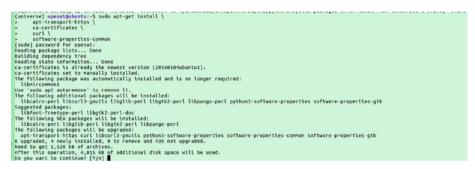

Figure 2-26. Package installation happens

In the next section, we install Docker. We will first learn what Docker is.

# **Installing Docker**

When you want to keep your containers in the cloud, Docker is the best option. Developers generally use Docker to minimize workloads on a single machine, because the entire architecture can be hosted on the developer environment. Enterprises use Docker to maintain an agile environment. Operators generally use Docker to keep an eye on apps and to run and manage them effectively. Now you will install Docker, as it is essential for OpenAI Gym and Universe to work. You need to install Docker because, when you are training an environment, Docker is very responsive to simulations since it runs with low resources.

The command to be entered in the terminal is shown here:

```
$ sudo apt-get install \
    apt-transport-https \
    ca-certificates \
    curl \
    software-properties-common
```

The next command to enter is:

\$ curl -fsSL https://download.docker.com/linux/ubuntu/gpg | sudo apt-key add

You use curl and the http link so that Docker can access these trusted key values. Now download the Docker type using this command:

```
$ sudo add-apt-repository \
```

```
"deb [arch=amd64] https://download.docker.com/linux/ubuntu \
$(lsb_release -cs) \
stable"
```

Type this command to update Docker, as shown in Figure 2-27:

\$ sudo apt-get update

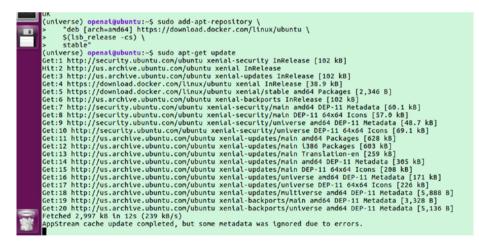

Figure 2-27. Updating the package

Type this command to install Docker, as shown in Figure 2-28:

```
$ sudo apt-get install docker-ce
```

#### CHAPTER 2 RL THEORY AND ALGORITHMS

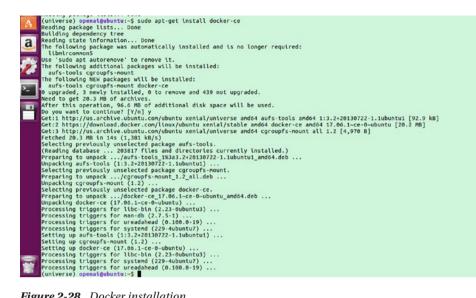

Figure 2-28. Docker installation

To test Docker, use this command (see Figure 2-29):

\$ sudo service docker start \$ sudo docker run hello-world

```
(universe) openai@ubuntu:~$ sudo service docker start
(universe) openai@ubuntu:~$ sudo docker run hello-world
Unable to find image 'hello-world:latest' locally
latest: Pulling from library/hello-world
b04784fba78d: Pull complete
Digest: sha256:f3b3b28a45160805bb16542c9531888519430e9e6d6ffc09d72261b0d26ff74f
Status: Downloaded newer image for hello-world:latest
Hello from Docker!
This message shows that your installation appears to be working correctly.
To generate this message, Docker took the following steps:
 1. The Docker client contacted the Docker daemon.
 2. The Docker daemon pulled the "hello-world" image from the Docker Hub.
 3. The Docker daemon created a new container from that image which runs the
    executable that produces the output you are currently reading.
 4. The Docker daemon streamed that output to the Docker client, which sent it
    to your terminal.
To try something more ambitious, you can run an Ubuntu container with:
 $ docker run -it ubuntu bash
Share images, automate workflows, and more with a free Docker ID:
 https://cloud.docker.com/
For more examples and ideas, visit:
 https://docs.docker.com/engine/userguide/
(universe) openai@ubuntu:~$
```

Figure 2-29. Testing docker

# An Example of Reinforcement Learning with Python

This section goes through an example of Reinforcement Learning and explains the flow of the algorithm. You'll see how Reinforcement Learning can be applied. This section uses an open source GitHub repo that has a very good example of Reinforcement Learning. You will need to clone it to work with it.

The GitHub repo link is https://github.com/MorvanZhou/Reinforcementlearning-with-tensorflow. Within the Ubuntu module, get inside the terminal and start cloning the repo, as shown in Figure 2-30.

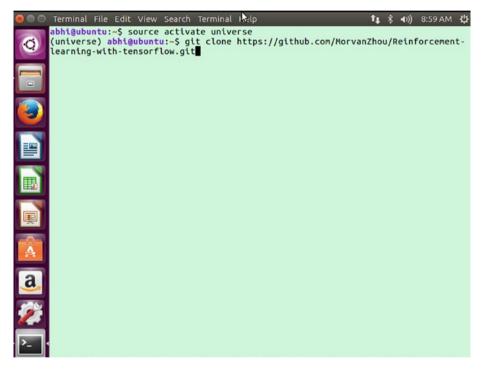

Figure 2-30. Cloning the repo

Figure 2-31 shows how the repo is replicated.

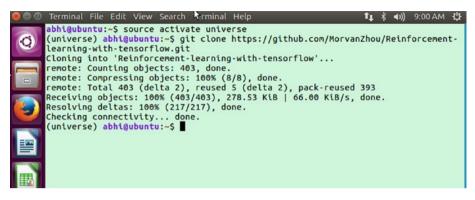

Figure 2-31. Replication of the repo

You will next get inside the folder that you used, as shown in Figure 2-32.

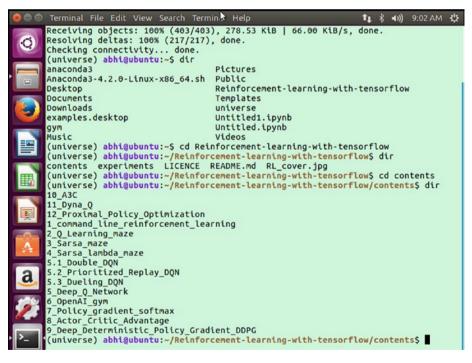

Figure 2-32. Getting inside the folder

We are working with a scenario of Reinforcement Learning where we are applying the letter O as a wanderer. That wanderer wants to get the treasure T as fast as it can.

The condition looks like this:

0----T

The wanderer tries to find the quickest path to reach the treasure. During each episode, the steps the wanderer takes to reach the treasure are counted. With each episode, the condition improves and the number of steps declines.

Here are some of the basic steps in terms of Reinforcement Learning:

- The program tries to work with actions, as actions are very important in terms of Reinforcement Learning.
- The available actions for this wanderer is moving left or right:

ACTIONS = ['left','right']

- The wanderer can be considered the agent.
- The number of states (also called the number of steps) is limited to 6 in this example:

N\_States = 6;

Now you need to apply hyperparameters for Reinforcement Learning.

#### What Are Hyperparameters?

Hyperparameters are variables that were set before setting the model's parameters. Generally, they are different from the parameters of the model for the underlying system under analysis.

We introduce epsilon, alpha, and gamma.

- Epsilon is the greedy factor
- Alpha is the learning rate
- Gamma is the discount factor

The maximum number of episodes in this case is 13. The refresh rate is when the scenario is refreshed.

## Writing the Code

To create the process from which the computer learns, we have to formulate a table. This process is known as Q Learning and the table is called a Q table (You will learn more about Q Learning in the next chapter.) All the key elements are stored in the Q table and all the decisions are made based on the Q table.

```
CHAPTER 2 ■ RL THEORY AND ALGORITHMS

def build_q_table(n_states, actions):
    table = pd.DataFrame(
        np.zeros((n_states, len(actions))),  # q_table initial values
        columns=actions,  # actions's name
    )
    # print(table)  # show table
    return table
```

Now we have to take actions. To do so, we use this code:

```
def choose_action(state, q_table):
    # This is how to choose an action
    state_actions = q_table.iloc[state, :]
    if (np.random.uniform() > EPSILON) or (state_actions.all() == 0): # act
    non-greedy or state-action have no value
        action_name = np.random.choice(ACTIONS)
    else: # act greedy
        action_name = state_actions.argmax()
    return action_name
```

Now we create the environment and determine how the agents will work within the environment:

```
def get env feedback(S, A):
    # This is how the agent will interact with the environment
    if A == 'right': # move right
        if S == N STATES - 2: # terminate
           S = 'terminal'
           R = 1
       else:
            S = S + 1
            R = 0
   else: # move left
       R = 0
        if S == 0:
            S_ = S # reach the wall
       else:
            S_{=} = S - 1
   return S , R
```

This function prints the wanderer and treasure hunt conditions:

```
def update_env(S, episode, step_counter):
    # This is how the environment be updated
    env_list = ['-']*(N_STATES-1) + ['T'] # '-----T' our environment
    if S == 'terminal':
        interaction = 'Episode %s: total_steps = %s' % (episode+1, step_
        counter)
```

```
print('\r{}'.format(interaction), end='')
time.sleep(2)
print('\r
else:
    env_list[S] = 'o'
    interaction = ''.join(env_list)
    print('\r{}'.format(interaction), end='')
    time.sleep(FRESH_TIME)
```

The rl() method calls the Q Learning scenario, which we discuss in next chapter:

```
def rl():
   # main part of RL loop
   q table = build q table(N STATES, ACTIONS)
   for episode in range(MAX EPISODES):
        step counter = 0
        S = 0
        is terminated = False
        update env(S, episode, step counter)
       while not is terminated:
           A = choose action(S, q table)
           S , R = get env feedback(S, A) # take action & get next state
           and reward
           q predict = q table.ix[S, A]
           if S != 'terminal':
               q target = R + GAMMA * q table.iloc[S , :].max() # next
               state is not terminal
           else:
               q target = R  # next state is terminal
               is terminated = True # terminate this episode
           q_table.ix[S, A] += ALPHA * (q_target - q_predict) # update
           S = S # move to next state
           update_env(S, episode, step counter+1)
           step counter += 1
   return q table
if name == " main ":
   q table = rl()
   print('\r\nQ-table:\n')
   print(q table)
```

```
The full code looks like this:
import numpy as np
import pandas as pd
import time
np.random.seed(2) # reproducible
N STATES = 6 # the length of the 1 dimensional world
ACTIONS = ['left', 'right']  # available actions
EPSILON = 0.9 # greedy police
ALPHA = 0.1
              # learning rate
GAMMA = 0.9 # discount factor
MAX EPISODES = 13 # maximum episodes
FRESH TIME = 0.3 # fresh time for one move
def build q table(n states, actions):
   table = pd.DataFrame(
       np.zeros((n states, len(actions))),  # q table initial values
       columns=actions, # actions's name
   )
   # print(table) # show table
   return table
def choose action(state, q table):
   # This is how to choose an action
   state actions = q table.iloc[state, :]
   if (np.random.uniform() > EPSILON) or (state actions.all() == 0): # act
non-greedy or state-action have no value
       action name = np.random.choice(ACTIONS)
           # act greedv
   else:
       action name = state actions.argmax()
   return action name
def get env feedback(S, A):
   # This is how agent will interact with the environment
   if A == 'right': # move right
        if S == N STATES - 2: # terminate
           S = 'terminal'
           R = 1
       else:
           S = S + 1
           R = 0
   else: # move left
       R = 0
       if S == 0:
           S_ = S # reach the wall
       else:
```

```
S = S - 1
   return S , R
def update env(S, episode, step counter):
    # This is how environment be updated
   env list = ['-']*(N STATES-1) + ['T'] # '-----T' our environment
   if S == 'terminal':
        interaction = 'Episode %s: total steps = %s' % (episode+1, step
        counter)
        print('\r{}'.format(interaction), end='')
        time.sleep(2)
                                                 ', end='')
        print('\r
   else:
        env list[S] = 'o'
        interaction = ''.join(env_list)
        print('\r{}'.format(interaction), end='')
       time.sleep(FRESH TIME)
def rl():
   # main part of RL loop
   q table = build q table(N STATES, ACTIONS)
   for episode in range(MAX EPISODES):
        step counter = 0
        S = 0
        is terminated = False
        update env(S, episode, step counter)
       while not is terminated:
           A = choose action(S, q table)
           S , R = get env feedback(S, A) # take action & get next state
           and reward
           q predict = q table.ix[S, A]
           if S != 'terminal':
               q target = R + GAMMA * q table.iloc[S , :].max() # next
               state is not terminal
           else:
               q target = R
                                # next state is terminal
                is terminated = True  # terminate this episode
           q table.ix[S, A] += ALPHA * (q target - q predict) # update
           S = S # move to next state
           update env(S, episode, step counter+1)
           step counter += 1
   return q table
if name == " main ":
   q table = rl()
   print('\r\nQ-table:\n')
   print(q table)
```

#### CHAPTER 2 RL THEORY AND ALGORITHMS

Let's now run the program and analyze the output. You need to get inside the cloned GitHub repo and into the required folder, as shown in Figure 2-33.

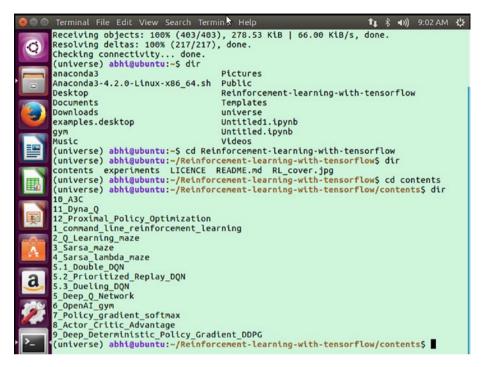

Figure 2-33. Getting inside the cloned repo

Now you need to get inside the directory to run the program, as shown in Figure 2-34.

```
(universe) abhi@ubuntu:~/Reinforcement-learning-with-tensorflow/contents/1_comma
nd_line_reinforcement_learning$ dir
treasure_on_right.py
(universe) abhi@ubuntu:~/Reinforcement-learning-with-tensorflow/contents/1_comma
nd_line_reinforcement_learning$
```

Figure 2-34. Checking the directory

Now you have to run the program called treasure\_on\_right.py, which places the treasure to the right of the agent. See Figure 2-35.

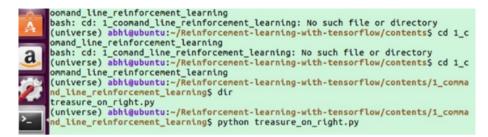

Figure 2-35. Running the Python file

The program is running iterations, as shown in Figure 2-36.

```
:reasure_on_right.py
(universe) abhi@ubuntu:~/Reinforcement-learning-with-tensorflow/contents/1_comma
id_line_reinforcement_learning$ python treasure_on_right.py
--o--T
```

Figure 2-36. As the iteration happens

As the program and the simulation complete, the final result is interpreted as a Q table, where on each step of completing the cycle, the values reflect how much time it spent in the left and right directions. Figure 2-37 shows the completed Q table.

| 0- | table:   |          |             |   |
|----|----------|----------|-------------|---|
| •  |          |          |             |   |
|    | left     | right    |             |   |
| 0  | 0.000001 | 0.005728 |             |   |
| 1  | 0.000271 | 0.032612 |             |   |
| 2  | 0.002454 | 0.111724 |             |   |
| 3  | 0.000073 | 0.343331 |             |   |
| 4  | 0.000810 | 0.745813 |             |   |
| 5  | 0.000000 | 0.000000 |             |   |
|    |          |          | Indeferrent | 1 |

Figure 2-37. The Q table created as a result

# What Is MDP?

MDP (Markov Decision Process) is a framework that involves creating mathematical formulas and models for decision making where part of it is random and part of it remains in the hands of a decision maker.

MDPs have many different applications, as shown in Figure 2-38.

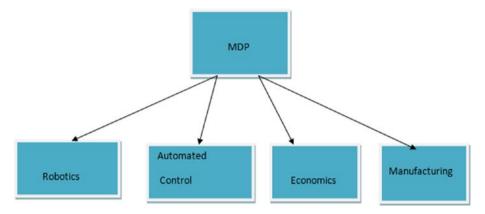

Figure 2-38. MDP and its applications

Every state in MDP satisfies the Markov property.

## The Markov Property

In the world of Reinforcement Learning, the Markov property refers to a memory-less property that is stochastic. *Stochastic* means a general mathematical object consisting of random variables. When we are not storing a value of a variable because in each iteration there is a change, we call it stochastic. See Figure 2-39.

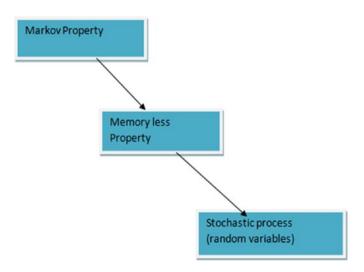

Figure 2-39. The Markov property process

We talk about the Markov Chain in the next section.

## The Markov Chain

If a mathematical property has either a discrete state space or a discrete index set, it is known as a Markov Chain. The Markov Chain works in two ways, as shown in Figure 2-40.

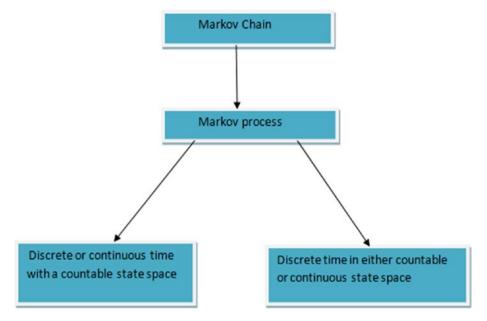

Figure 2-40. Markov Chain

Let's look at Markov Chains using an example. This example compares sales of Rin detergent versus the other detergents in the market. Assume that sales of Rin is 20 percent of the total detergent sales, which means the rest comprise 80 percent. People who use Rin detergent are defined as A; the others are A'.

Now we define a rule. Of the people who use Rin detergent, 90% of them continue to use it after a week whereas 10% shift to another brand.

Similarly, 70% of the people who use another detergent shift to Rin after a week, and the rest continue to use the other detergent.

To analyze these conditions, we need a state diagram. See Figure 2-41.

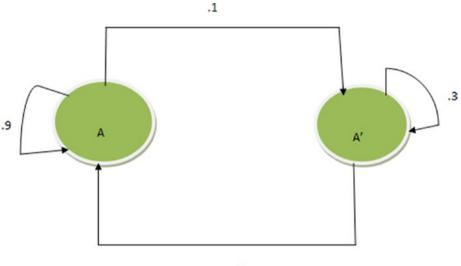

.7

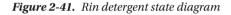

In the state diagram, we have created a scenario where the circular points represent states. From this state diagram, we have to assign a *transition probability* matrix.

The transition probability matrix we get from the state diagram is shown in Figure 2-42.

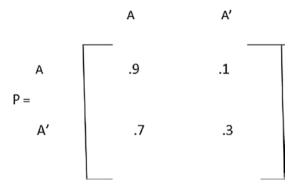

Figure 2-42. The transition probability matrix

To determine the use of Rin after two weeks, we have to apply a principle. This principle is common for each and every process you try.

It can be shown as a line connection, as shown in Figure 2-43.

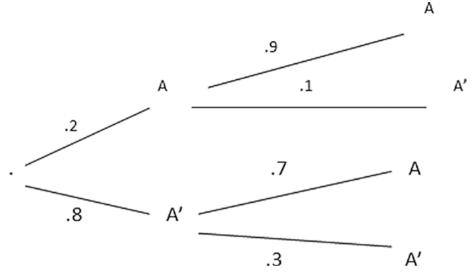

Figure 2-43. A connected graph

From the origin, we have two paths—one for Rin detergent (through A) and the other for the rest (that is A'). Here is how the path is created.

- 1. From the origin, we create a path for A, so we have to focus on the transition probability matrix.
- 2. We trace the path of A.
- **3.** From the starting market share, the detergent Rin has a market value of 20%.
- 4. From the starting point A, we focus on the transition probability matrix.

There is a 90% probability of staying on A, so the other 10% change to the alternate path (to A').

Figure 2-44 shows this path calculation graphically.

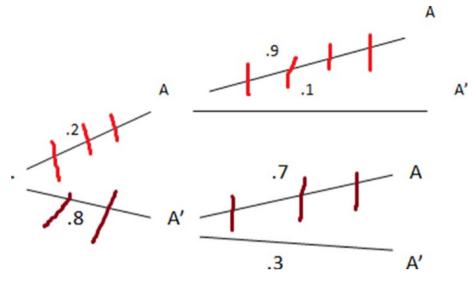

Figure 2-44. Path calculation

The total path probability is determined as so: P = .2 \* .9 + .8 \* .7 = .18 + .56 = .74. This is the percentage of people using Rin after one week.

This formula can also be conceptualized as the current market share (SO) and transition probability (P):

S0 \* P = market share after one week See Figure 2-45.

 $S_0.P =$ 

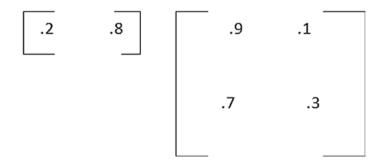

Figure 2-45. The matrix created for the next week

The calculation is .2 \* .9 + .8\*.7 = .74 .2\*.1 + .8\*.3 = .26 [.74 .26] = S1

Let's work on a first state matrix. After one week, the sale of Rin detergent is 74% of the market. The other brands then make up 26% of the market.

Now try to find the percentage of people using Rin detergent after two weeks. Figure 2-46 shows the calculation that we need to do after two weeks.

```
S<sub>1</sub>.P
```

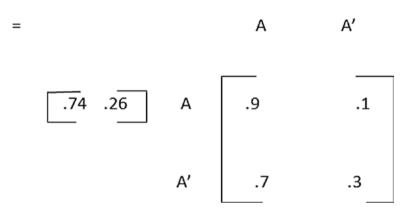

Figure 2-46. The next transition matrix

So the result is:

A A' = [ .848 .152 ]

After two weeks, 84.8% of the people will use Rin and 15.2% will use other detergents. One question you might have is whether the sale of Rin will ever maximize to 100% of the market. As we go along, the matrix will become stationary after a certain number of iterations and finally settle at:

A A' = [ .75 .25]

After going through the basics of the Markov state and the Markov Chain, it's time to focus on MDPs again.

#### **MDPs**

Almost all Reinforcement Learning problems can be formalized as MDPs. MDPs create a condition that's prevalent for applying Reinforcement Learning. The essentials of MDPs are a continued Markov process.

A state (St) is Markov if and only if it meets the criteria shown in Figure 2-47.

# $P[S_{t+1} | S_t] = P[S_{t+1} | S_{1,...,S_t}]$

Figure 2-47. The Markov state property

The state captures all relevant information from the history. We do not have to retain everything in history because only the previous state determines what will happen now.

For a Markov state (s) and successor state (s'), the state transition probability is defined in Figure 2-48.

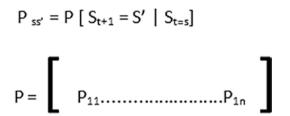

Figure 2-48. The transitive probability

MDP is a Markov reward process with a decision factor in it. It is a type of environment where all the states are Markov.

An MDP is a five tuple < S, A, P, R, Gamma>:

- S stands for state
- A stands for action
- P is a policy
- R stands for reward

Policy ( $\pi$ ) is a distribution over actions in a given state. A policy is a function or a decision-making process that allows transitions from one state to another.

## SARSA

SARSA stands for State Action Reward next State and next Action. It is a different kind of Reinforcement Learning approach and is generally derived from temporal difference learning. We'll discuss temporal difference learning first.

## **Temporal Difference Learning**

This type of learning is based on its own vicinity or its own range. We generally apply temporal difference learning when we are in a state and want to know what is happening in successive states.

The general idea is that we want to predict the best path over a period of time. We go from state S0 to state SF. We get rewards in each state. We will be trying to predict the discounted sum of rewards. See Figure 2-49.

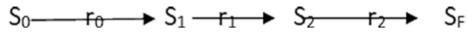

Figure 2-49. State transition

We start by looking at the Markov Chain, as shown in Figure 2-50.

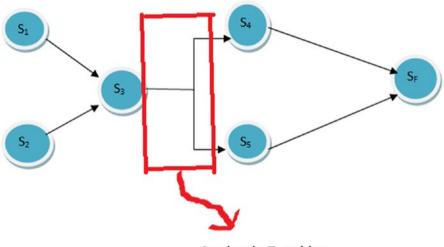

Stochastic Transition

Figure 2-50. The Markov Chain

The equation states that the value function maps the state to some number. This number is set to 0 if it is in the final state (see Figure 2-51).

$$V(s) = \begin{cases} 0, \text{ if } S = S_F \\ E[r + \gamma v(s')], \text{ otherwise} \end{cases}$$

Figure 2-51. The value function

For any state, the value is the expected value of the reward (r) and the discounted value of the ending state.

#### How SARSA Works

Now we get into SARSA. SARSA is known as an own policy Reinforcement Learning. An own policy means that we can see only our own experiences.

It accumulates updates in one or more steps and learns to update from its experiences.

From the current state, we choose an action and then get to the next state. At the next state, we choose another state and use the current state and the current action with the next state and next action. We then update all the values together as a Q value.

Here is the algorithm:

- 1. Initialize Q(s, a) arbitrarily.
- 2. Initialize s.
- **3.** Choose a from s using the policy derived from Q. Repeat these two steps for each episode.
- 4. Take action a and observe r and s'.
- 5. Choose a' from s' using the policy derived from Q (for example, ----E-greedy).

```
Q(s, a) ß----- Q(s, a) + \alpha[r +\gammaQ(s', a') - Q(s,a)]
Sß---s'; aß-- a';
```

6. Repeat these steps for each episode until s is terminal.

# **Q** Learning

Q Learning is a model-free Reinforcement Learning technique. Figure 2-52 illustrates the general procedure for Q Learning.

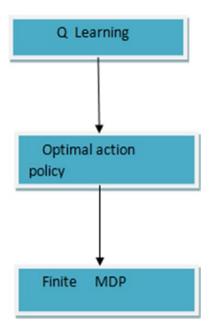

Figure 2-52. The Q Learning process

### What Is Q?

Q can be stated as a function that consists of two parameters—s and a. The a parameter can also be referred to as a table.

Q represents the value that an action a takes with state s.

```
Q[s, a] = Immediate reward + discounted reward
```

The immediate reward is the point given when the agent moves from one state to another while doing an action.

The discounted reward is the point given for future references.

## How to Use Q

We generally come up with scenarios where we have to find out where we can utilize the Q table values or the Q value so Q is implemented in this process.

We are looking at what action to take or which policy to implement when we are in state s. We use the Q table to get the best result.

If we are in state s, we need to determine which action is the best. We do not change s, but we go through all the values of a and determine which one is the largest. That will be the action we should take. Mathematically, this idea is represented as shown in Figures 2-53 and 2-54.

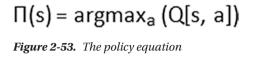

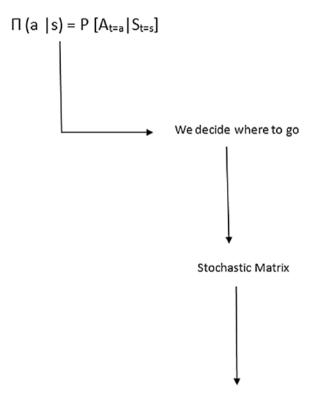

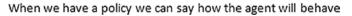

Figure 2-54. How policy works

For MDP, the policy we should implement depends on the current state. We maximize the rewards to get the optimal solution.

## SARSA Implementation in Python

Recall that SARSA is as self policy Reinforcement Learning approach.

For example, SARSA can be used to solve a maze. Using the SARSA approach, we cannot compare two different maze environments. We have to stick to one maze and we'll use the previous as an example. Also, we cannot compare this maze with another outside maze; we have to stick to the maze that we are working on.

The best thing about SARSA is that it can learn from the current state compared to the next state or to subsequent states. We accumulate all the experiences and learn from them.

Let's break this idea down more. This scenario states that the update can be done on a Q table by comparing the changes in subsequent steps and then making a decision. This idea is illustrated in Figure 2-55.

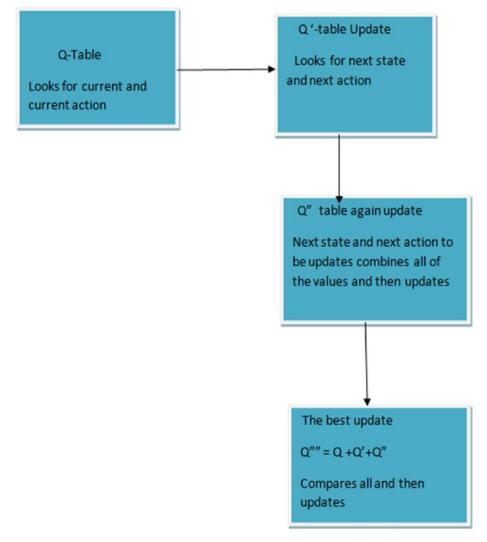

Figure 2-55. Updating results using the SARSA table

The learning method in Python is different for SARSA. It looks like this:

def learn(self, s, a, r, s\_, a\_)

This method depends on the state, the action, the reward, the next state, and the next action.

If we compare the algorithm and convert it to Python, the construct for this equation is shown in Figure 2-56.

$$Q(s, a) \leftarrow Q(s, a) + \alpha[r + \gamma Q(s', a') - Q(s, a)]$$

Figure 2-56. The SARSA equation

It's converted to the following:

```
q_target = r + self.gamma * self.q_table.ix [s_, a_]
```

The difference between this equation and Q Learning is the change in this equation:

```
q_target = r + self.gamma * self.q_table.ix [s_, :].max()
```

```
The max() value is present in Q Learning but not in SARSA.
The logic for implementing a policy using SARSA is shown here:
```

```
# on-policy
class SarsaTable(RL):

def __init__(self, actions, learning_rate=0.01, reward_decay=0.9, e_
greedy=0.9):
    super(SarsaTable, self).__init__(actions, learning_rate, reward_
    decay, e_greedy)

def learn(self, s, a, r, s_, a_):
    self.check_state_exist(s_)
    q_predict = self.q_table.ix[s, a]
    if s_ != 'terminal':
        q_target = r + self.gamma * self.q_table.ix[s_, a_] # next
        state is not terminal
    else:
        q_target = r # next state is terminal
        self.q_table.ix[s, a] += self.lr * (q_target - q_predict) # update
```

The learning process is somewhat different than with Q Learning. The logic works according to the principle discussed previously.

We combine the state and action of the current status with the next state and next action. This in turn updates the Q table. This is the way the learning works.

```
def update():
    for episode in range(100):
        # initial observation
        observation = env.reset()
        # RL choose action based on observation
        action = RL.choose action(str(observation))
        while True:
            # fresh env
            env.render()
            # RL take action and get next observation and reward
            observation , reward, done = env.step(action)
            # RL choose action based on next observation
            action = RL.choose action(str(observation ))
            # RL learn from this transition (s, a, r, s, a) ==> Sarsa
            RL.learn(str(observation), action, reward, str(observation ),
            action )
            # swap observation and action
            observation = observation
            action = action
            # break while loop when end of this episode
            if done:
                break
```

Here is the code for creating the maze:

```
import numpy as np
import time
import sys
if sys.version_info.major == 2:
    import Tkinter as tk
else:
    import tkinter as tk
UNIT = 40  # pixels
MAZE_H = 4  # grid height
MAZE_W = 4  # grid width
```

```
CHAPTER 2 RL THEORY AND ALGORITHMS
```

```
class Maze(tk.Tk, object):
   def init (self):
       super(Maze, self). init_()
       self.action_space = ['u', 'd', 'l', 'r']
        self.n actions = len(self.action space)
        self.title('maze')
        self.geometry('{0}x{1}'.format(MAZE H * UNIT, MAZE H * UNIT))
        self. build maze()
   def build maze(self):
        self.canvas = tk.Canvas(self, bg='white',
                           height=MAZE H * UNIT,
                           width=MAZE W * UNIT)
        # create grids
        for c in range(0, MAZE W * UNIT, UNIT):
            x0, y0, x1, y1 = c, 0, c, MAZE H * UNIT
            self.canvas.create line(x0, y0, x1, y1)
        for r in range(0, MAZE H * UNIT, UNIT):
            x0, y0, x1, y1 = 0, r, MAZE H * UNIT, r
            self.canvas.create line(x0, y0, x1, y1)
        # create origin
       origin = np.array([20, 20])
        # hell
       hell1 center = origin + np.array([UNIT * 2, UNIT])
        self.hell1 = self.canvas.create rectangle(
            hell1 center[0] - 15, hell1 center[1] - 15,
            hell1_center[0] + 15, hell1_center[1] + 15,
            fill='black')
        # hell
        hell2 center = origin + np.array([UNIT, UNIT * 2])
        self.hell2 = self.canvas.create rectangle(
            hell2 center[0] - 15, hell2 center[1] - 15,
            hell2 center[0] + 15, hell2 center[1] + 15,
            fill='black')
        # create oval
       oval center = origin + UNIT * 2
        self.oval = self.canvas.create oval(
            oval center[0] - 15, oval center[1] - 15,
            oval center[0] + 15, oval center[1] + 15,
            fill='yellow')
```

```
# create red rect
    self.rect = self.canvas.create rectangle(
        origin[0] - 15, origin[1] - 15,
        origin[0] + 15, origin[1] + 15,
        fill='red')
    # pack all
    self.canvas.pack()
def reset(self):
    self.update()
    time.sleep(0.5)
    self.canvas.delete(self.rect)
    origin = np.arrav([20, 20])
    self.rect = self.canvas.create rectangle(
        origin[0] - 15, origin[1] - 15,
        origin[0] + 15, origin[1] + 15,
        fill='red')
    # return observation
    return self.canvas.coords(self.rect)
def step(self, action):
    s = self.canvas.coords(self.rect)
    base action = np.array([0, 0])
    if action == 0: # up
        if s[1] > UNIT:
            base action[1] -= UNIT
    elif action == 1: # down
        if s[1] < (MAZE H - 1) * UNIT:
            base action[1] += UNIT
    elif action == 2: # right
        if s[0] < (MAZE W - 1) * UNIT:
            base action[0] += UNIT
    elif action == 3: # left
        if s[0] > UNIT:
            base action[0] -= UNIT
    self.canvas.move(self.rect, base action[0], base action[1]) # move
    agent
    s = self.canvas.coords(self.rect) # next state
    # reward function
    if s == self.canvas.coords(self.oval):
        reward = 1
        done = True
    elif s in [self.canvas.coords(self.hell1), self.canvas.coords
    (self.hell2)]:
```

```
reward = -1
done = True
else:
    reward = 0
done = False
return s_, reward, done
def render(self):
time.sleep(0.1)
self.update()
```

#### The Entire Reinforcement Logic in Python

When you are implementing the algorithm in Python, the structure looks like the following. The content is in the repo.

```
import numpy as np
import pandas as pd
class RL(object):
   def init (self, action space, learning rate=0.01, reward decay=0.9,
   e greedy=0.9):
        self.actions = action space # a list
        self.lr = learning rate
        self.gamma = reward decay
        self.epsilon = e greedy
        self.g table = pd.DataFrame(columns=self.actions)
   def check state exist(self, state):
        if state not in self.q table.index:
            # append new state to g table
            self.q table = self.q table.append(
                pd.Series(
                    [0]*len(self.actions),
                    index=self.g table.columns,
                    name=state,
                )
            )
   def choose action(self, observation):
        self.check state exist(observation)
        # action selection
        if np.random.rand() < self.epsilon:</pre>
            # choose best action
```

```
state action = self.q table.ix[observation, :]
            state action = state action.reindex(np.random.permutation(state
            action.index))
                              # some actions have the same value
            action = state action.argmax()
        else:
            # choose random action
            action = np.random.choice(self.actions)
        return action
    def learn(self, *args):
        Pass
# off-policy
class OLearningTable(RL):
    def __init__(self, actions, learning rate=0.01, reward decay=0.9, e
    greedy=0.9):
        super(QLearningTable, self). init (actions, learning rate, reward
        decay, e greedy)
    def learn(self, s, a, r, s ):
        self.check state exist(s )
        q predict = self.q table.ix[s, a]
        if s != 'terminal':
            q target = r + self.gamma * self.q table.ix[s , :].max() # next
            state is not terminal
        else:
            q target = r # next state is terminal
        self.q_table.ix[s, a] += self.lr * (q_target - q predict) # update
# on-policy
class SarsaTable(RL):
    def init (self, actions, learning rate=0.01, reward decay=0.9, e
    greedy=0.9):
        super(SarsaTable, self). init (actions, learning rate, reward
        decay, e greedy)
    def learn(self, s, a, r, s , a ):
        self.check state exist(s )
        q predict = self.q table.ix[s, a]
        if s != 'terminal':
            q target = r + self.gamma * self.q table.ix[s , a ] # next
            state is not terminal
        else:
            q target = r # next state is terminal
        self.q_table.ix[s, a] += self.lr * (q_target - q predict) # update
```

The learning process in its entirety looks like this in the code (RL\_brain.py):

```
from maze env import Maze
from RL brain import SarsaTable
def update():
   for episode in range(100):
       # initial observation
       observation = env.reset()
       # RL choose action based on observation
       action = RL.choose action(str(observation))
       while True:
           # fresh env
           env.render()
           # RL take action and get next observation and reward
            observation , reward, done = env.step(action)
           # RL choose action based on next observation
            action = RL.choose action(str(observation ))
            # RL learn from this transition (s, a, r, s, a) ==> Sarsa
            RL.learn(str(observation), action, reward, str(observation ),
            action )
            # swap observation and action
            observation = observation
            action = action_
            # break while loop when end of this episode
            if done:
                break
   # end of game
   print('game over')
   env.destroy()
if name == " main ":
   env = Maze()
   RL = SarsaTable(actions=list(range(env.n actions)))
   env.after(100, update)
   env.mainloop()
```

Let's run the program and check it. You can do this in the Anaconda environment, as shown in Figure 2-57.

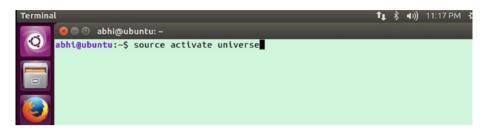

Figure 2-57. Activating the environment

You then have to consider the SARSA maze, as shown in Figure 2-58.

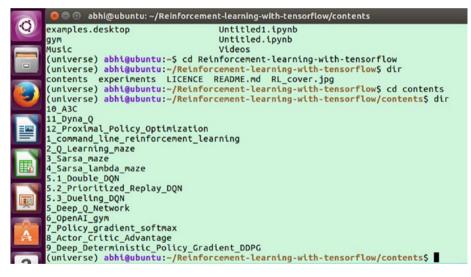

Figure 2-58. Considering the SARSA maze

Now you have to call the run\_this.py file to get the program running, as shown in Figure 2-59.

```
(universe) abhi@ubuntu:~/Reinforcement-learning-with-tensorflow/contents$ cd 3_S
arsa_maze
(universe) abhi@ubuntu:~/Reinforcement-learning-with-tensorflow/contents/3_Sarsa
_maze$ dir
maze_env.py __pycache__ RL_brain.py run_this.py
(universe) abhi@ubuntu:~/Reinforcement-learning-with-tensorflow/contents/3_Sarsa
_maze$
```

Figure 2-59. Running run\_this.py

To run the program from the terminal, use this command:

python run\_this.py

After running the code, the program will play the maze, as shown in Figure 2-60.

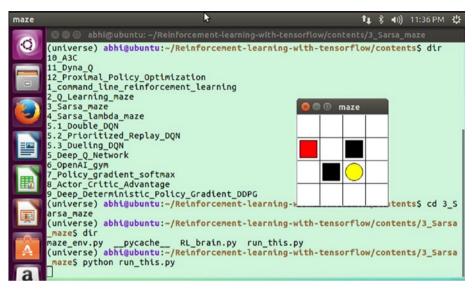

Figure 2-60. The program playing maze

### Dynamic Programming in Reinforcement Learning

Problems that are sequential or temporal can be solved using dynamic programming. If you have a complex problem, you have to break it down into subproblems. Dynamic programming is the process of breaking a problem into subproblems, solving those subproblems, and finally combining them to solve the overall problem. The optimal substructure and the principle of optimality apply. The solution can be cached and reused. See Figure 2-61.

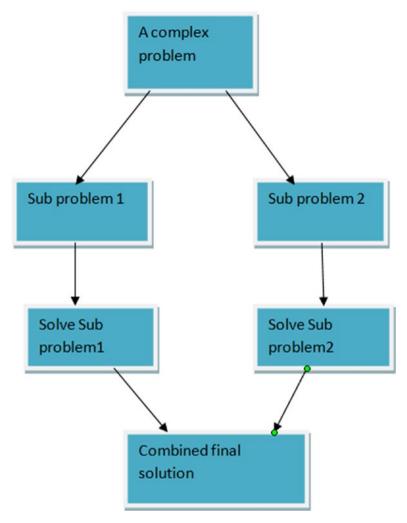

Figure 2-61. Dynamic problem-solving approach

## Conclusion

This chapter went through different algorithms related to Reinforcement Learning. You also saw a simple example of Reinforcement Learning using Python. You then learned about SARSA with the help of an example in Python. The chapter ended by discussing dynamic programming basics.

#### **CHAPTER 3**

# **OpenAl Basics**

This chapter introduces the world of OpenAI and uses it in relation to Reinforcement Learning.

First, we go through environments that are important to Reinforcement Learning. We talk about two supportive platforms that are useful for Reinforcement Learning—Google DeepMind and OpenAI, the latter of which is supported by Elon Musk. The completely open sourced OpenAI is discussed in this chapter and Google DeepMind is discussed in Chapter 6.

The chapter first covers OpenAI basics and then moves toward describing them and discusses the OpenAI Gym and OpenAI Universe environments. Then we cover installing OpenAI Gym and OpenAI Universe on the Ubuntu and Anaconda distributions. Finally, we discuss using OpenAI Gym and OpenAI Universe for the purpose of Reinforcement Learning.

### **Getting to Know OpenAl**

To start, you need to access the OpenAI web site at https://openai.com/. The web site is shown in Figure 3-1.

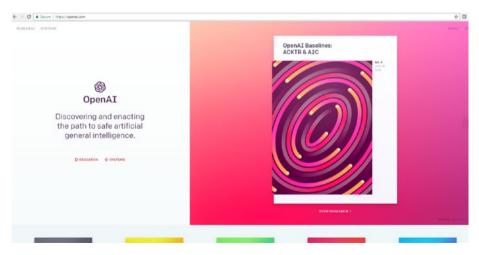

Figure 3-1. The OpenAI web site

© Abhishek Nandy and Manisha Biswas 2018 A. Nandy and M. Biswas, *Reinforcement Learning*, https://doi.org/10.1007/978-1-4842-3285-9\_3 The OpenAI web site is full of content and resources. It has lots of resources for you to learn and research accordingly. Let's see schematically how OpenAI Gym and OpenAI Universe are connected. See Figure 3-2.

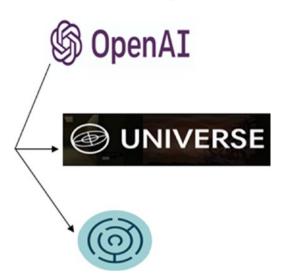

Figure 3-2. OpenAI Gym and OpenAI Universe

Figure 3-2 shows how OpenAI Gym and OpenAI Universe are connected, by using their icons.

The OpenAI Gym page of the web site is shown in Figure 3-3.

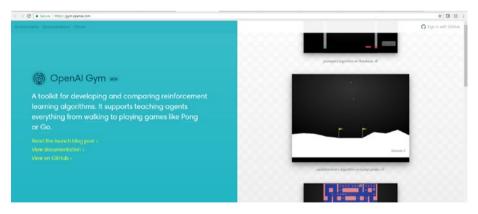

Figure 3-3. OpenAI Gym web site

OpenAI Gym is a toolkit that helps you run simulation games and scenarios to apply Reinforcement Learning as well as to apply Reinforcement Learning algorithms. It supports teaching agents for doing lots of activities, such as playing, walking, etc. The OpenAI Universe web site is shown in Figure 3-4.

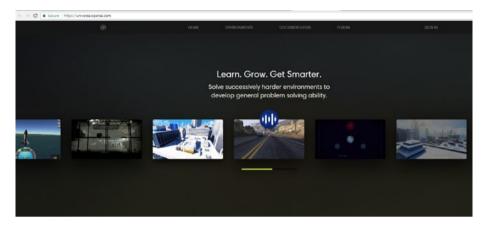

Figure 3-4. The OpenAI Universe web site

OpenAI Universe is a software platform that measures and trains an AI's general intelligence across different kinds of games and applications.

#### Installing OpenAl Gym and OpenAl Universe

In this section, you learn how to install OpenAI Gym and OpenAI Universe in an Ubuntu machine using version 16.04.

Go into the Anaconda environment to install OpenAI Gym from GitHub. See Figure 3-5.

```
(universe) openai@ubuntu:~$ cd ~
(universe) openai@ubuntu:~$ git clone https://github.com/openai/gym.git
Cloning into 'gym'...
remote: Counting objects: 5901, done.
remote: Total 5901 (delta 0), reused 0 (delta 0), pack-reused 5901
Receiving objects: 100% (5901/5901), 1.46 MiB | 437.00 KiB/s, done.
Resolving deltas: 100% (3977/3977), done.
Checking connectivity... done.
(universe) openai@ubuntu:~$ ■
```

Figure 3-5. Cloning OpenAI Gym

You can clone and install OpenAI Gym from GitHub using this command:

```
$ source activate universe
(universe) $ cd ~
(universe) $ git clone https://github.com/openai/gym.git
(universe) $ cd gym
(universe) $ pip install -e '.[all]'
```

Now install OpenAI Universe as follows:

```
(universe) $ cd ~
(universe) $ git clone https://github.com/openai/universe.git
(universe) $ cd universe
(universe) $ pip install -e
```

The packages are being installed. Figure 3-6 shows the cloning process for OpenAI Universe.

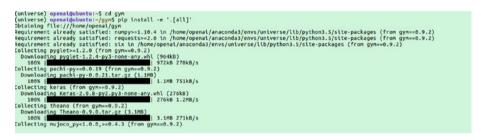

Figure 3-6. Cloning OpenAI Universe

The entire process, with all the important files, is downloaded, as shown in Figure 3-7.

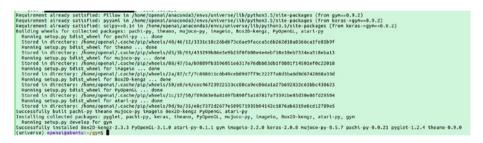

Figure 3-7. Important steps of the installation process

The process installation continues, as shown in Figure 3-8.

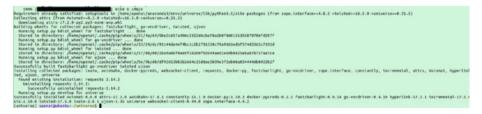

Figure 3-8. More steps of the installation process

In the next section, you learn how to start working in the OpenAI Gym and OpenAI environment.

## Working with OpenAl Gym and OpenAl

The OpenAI cycle for a sample process is shown in Figure 3-9.

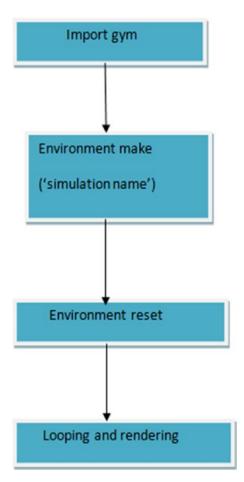

Figure 3-9. The basic OpenAI Gym structure

The process works this way. We are dealing with a simple Gym project. The language of choice here is Python, but we are more focused on the logic of how an environment is being utilized.

- 1. We import the Gym library.
- 2. We create an instance of the simulation to perform using the make function.
- **3.** We reset the simulation so that the condition that we are going to apply can be realized.
- 4. We do looping and then render.

The output is a simulated result of the environment using OpenAI Reinforcement Learning techniques.

The program using Python is shown here, whereby we are using the cart-pole simulation example:

```
import gym
env = gym.make('CartPole-v0')
env.reset()
for _ in range(1000):
env.render()
env.step(env.action_space.sample()) # take a random action
```

The program that we created runs from the terminal; we can also run the program on a jupyter notebook. Jupyter notebook is a special place where you can run Python code very easily.

To use the properties or the file structure of OpenAI, you need to be in the universe directory, as shown in Figure 3-10.

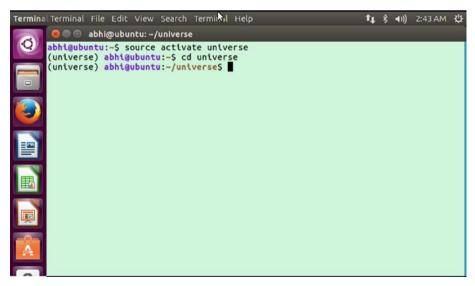

Figure 3-10. Inside the universe directory

To work with the Gym components, you need to get inside the gym directory, as shown in Figure 3-11.

| Terminal                                                                                                    | tį. | * • | <b>(</b> ) | 12:35 PM | ₿ |
|----------------------------------------------------------------------------------------------------|-----|-----|------------|----------|---|
| 800 abhi@ubuntu: ~/gym                                                                                          |     |     |            |          |   |
| abhi@ubuntu:~\$ source activate universe<br>(universe) abhi@ubuntu:~\$ cd gym<br>(universe) abhi@ubuntu:~/gym\$ |     |     |            |          |   |
| (universe) abhi@ubuntu:~/gym\$                                                                                  |     |     |            |          |   |
|                                                                                                    |     |     |            |          |   |
|                                                                                                    |     |     |            |          |   |
|                                                                                                    |     |     |            |          |   |
|                                                                                                    |     |     |            |          |   |
|                                                                                                    |     |     |            |          |   |
| a                                                                                                    |     |     |            |          |   |
|                                                                                                    |     |     |            |          |   |
|                                                                                                    |     |     |            |          |   |
| , 🎦 (                                                                                                    |     |     |            |          |   |

Figure 3-11. Inside the gym directory

You then need to open the jupyter notebook. Enter this command from the terminal to open the jupyter notebook (see Figure 3-12):

jupyter notebook

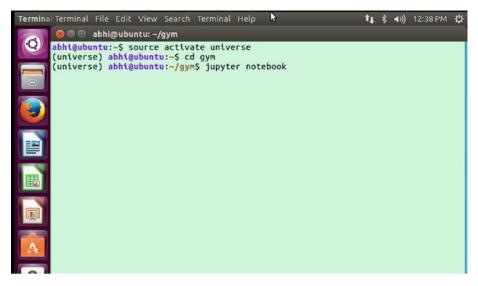

Figure 3-12. Using the jupyter notebook

When you issue the command, the jupyter notebook engine side-loads essential components so that everything related to the jupyter notebook is loaded, as shown in Figure 3-13.

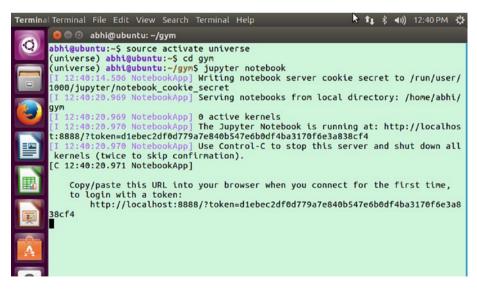

Figure 3-13. The essential components of jupyter notebooks

Once the jupyter notebook is loaded, you will see that the interface has an option for working with Python files. The type of distribution you have for Python is shown in the interface. Figure 3-14 shows that Python 3 is installed in this case.

| <b>↑</b><br>30 |
|----------------|
| <b>T</b><br>30 |
| 30             |
|                |
| 30             |
| -              |
| 30             |
|                |

Figure 3-14. Opening a new Python file

You can now start working with the Gym interface and start importing Gym libraries, as shown in Figure 3-15.

|   | about:sessionre | History Bookmarks Tools Help<br>estore ×   🔵 Home | × C Untitled1     | t t \$ 4)) 12:45 PM ₹<br>× + |
|---|-----------------|---------------------------------------------------|-------------------|------------------------------|
|   | (+ i) localhost | :8888/notebooks/Untitled1.ipy                     | Q Search          | ☆ 🖻 🖡 » ≡                    |
|   | 💢 jupyter       | Untitled1                                         |                   | n Logou                      |
|   | File Edit Vi    | ew Insert Cell Kernel Widget                      | s Help            | Trusted / Python 3 (         |
|   | B + % 4         | 🚯 🛧 🔸 🕅 🔳 С Соde                                  | 1 =               |                              |
|   |                 |                                                   |                   |                              |
| 무 | In [1]:         | import gym                                        |                   |                              |
|   | In [2]:         | <pre>env = gym.make('CartPole-v0')</pre>          |                   |                              |
|   |                 | [2017-09-07 12:45:13,631] Making                  | new env: CartPole | - v0                         |
|   | In []:          | 1                                                 |                   |                              |
|   |                 |                                                   |                   |                              |

Figure 3-15. Working with Gym inside the jupyter notebook

The process continues until the program flow is completed. Figure 3-16 shows the process flow.

#### CHAPTER 3 OPENAI BASICS

| Untitled1 - Mozilla Fire |                                                                         |                     | t₄ \$ 40) ₹:47 PM ‡  |
|--------------------------|-------------------------------------------------------------------------|---------------------|----------------------|
| about:sessio             | nrestore × 😂 Home                                                       | × 🗢 Untitled1       | × (+                 |
| 🗧 🗧 🛈 localh             | ost:8888/notebooks/Untitled1.ipy                                        | C Search            | ☆ 🖻 🖡 » ≡            |
| 📄 💢 jupyte               | Untitled1                                                               |                     | n Logout             |
| File Edit                | View Insert Cell Kernel Widg                                            | gets Help           | Trusted 🖋 Python 3 O |
| <b>1</b> + x (           | b 🚯 ♠ ♦ 🕨 🗎 C Code                                                      | - E                 |                      |
| In []                    | ]: import gym                                                           |                     |                      |
| In [2                    | ]: env = gym.make('CartPole-v0')                                        |                     |                      |
|                          | [2017-09-07 12:45:13,631] Makin                                         | g new env: CartPole | e-v0                 |
| In [                     | ]: for _ in range(1000):<br>env.render()<br>env.step(env.action_space.s | ample())            |                      |

Figure 3-16. The flow of the program

After being reset, the environment shows an array, as shown in Figure 3-17.

| 4 - Mozilla Firefox                                            | t,                                                                                                    | 8 4                                                                                                    | )) 8                                                                                                    | :23 AM                                                              | ц<br>Ф                                                                                                    |
|----------------------------------------------------------------|----------------------------------------------------------------------------------------------------|----------------------------------------------------------------------------------------------------|----------------------------------------------------------------------------------------------------|---------------------------------------------------------------------|----------------------------------------------------------------------------------------------------|
| about:sessionrestore × C Untitled4                             |                                                                                                    |                                                                                                    | ×                                                                                                    | +                                                                   |                                                                                                    |
| ( ) 0   localhost:8888/notebooks/Untitled4.ipy/   C   Q Search | ☆                                                                                                    | Ó                                                                                                    | ŧ                                                                                                    | »                                                                   | ≡                                                                                                    |
|                                                                |                                                                                                    |                                                                                                    |                                                                                                    |                                                                     | 2                                                                                                    |
| File Edit View Insert Cell Kernel Widgets Help                 |                                                                                                    | /                                                                                                    | Pytho                                                                                                    | n [defau                                                            | ult] O                                                                                                    |
| 🖹 🕂 🦗 🔁 🏠 🛧 🔸 🕅 🔳 C Code 🚽 🖾 CellToolbar                       | ۵                                                                                                    | Û                                                                                                    | ٠                                                                                                    |                                                                     |                                                                                                    |
|                                                                |                                                                                                    |                                                                                                    |                                                                                                    |                                                                     |                                                                                                    |
| In [1]: import gym                                             |                                                                                                    |                                                                                                    |                                                                                                    |                                                                     |                                                                                                    |
| <pre>In [2]: env = gym.make('CartPole-v0')</pre>               |                                                                                                    |                                                                                                    |                                                                                                    |                                                                     |                                                                                                    |
| [2017-09-11 08:22:58,958] Making new env: CartPole             | v0                                                                                                    |                                                                                                    |                                                                                                    |                                                                     |                                                                                                    |
| <pre>In [3]: env.reset()</pre>                                 |                                                                                                    |                                                                                                    |                                                                                                    |                                                                     |                                                                                                    |
| Out[3]: array([-0.01685733, 0.01958176, -0.02380482, 0.0       | 25598                                                                                                    | 92])                                                                                                    |                                                                                                    |                                                                     | _                                                                                                    |
| In []:                                                         |                                                                                                    |                                                                                                    |                                                                                                    |                                                                     |                                                                                                    |
|                                                                | <pre>( ) localhost:8888/notebooks/Untitled4.ipy C Q Search<br/>JUPYTEY Untitled4<br/>File Edit View Insert Cell Kernel Widgets Help<br/>+ 3&lt; 2</pre> | about:sessionrestore × CHome × CUntitled4<br>( ) localhost:8888/notebooks/Untitled4.ipy: C Q Search ☆<br>JUpyter Untitled4<br>File Edit View Insert Cell Kernel Widgets Help<br>P + 2 2 5 + + H ■ C Code f I CellToolbar ●<br>In [1]: import gym<br>In [2]: env = gym.make('CartPole-v0')<br>[2017-09-11 08:22:58,958] Making new env: CartPole-v0<br>In [3]: env.reset()<br>Out[3]: array([-0.01685733, 0.01958176, -0.02380482, 0.0255984 | about:sessionrestore       ×       Home       ×       C Untitled4         ( <ii>)       localhost:8888/notebooks/Untitled4.ipyr       C       Q Search       ☆       ●         ✓       JUpyter Untitled4       C       Q Search       ☆       ●       ●       ●       ●       ●       ●       ●       ●       ●       ●       ●       ●       ●       ●       ●       ●       ●       ●       ●       ●       ●       ●       ●       ●       ●       ●       ●       ●       ●       ●       ●       ●       ●       ●       ●       ●       ●       ●       ●       ●       ●       ●       ●       ●       ●       ●       ●       ●       ●       ●       ●       ●       ●       ●       ●       ●       ●       ●       ●       ●       ●       ●       ●       ●       ●       ●       ●       ●       ●       ●       ●       ●       ●       ●       ●       ●       ●       ●       ●       ●       ●       ●       ●       ●       ●       ●       ●       ●       ●       ●       ●       ●       ●       ●       ●</ii> | about:sessionrestore       ×       → Home       ×       > Untitled4 | about:sessionrestore       ×       Home       ×       ↓         Image: Sessionrestore       ×       ↓       Home       ×       ↓         Image: Sessionrestore       ×       ↓       ↓       ↓       ↓       ↓         Image: Sessionrestore       ×       ↓       ↓       ↓       ↓       ↓       ↓       ↓       ↓       ↓       ↓       ↓       ↓       ↓       ↓       ↓       ↓       ↓       ↓       ↓       ↓       ↓       ↓       ↓       ↓       ↓       ↓       ↓       ↓       ↓       ↓       ↓       ↓       ↓       ↓       ↓       ↓       ↓       ↓       ↓       ↓       ↓       ↓       ↓       ↓       ↓       ↓       ↓       ↓       ↓       ↓       ↓       ↓       ↓       ↓       ↓       ↓       ↓       ↓       ↓       ↓       ↓       ↓       ↓       ↓       ↓       ↓       ↓       ↓       ↓       ↓       ↓       ↓       ↓       ↓       ↓       ↓       ↓       ↓       ↓       ↓       ↓       ↓       ↓       ↓       ↓       ↓       ↓       ↓       ↓       ↓       ↓< |

*Figure 3-17.* An array is being created

Figure 3-18 shows the simulation. The cart-pole shifts by a margin that's reflected by the array's values.

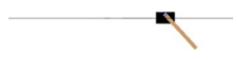

Figure 3-18. The simulation in action

### **More Simulations**

This section shows you how to try different simulations. There are many different environment types in OpenAI. One of them is the logarithmic type, discussed next.

There is variety of tasks involved in algorithms. Run this code to include the environment in the jupyter notebook (see Figure 3-19):

```
import gym
env = gym.make('Copy-v0')
env.reset()
env.render()
```

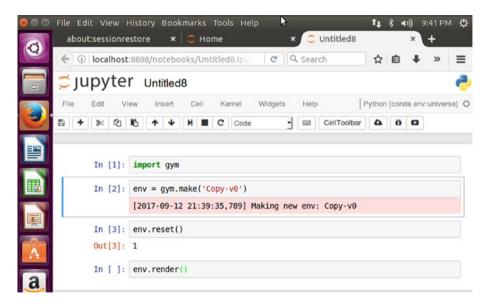

Figure 3-19. Including the environment in the jupyter notebook

The output looks like Figure 3-20. The prime motive for this simulation is to copy symbols from an input sequence.

|   | ourfal. | *                                                              |  |
|---|---------|----------------------------------------------------------------|--|
| 2 | In [6]: | env.render()                                                   |  |
|   |         | Total length of input instance: 2, step: $\boldsymbol{\theta}$ |  |
|   |         | Observation Tape : C                                           |  |
|   |         | Output Tape :                                                  |  |
| 5 |         | Targets : CC                                                   |  |
|   |         |                                                                |  |

Figure 3-20. The output after running the render function

This section uses an example of classic arcade games. First, open the required Anaconda environment using the following command:

```
source activate universe
```

Then go to the appropriate directory, say gym:

#### cd gym

From the terminal, start the jupyter notebook using this command:

jupyter notebook

This enables you to start working with the Python option. Figure 3-21 shows the process using the classic arcade games.

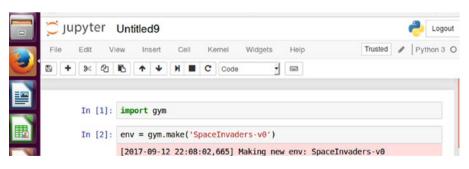

Figure 3-21. Using classic arcade games

After using env.reset(), an array is generated, as shown in Figure 3-22.

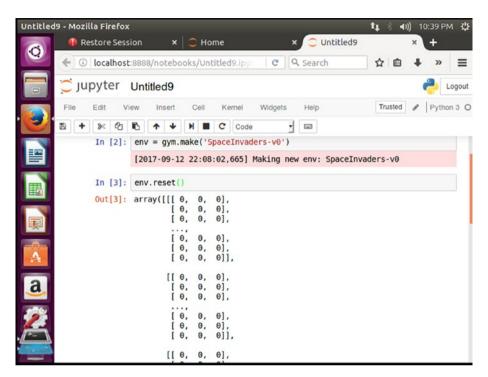

Figure 3-22. The array is being created

If you use env.render(), you'll generate the output shown in Figure 3-23.

| ] 🕻 | jupyte   | er Unti  | tled9     |            |          |          |     |          |          |         | 2 |
|-----|----------|----------|-----------|------------|----------|----------|-----|----------|----------|---------|---|
| F   | ile Edit | View     | Insert    | Cell       | Kernel   | Widgets  | He  | lp       |          | Trusted | P |
| 2   | + %      | 06       | ↑ ↓       | H          | C Cod    | е        | •   | 8 )      | home     | abbi/a  |   |
|     |          |          |           | 89,        |          |          |     |          |          |         |   |
|     |          |          |           | 89,<br>89, | 22]],    |          |     |          | XXX      | 100     |   |
|     |          |          | 0011      | 00         | 221      |          |     |          | 886      |         |   |
|     |          |          |           | 89,<br>89, |          |          |     |          | ***      |         |   |
|     |          |          | [80,      | 89,        | 22],     |          |     |          | 2 2 2    |         |   |
|     |          |          | [80,      | 89,        | 22],     |          |     | 17 17 17 | # # #    | 2       |   |
| 린   |          |          | [80,      | 89,        | 22],     |          |     |          |          |         |   |
|     |          |          | [80,      | 89,        | 22]]], d | type=uin | t8) | A        | <b>_</b> | A       |   |
|     | In [     | [4]: env | .render() |            |          |          |     |          |          | 1       |   |
|     | In [     |          |           |            |          |          |     |          |          |         |   |

Figure 3-23. Rendering the output

This example is simply simulating different kinds of game environments and setting them up for Reinforcement Learning.

Here is the code to simulate the Space Invaders game:

```
import gym
env = gym.make('SpaceInvaders-v0')
env.reset()
env.render()
```

In the next section, you will learn how to work with OpenAI Universe.

### **OpenAl Universe**

In this example, you will be using the jupyter notebook to simulate a game environment and then will apply Reinforcement Learning to it. Go to the universe directory and start the jupyter notebook.

```
import gym
import universe # register the universe environments
env = gym.make('flashgames.DuskDrive-v0')
```

```
env.configure(remotes=1) # automatically creates a local docker container
observation_n = env.reset()
while True:
   action_n = [[('KeyEvent', 'ArrowUp', True)] for ob in observation_n] #
   your agent here
   observation_n, reward_n, done_n, info = env.step(action_n)
   env.render()
```

Figure 3-24 shows the code needed to set up the environment for the DuskDrive game.

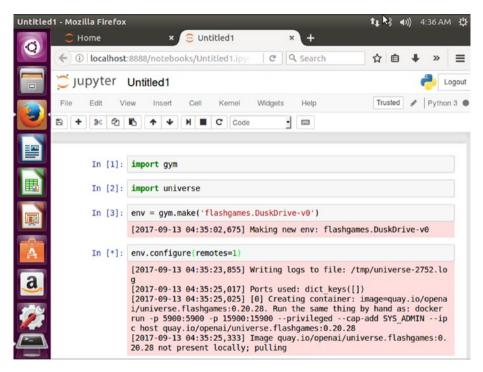

Figure 3-24. Setting up the environment for the DuskDrive game

Now it will access the image and start the image remotely. It will run the game and start playing remotely with the help of an agent. See Figure 3-25.

#### CHAPTER 3 OPENAI BASICS

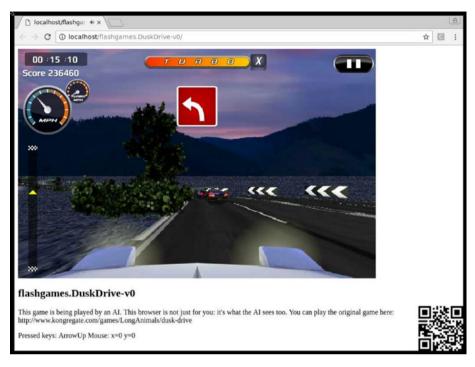

Figure 3-25. The game played by the agent

First, you import the gym library, which is the base on which OpenAI Universe is built. You also must import universe, which registers all the Universe environments.

You import the gym library, as you will simulate on OpenAI Gym and Universe:

```
import gym
import universe # register the universe environments
```

After that, you create an environment for loading the Flash game that will be simulated (in this case, the DuskDrive game).

```
env = gym.make('flashgames.DuskDrive-v0')
env = gym.make('flashgames.DuskDrive-v0')
```

You call configure, which creates a dockerized environment for running the simulation locally.

```
env.configure(remotes=1)
```

You then call  ${\tt Env.reset}$  ( ) to instantiate the proper simulation environment asynchronously

```
observation_n = env.reset()
```

You then define the keyEvent and Arrowup actions to move the car in the simulated environment:

```
action_n = [[('KeyEvent', 'ArrowUp', True)] for ob in observation_n]
```

To get rewards and to check the status of the episodes, you use the following code and render accordingly.

```
observation_n, reward_n, done_n, info = env.step(action_n)
env.render()
```

### Conclusion

This chapter explained the details of OpenAI. First, it described OpenAI in general and then described OpenAI Gym and OpenAI Universe.

We touched on installing OpenAI Gym and OpenAI Universe and then started coding for them using the Python language. Finally, we looked at some examples of both OpenAI Gym and OpenAI Universe.

#### **CHAPTER 4**

# Applying Python to Reinforcement Learning

This chapter explores the world of Reinforcement Learning in terms of Python. First we go through Q learning with Python and then cover a more in-depth analysis of Reinforcement Learning. We start off by going through Q learning in terms of Python. Then we describe Swarm intelligence in Python, with an introduction to what exactly Swarm intelligence is. The chapter also covers the Markov decision process (MDP) toolbox.

Finally, you will be implementing a Game AI and will apply Reinforcement Learning to it. The chapter will be a good experience, so let's begin!

### **Q** Learning with Python

Let's start with a maze problem. The object of the game is to reach the yellow circle while avoiding the black squares. Figure 4-1 shows the maze. We use the numpy library in this example.

| 🛑 🛑 maze |  |            |  |  |  |
|----------|--|------------|--|--|--|
|          |  |            |  |  |  |
|          |  |            |  |  |  |
|          |  | $\bigcirc$ |  |  |  |
|          |  |            |  |  |  |

Figure 4-1. The maze that demonstrates Q learning

We have to choose an action based on the Q table, which is why we have the function called choose\_action. When we want to move from one state to another, we apply the decision-making process to the choose\_action method as follows.

```
def choose action(self,observation):
```

The learning process function takes the transition from state, award, reward and goes to the next state.

def check State exist(self,state)

The check\_State\_exist function allows us to check if the state exists and then to append it to the Q table if it does.

The content of the function we have discussed is actually for RL\_brain, which is the basis of the project. The rules are updated for Q learning, as shown in the run\_this.py file.

#### The Maze Environment Python File

The maze environment Python file, shown here, lists all the concepts for making moves. We declare rewards as well as ability to take the next step.

```
.....
Reinforcement learning maze example.
Red rectangle:
                        explorer.
Black rectangles:
                        hells
                                     [reward = -1].
Yellow bin circle:
                        paradise
                                    [reward = +1].
All other states:
                        ground
                                     [reward = 0].
This script is the environment part of this example. The RL is in RL brain.
py.
View more on my tutorial page: https://morvanzhou.github.io/tutorials/
.....
import numpy as np
import time
import sys
if sys.version info.major == 2:
    import Tkinter as tk
else:
    import tkinter as tk
UNIT = 40 # pixels
MAZE H = 4 # grid height
MAZE W = 4 # grid width
class Maze(tk.Tk, object):
    def __init__(self):
        super(Maze, self).__init__()
        self.action space = ['u', 'd', 'l', 'r']
        self.n actions = len(self.action space)
        self.title('maze')
        self.geometry('{0}x{1}'.format(MAZE H * UNIT, MAZE H * UNIT))
        self. build maze()
    def build maze(self):
        self.canvas = tk.Canvas(self, bg='white',
                           height=MAZE H * UNIT,
                           width=MAZE W * UNIT)
```

```
# create grids
    for c in range(0, MAZE W * UNIT, UNIT):
        x0, y0, x1, y1 = c, 0, c, MAZE H * UNIT
        self.canvas.create line(x0, y0, x1, y1)
    for r in range(0, MAZE H * UNIT, UNIT):
        x0, y0, x1, y1 = 0, r, MAZE H * UNIT, r
        self.canvas.create line(x0, y0, x1, y1)
    # create origin
    origin = np.array([20, 20])
    # hell
    hell1 center = origin + np.array([UNIT * 2, UNIT])
    self.hell1 = self.canvas.create rectangle(
        hell1 center[0] - 15, hell1 center[1] - 15,
        hell1 center[0] + 15, hell1 center[1] + 15,
        fill='black')
    # hell
    hell2 center = origin + np.array([UNIT, UNIT * 2])
    self.hell2 = self.canvas.create rectangle(
        hell2 center[0] - 15, hell2 center[1] - 15,
        hell2 center[0] + 15, hell2 center[1] + 15,
        fill='black')
    # create oval
    oval center = origin + UNIT * 2
    self.oval = self.canvas.create oval(
        oval center[0] - 15, oval center[1] - 15,
        oval center[0] + 15, oval center[1] + 15,
        fill='yellow')
    # create red rect
    self.rect = self.canvas.create rectangle(
        origin[0] - 15, origin[1] - 15,
        origin[0] + 15, origin[1] + 15,
        fill='red')
    # pack all
    self.canvas.pack()
def reset(self):
    self.update()
    time.sleep(0.5)
    self.canvas.delete(self.rect)
    origin = np.array([20, 20])
    self.rect = self.canvas.create rectangle(
        origin[0] - 15, origin[1] - 15,
        origin[0] + 15, origin[1] + 15,
```

```
fill='red')
        # return observation
        return self.canvas.coords(self.rect)
    def step(self, action):
        s = self.canvas.coords(self.rect)
        base action = np.array([0, 0])
        if action == 0: # up
            if s[1] > UNIT:
               base action[1] -= UNIT
        elif action == 1: # down
            if s[1] < (MAZE H - 1) * UNIT:
               base action[1] += UNIT
        elif action == 2: # right
            if s[0] < (MAZE W - 1) * UNIT:
                base action[0] += UNIT
        elif action == 3: # left
            if s[0] > UNIT:
                base action[0] -= UNIT
        self.canvas.move(self.rect, base action[0], base action[1]) # move
        agent
        s = self.canvas.coords(self.rect) # next state
        # reward function
        if s == self.canvas.coords(self.oval):
           reward = 1
            done = True
        elif s in [self.canvas.coords(self.hell1), self.canvas.coords(self.
        hell2)]:
           reward = -1
            done = True
        else:
            reward = 0
            done = False
        return s , reward, done
    def render(self):
        time.sleep(0.1)
        self.update()
def update():
    for t in range(10):
        s = env.reset()
        while True:
```

#### The RL\_Brain Python File

Now for the RL\_brain Python file. We define the Q learning table structure that is generated while moving from one state to another. In the QLearningTable class, we structure the way the entire maze learns. We also declare hyperparameters for learning and determine the rate at which the program learns in the next chunk of code:

```
import numpy as np
import pandas as pd
class OLearningTable:
   def init (self, actions, learning rate=0.01, reward decay=0.9, e
   greedy=0.9):
        self.actions = actions # a list
        self.lr = learning rate
        self.gamma = reward decay
        self.epsilon = e greedy
        self.q table = pd.DataFrame(columns=self.actions)
   def choose action(self, observation):
        self.check state exist(observation)
        # action selection
        if np.random.uniform() < self.epsilon:</pre>
            # choose best action
            state action = self.q table.ix[observation, :]
            state action = state action.reindex(np.random.permutation(state
                               # some actions have same value
            action.index))
            action = state action.argmax()
       else:
            # choose random action
            action = np.random.choice(self.actions)
       return action
   def learn(self, s, a, r, s ):
        self.check state exist(s )
```

```
q predict = self.q table.ix[s, a]
    if s != 'terminal':
        q target = r + self.gamma * self.q table.ix[s , :].max() # next
        state is not terminal
    else:
        q target = r # next state is terminal
    self.q_table.ix[s, a] += self.lr * (q_target - q predict) # update
def check state exist(self, state):
    if state not in self.q table.index:
        # append new state to q table
        self.g table = self.g table.append(
            pd.Series(
                [0]*len(self.actions).
                index=self.q table.columns,
                name=state.
            )
        )
```

#### Updating the Function

This code segment declares a function that receives updates on the movement in the maze from one state to another. It also gives out rewards when the player transitions from one state to another.

```
from maze_env import Maze
from RL_brain import QLearningTable
def update():
    for episode in range(100):
        # initial observation
        observation = env.reset()
        while True:
            # fresh env
            env.render()
            # RL choose action based on observation
            action = RL.choose_action(str(observation))
            # RL take action and get next observation and reward
            observation_, reward, done = env.step(action)
            # RL learn from this transition
            RL.learn(str(observation), action, reward, str(observation ))
```

If you get inside the folder, you'll see the run\_this.py file and can get the output, as shown in Figure 4-2.

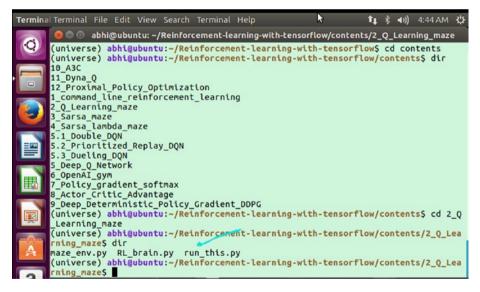

Figure 4-2. Running the file

Figure 4-3 shows the code running.

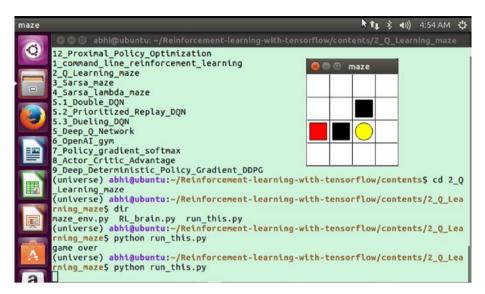

Figure 4-3. The maze file being run

### Using the MDP Toolbox in Python

The MDP toolbox provides classes and functions for the resolution of discrete time Markov decision processes. The list of algorithms that have been implemented includes backwards induction, linear programming, policy iteration, Q learning, and value iteration along with several variations.

The following are the features of the MDP toolbox (see Figure 4-4):

- Eight MDP algorithms
- Fast array manipulation using NumPy
- Full sparse matrix support using Scipy's sparse package
- Optional linear programming support using cvxopt

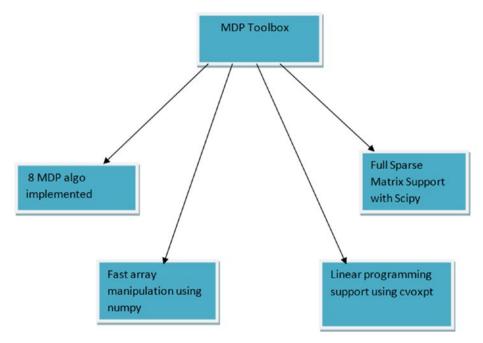

Figure 4-4. MDP toolbox features

Next, you see how to install and configure MDP toolbox for Python. First, switch to the Anaconda environment, as shown in Figure 4-5.

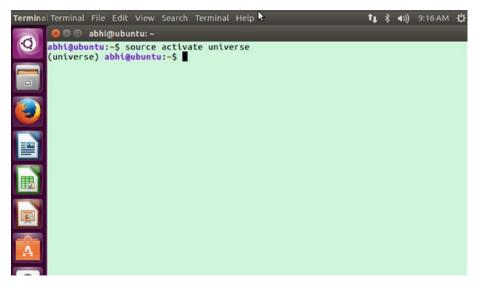

Figure 4-5. Activating the Anaconda environment

Now install the dependencies using this command (see Figure 4-6):

sudo apt-get install python3-numpy python3-scipy liblapack-dev libatlasbase-dev libgsl0-dev fftw-dev libglpk-dev libdsdp-dev

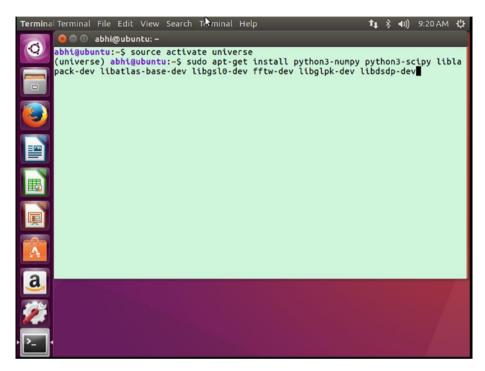

Figure 4-6. Installing the dependencies

When it asks you if it should install the dependencies, choose yes, as shown in Figure 4-7.

#### CHAPTER 4 APPLYING PYTHON TO REINFORCEMENT LEARNING

| Terminal                                                                                                    | tį.  | *     | <b>€</b> )) | 9:23 AM |
|----------------------------------------------------------------------------------------------------|------|-------|-------------|---------|
| 💦 😣 🖻 💿 abhi@ubuntu: ~                                                                                                    |      |       |             |         |
| libblas-common libblas-dev libblas3 libbtf1.2.1 libcamd2.4<br>libcholmod3.0.6 libcsparse3.1.4 libcxsparse3.1.4 libdsdp-5                                                                                                    |      | ibco  | ola         | md2.9.1 |
| libgfortran-5-dev libgfortran3 libglpk36 libgmp-dev libgmp;                                                                                                    | x4le |       |             | gsl2    |
| libklu1.3.3 liblapack3 libldl2.2.1 libspqr2.0.2 libsuitespa<br>libumfpack5.7.1 python3-decorator                                                                                                    | rse  | de    | '           |         |
| Suggested packages:                                                                                                    |      |       |             |         |
| <pre>mpi-defaults-bin gfortran-multilib gfortran-doc gfortran-5 gfortran-5-doc libgfortran3-dbg libblas-doc liblapack-doc liblapack-doc liblap</pre> |      |       |             | oc-man  |
| libiodbc2-dev libmysqlclient-dev gmp-doc libgmp10-doc libm<br>gsl-ref-psdoc   gsl-doc-pdf   gsl-doc-info   gsl-ref-html                                                                                                    |      |       |             | u dag   |
| python3-nose python3-numpy-dbg python-scipy-doc                                                                                                    | yun  | JII-1 | ump         | y-00C   |
| The following NEW packages will be installed:<br>fftw-dev fftw2 gfortran gfortran-5 libamd2.4.1 libatlas-bas                                                                                                    | e-de | v     |             |         |
| libatlas-dev libatlas3-base libblas-common libblas-dev libb                                                                                                    | las  |       | bbt         | f1.2.1  |
| libcamd2.4.1 libccolamd2.9.1 libcholmod3.0.6 libcsparse3.1.<br>libcxsparse3.1.4 libdsdp-5.8gf libdsdp-dev libgfortran-5-de                                                                                                    |      | bat   | fort        | ran3    |
| libglpk-dev libglpk36 libgmp-dev libgmpxx4ldbl libgsl-dev 1                                                                                                    |      | 12    |             |         |
| libklu1.3.3 liblapack-dev liblapack3 libldl2.2.1 libspqr2.0<br>libsuitesparse-dev libumfpack5.7.1 python3-decorator python                                                                                                    |      | Imp   | /           |         |
| python3-scipy<br>0 upgraded, 37 newly installed, 0 to remove and 264 not upgra                                                                                                    | ded  |       |             |         |
| Need to get 34.7 MB of archives.                                                                                                    |      |       |             |         |
| After this operation, 155 MB of additional disk space will be<br>Do you want to continue? [Y/n]                                                                                                    | use  | ed.   |             |         |

Figure 4-7. Choose yes to proceed

All the dependencies are then installed, as shown in Figure 4-8.

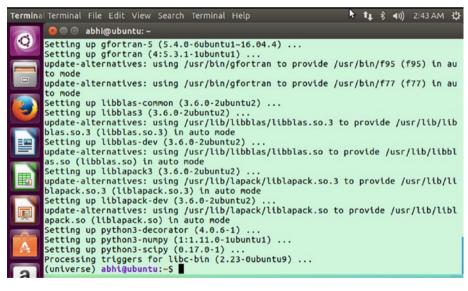

Figure 4-8. The dependencies are installed

Now you can go ahead and install the MDP toolbox, as shown in Figure 4-9.

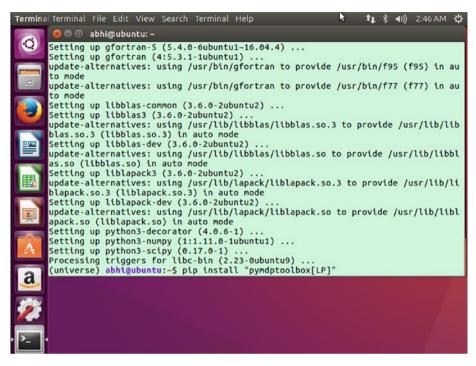

Figure 4-9. Installing the MDP toolbox

The important packages are being installed, as shown in Figure 4-10.

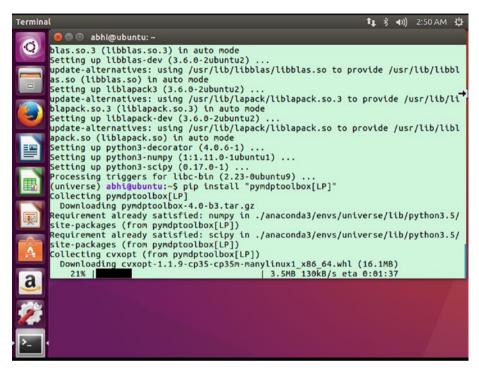

Figure 4-10. Installing the important packages

If everything works as expected, you'll get all the packages installed, as shown in Figure 4-11.

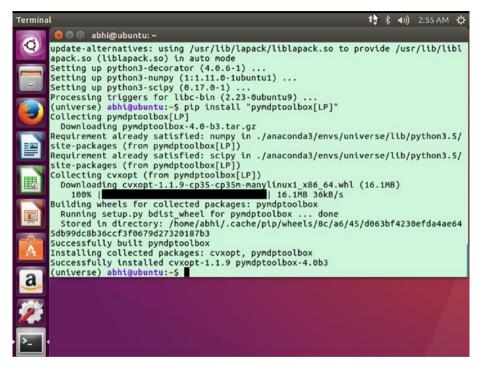

Figure 4-11. All the packages have been installed

Now you need to clone the repo from GitHub (see Figure 4-12):

git clone https://github.com/sawcordwell/pymdptoolbox.git

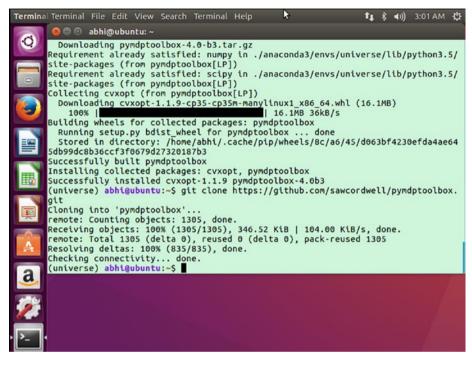

Figure 4-12. Cloning the repo

Switch to the mdptoolbox folder to see the details shown in Figure 4-13.

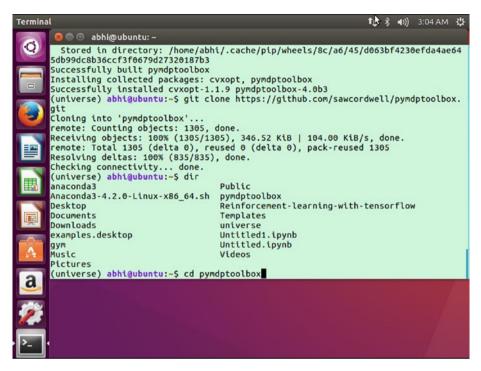

Figure 4-13. Getting inside the folder

You now need to switch to Python mode, as shown in Figure 4-14.

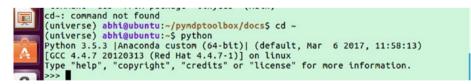

Figure 4-14. Inside Python mode

We will now use an example to see how the MDP toolbox works. First, import the MDP example, as shown in Figure 4-15.

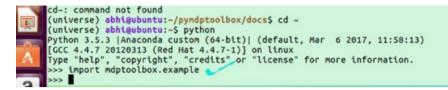

Figure 4-15. Importing the modules

A *Markov problem* assumes that future states depend only on the current state, not on the events that occurred before. We will set up an example Markov problem using a discount value of 0.8. To use the built-in examples in the MDP toolbox, you need to import the mdptoolbox.example and solve it using a value iteration algorithm. Then you'll need to check the optimal policy. The *optimal policy* is a function that allows the state to transition to the next state with maximum rewards.

You can check the policy with the vi.policy command, as shown in Figure 4-16.

```
(universe) abhi@ubuntu:~$ python
Python 3.5.3 |Anaconda custom (64-bit)| (default, Mar 6 2017, 11:58:13)
[GCC 4.4.7 20120313 (Red Hat 4.4.7-1)] on linux
Type "help", "copyright", "credits" or "license" for more information.
>>> import mdptoolbox.example
>>> P, R = mdptoolbox.example.forest()
>>> vi = mdptoolbox.mdp.ValueIteration(P, R, 0.8)
>>> vi.run()
>>> vi.policy
(0, 0, 0)
>>> T
```

Figure 4-16. Doing operations

The output for the policy is (0,0,0). The results show the discounted reward for the implemented policy.

Here is the full program:

```
import mdptoolbox.example
P, R = mdptoolbox.example.forest()
vi = mdptoolbox.mdp.ValueIteration(P, R, 0.8)
vi.run()
vi.policy # result is (0, 0, 0)
```

Let's consider another example. First you need to import the toolbox and the toolbox example. Using the import example, you are bringing in the built-in examples that are in the MDP toolbox (see Figure 4-17).

```
import mdptoolbox, mdptoolbox.example
```

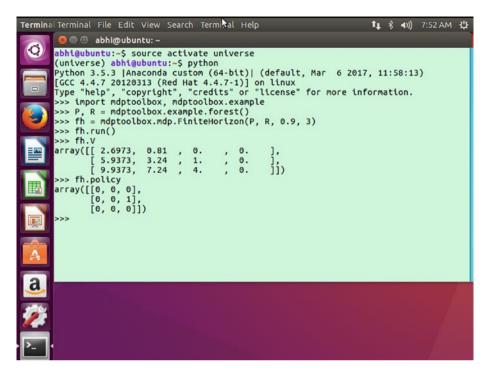

Figure 4-17. Another example of MDP

We implemented verbose mode in the previous example so we can display the current stage and policy transpose.

```
>>> import mdptoolbox, mdptoolbox.example
>>> P, R = mdptoolbox.example.forest()
>>> fh = mdptoolbox.mdp.FiniteHorizon(P, R, 0.9, 3)
>>> fh.run()
>>> fh.V
array([[ 2.6973, 0.81 , 0. , 0. ],
[ 5.9373, 3.24 , 1. , 0. ],
[ 9.9373, 7.24 , 4. , 0. ]])
>>> fh.policy
array([[0, 0, 0],
[0, 0, 1],
[0, 0, 0]])
```

The next example is also in verbose mode and each iteration displays the number of different actions between policy n-1 and n (see Figure 4-18).

#### CHAPTER 4 APPLYING PYTHON TO REINFORCEMENT LEARNING

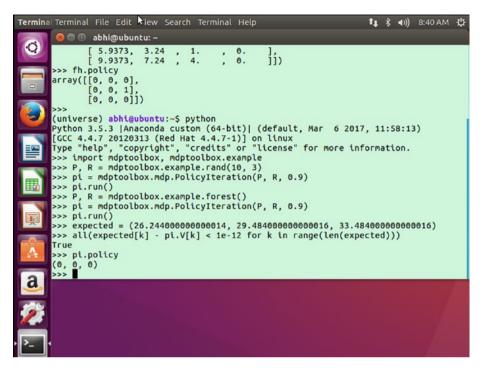

Figure 4-18. Policy between n-1 and n

We are getting help from the built-in example of MDP, where we are trying to find the discounted MDP using a value iteration. As is the case with MDP, some of the values are randomly generated by using rand(10,3) and some of the values are provided by the decision-making process.

We try to solve an MDP by applying RL with a value iteration in this example:

```
>>> import mdptoolbox, mdptoolbox.example
>>> P, R = mdptoolbox.example.rand(10, 3)
>>> pi = mdptoolbox.mdp.PolicyIteration(P, R, 0.9)
>>> pi.run()
>>> pi = mdptoolbox.mdp.PolicyIteration(P, R, 0.9)
>>> pi.run()
>>> expected = (26.24400000000014, 29.48400000000016, 33.484000000000016)
>>> all(expected[k] - pi.V[k] < 1e-12 for k in range(len(expected)))
True
8.2. Markov Decision Process (MDP) Toolbox: mdp module 21
Python Markov Decision Process Toolbox Documentation, Release 4.0-b4
>>> pi.policy
(0, 0, 0)
```

# **Understanding Swarm Intelligence**

Swarm intelligence is an important part of AI. It is the collective behavior of a decentralized, self-organized system, whether it be natural or artificial.

Swarm intelligence typically consists of a population of simple agents or *boids* (artificial life programs) interacting locally with one another and with their environment, as illustrated in Figure 4-19.

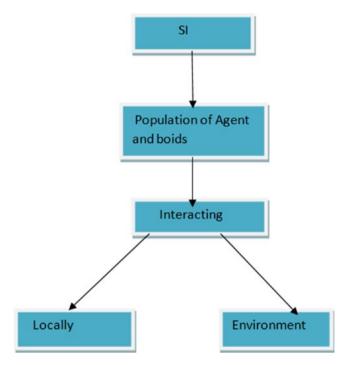

Figure 4-19. Swarm intelligence interactions

### Applications of Swarm Intelligence

Figure 4-20 shows some applications of swarm intelligence.

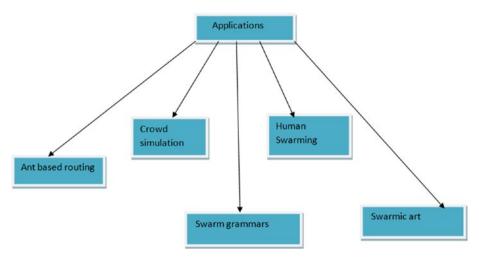

Figure 4-20. Applications of swarm intelligence

# Ant-Based Routing

When you are dealing with something similar to telecommunication networks, this is called *ant-based routing*. The idea of ant based routing is based on RL, as there is lot of forward and backward movement along a particular network packet, which can be called the ant. This results in flooding the entire network.

# **Crowd Simulations**

In the movies, crowd simulations are done with the help of swarm optimization.

### Human Swarming

The concept of human swarming is based on the collective usage of different minds to predict an answer. It's when all of the brains of different human beings attempt to find a particular solution to a complex problem. Using collective brains in the form of human swarming results in more accurate results.

#### Swarm Grammars

Swarm grammars are particular characteristics that act as different swarms working together to get varied results. The results can be similar to art or architecture.

#### Swarmic Art

Combining different characteristics of swarm behaviors between different species of birds and fish can lead to swarmic art that shows patterns in swarm behavior.

Before we cover swarm intelligence in more detail, we touch on the Rastrigin function. Swarm optimization is based on different functions, one of which is the Rastrigin function, so you need to understand how it works.

#### The Rastrigin Function

In mathematical optimization problems, the Rastrigin function is a nonconvex function used as a performance test problem for optimization algorithms.

The formula is shown in Figure 4-21 and Figure 4-22 shows its typical output.

On an n-dimensional domain it is defined by:

$$f(\mathbf{x}) = An + \sum_{i=1}^n \left[x_i^2 - A\cos(2\pi x_i)
ight]$$

where A = 10 and  $x_i \in [-5.12, 5.12]$ . It has a global minimum at  $\mathbf{x} = \mathbf{0}$  where  $f(\mathbf{x}) = 0$ .

Figure 4-21. Depiction of the Rastrigin function

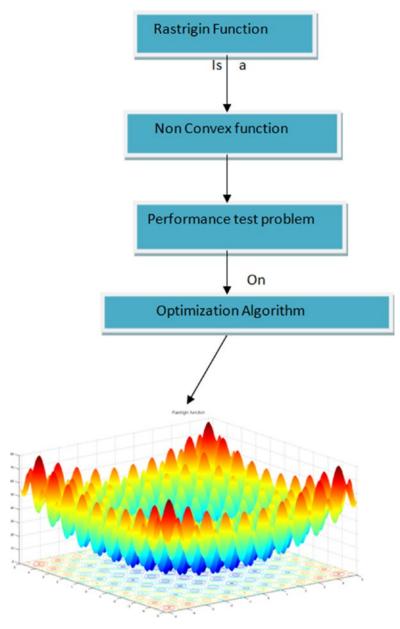

Figure 4-22. Rastrigin function output

Let's get started with using the Rastrigin function in Python.

You need to activate the Anaconda environment first:

```
abhi@ubuntu:~$ source activate universe
(universe) abhi@ubuntu:~$
```

Now switch to Python mode:

```
(universe) abhi@ubuntu:~$ python
Python 3.5.3 |Anaconda custom (64-bit)| (default, Mar 6 2017, 11:58:13)
[GCC 4.4.7 20120313 (Red Hat 4.4.7-1)] on linux
Type "help", "copyright", "credits" or "license" for more information.
>>>
```

As we start building important libraries, Python will cache them if they are not created, as shown in Figure 4-23.

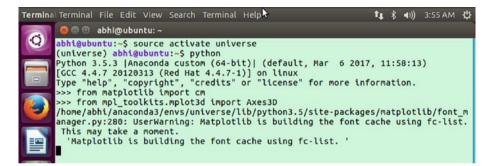

Figure 4-23. Cache being created

The entire flow of the Python program is as follows:

```
python
Python 3.5.3 |Anaconda custom (64-bit)| (default, Mar 6 2017, 11:58:13)
[GCC 4.4.7 20120313 (Red Hat 4.4.7-1)] on linux
Type "help", "copyright", "credits" or "license" for more information.
>>> from matplotlib import cm
>>> from mpl_toolkits.mplot3d import Axes3D
/home/abhi/anaconda3/envs/universe/lib/python3.5/site-packages/matplotlib/
font_manager.py:280: UserWarning: Matplotlib is building the font cache
using fc-list. This may take a moment.
    'Matplotlib is building the font cache using fc-list. '
>>> import math
>>> import math
>>> import numpy as np
>>> def rastrigin(*X, **kwargs):
```

```
... A = kwargs.get('A', 10)
```

```
return A + sum([(x^{**2} - A^* np.cos(2^* math.pi^* x)) for x in X])
. . .
. . .
>>> if name == ' main ':
      X = np.linspace(-4, 4, 200)
. . .
       Y = np.linspace(-4, 4, 200)
. . .
. . .
       X, Y = np.meshgrid(X, Y)
>>>
 File "<stdin>", line 1
   X, Y = np.meshgrid(X, Y)
IndentationError: unexpected indent
>>>
       Z = rastrigin(X, Y, A=10)
>>>
 File "<stdin>", line 1
   Z = rastrigin(X, Y, A=10)
IndentationError: unexpected indent
>>>
>>> fig = plt.figure()
 File "<stdin>", line 1
   fig = plt.figure()
IndentationError: unexpected indent
>>> ax = fig.gca(projection='3d')
 File "<stdin>", line 1
    ax = fig.gca(projection='3d')
IndentationError: unexpected indent
>>>
       ax.plot surface(X, Y, Z, rstride=1, cstride=1, cmap=cm.plasma,
>>>
linewidth=0, antialiased=False)
 File "<stdin>", line 1
    ax.plot surface(X, Y, Z, rstride=1, cstride=1, cmap=cm.plasma,
    linewidth=0, antialiased=False)
IndentationError: unexpected indent
>>>
       plt.savefig('rastrigin.png')
 File "<stdin>", line 1
    plt.savefig('rastrigin.png')
IndentationError: unexpected indent
>>> if __name__ == '__main__':
      X = np.linspace(-4, 4, 200)
. . .
       Y = np.linspace(-4, 4, 200)
. . .
. . .
>>> X, Y = np.meshgrid(X, Y)
>>> Z = rastrigin(X, Y, A=10)
>>> fig = plt.figure()
```

```
>>> ax = fig.gca(projection='3d')
>>> ax.plot_surface(X, Y, Z, rstride=1, cstride=1, cmap=cm.plasma,
linewidth=0, antialiased=False)
<mpl_toolkits.mplot3d.art3d.Poly3DCollection object at 0x7f79cfc73780>
>>> plt.savefig('rastrigin.png')
>>>
```

If you go back to the folder, you can see that the rastrigin.png file was created, as shown in Figure 4-24.

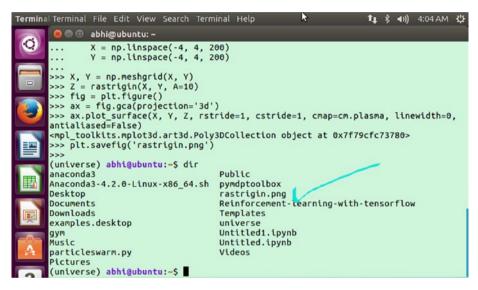

Figure 4-24. Rastrigin function PNG file being saved

The rastrigin.png file's output from the problem shows the minima, as shown in Figure 4-25. It is very difficult to find the global optimum.

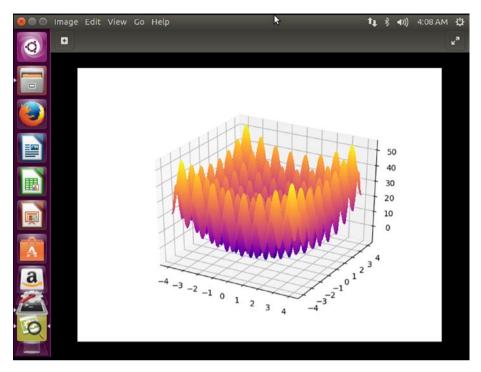

Figure 4-25. The Rastrigin function PNG file

#### Swarm Intelligence in Python

This section looks at a program in Python that works with the concept of swarm intelligence. You will therefore get to know particle swarm optimization (PSO) within Python. You can achieve this with the help of a research toolkit known as *PySwarms*.

PySwarms is a good tool to implement optimization algorithms with the PSO method, such as:

- Star topology
- Ring topology

First, you need to install PySwarms. Get inside the terminal and activate the Anaconda environment using the following command.

```
abhi@ubuntu:~$ source activate universe
(universe) abhi@ubuntu:~$
```

The dependencies prior to installing PySwarms are as follows:

```
numpy >= 1.13.0
scipy >= 0.17.0
matplotlib >= 1.3.1
```

Now install PySwarms as follows:

(universe) abhi@ubuntu:~\$ pip install pyswarms

Now the process is complete.

Figure 4-26 shows that PySwarms is completely installed.

| Terminal                                                                                                    | tĻ. | *   | ((ا◄ | 7:53 AM \$ |
|----------------------------------------------------------------------------------------------------|-----|-----|------|------------|
| 💦 😣 🖻 💿 abhi@ubuntu: ~                                                                                                    |     |     |      |            |
| Requirement already satisfied: matplotlib>=1.3.1 in ./anacond<br>b/python3.5/site-packages (from pyswarms)                                                 |     |     | ÷    |            |
| Requirement already satisfied: PyYAML==3.12 in ./anaconda3/en<br>hon3.5/site-packages (from pyswarms)                                                      | •   |     |      |            |
| Requirement already satisfied: future==0.16.0 in ./anaconda3/<br>ython3.5/site-packages (from pyswarms)                                                    | env | s/u | nive | rse/lib/f  |
| Requirement already satisfied: mock==2.0.0 in ./anaconda3/env<br>on3.5/site-packages (from pyswarms)                                                       |     |     |      |            |
| Requirement already satisfied: six>=1.10 in ./anaconda3/envs/<br>3.5/site-packages (from matplotlib>=1.3.1->pyswarms)                                      | uni | ver | se/l | ib/pythor  |
| Requirement already satisfied: python-dateutil in ./anaconda3<br>python3.5/site-packages (from matplotlib>=1.3.1->pyswarms)                                | /en | vs/ | univ | erse/lib,  |
| Requirement already satisfied: pytz in ./anaconda3/envs/unive<br>ite-packages (from matplotlib>=1.3.1->pyswarms)                                           |     |     |      |            |
| Requirement already satisfied: cycler>=0.10 in ./anaconda3/en<br>hon3.5/site-packages (from matplotlib>=1.3.1->pyswarms)                                   |     |     |      |            |
| Requirement already satisfied: pyparsing!=2.0.4,!=2.1.2,!=2.1<br>conda3/envs/universe/lib/python3.5/site-packages (from matplo<br>ms)                      | tli | =<0 | 1.3. | 1->pyswar  |
| Requirement already satisfied: pbr>=0.11 in ./anaconda3/envs/<br>3.5/site-packages (from mock==2.0.0->pyswarms)<br>Installing collected packages: pyswarms | uni | ver | se/l | ib/pythor  |
| Successfully installed pyswarms-0.1.7 (universe) abhi@ubuntu:~\$                                                                                           |     |     |      |            |

Figure 4-26. PySwarms are installed

Now we move to Python mode.

```
(universe) abhi@ubuntu:~$ python
Python 3.5.3 |Anaconda custom (64-bit)| (default, Mar 6 2017, 11:58:13)
[GCC 4.4.7 20120313 (Red Hat 4.4.7-1)] on linux
Type "help", "copyright", "credits" or "license" for more information.
>>>
```

First, you need to import the PySwarms utilities as follows:

>>> import pyswarms as ps

There are different functions that you can use in PySwarms for that you have to import:

```
>>> from pyswarms.utils.functions import single_obj as fx
```

Next, you need to declare these hyperparameters:

```
>>> options = {'c1': 0.5, 'c2': 0.3, 'w':0.9}
```

In this case, we are configuring the swarm as a dictionary, so call it a dictionary. In the next step, you create the instance of the optimizer by passing the dictionary with the necessary arguments.

```
>>> optimizer = ps.single.GlobalBestPSO(n_particles=10, dimensions=2,
options=options)
```

After that, call the optimizer method and store the optimal cost and position after optimization. Figure 4-27 shows the results.

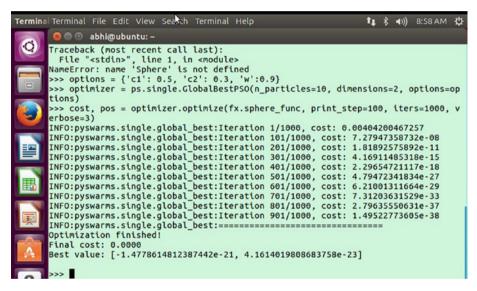

Figure 4-27. Showing the result

After going through the results, you can see that optimizer was able to find a good minima.

You will now do the same using the local best PSO. You configure and similarly declare a dictionary as follows:

```
>>> options = { 'c1': 0.5, 'c2': 0.3, 'w':0.9, 'k': 2, 'p': 2}
```

Create the instance of the optimizer:

```
>>> optimizer = ps.single.LocalBestPSO(n_particles=10, dimensions=2,
options=options)
```

Now you call the optimize method to store the value as you did before.

By using the verbose argument, you can control the verbosity of the argument and use print\_step to count after a certain number of steps.

```
>>> cost, pos = optimizer.optimize(fx.sphere_func, print_step=50,
iters=1000, verbose=3)
```

The output is shown in Figure 4-28.

| Terminal                                                                                                    | 🏦 🖇 🐠)) 9:40 AM 👯 |
|----------------------------------------------------------------------------------------------------|-------------------|
| 💦 😣 🔿 💿 abhi@ubuntu: ~                                                                                                 |                   |
| INFO:pyswarms.single.local_best:Iteration 101/1000, cost:                                                              |                   |
| INF0:pyswarms.single.local_best:Iteration 151/1000, cost:<br>INF0:pyswarms.single.local_best:Iteration 201/1000, cost: |                   |
| INFO:pyswarms.single.local best:Iteration 251/1000, cost:                                                              |                   |
| INFO:pyswarms.single.local_best:Iteration 301/1000, cost:                                                              | 1.17127041628e-15 |
| INFO:pyswarms.single.local_best:Iteration 351/1000, cost:                                                              |                   |
| INF0:pyswarms.single.local_best:Iteration 401/1000, cost:<br>INF0:pyswarms.single.local_best:Iteration 451/1000, cost: |                   |
| INFO:pyswarms.single.local_best:Iteration 501/1000, cost:                                                              |                   |
| INFO:pyswarms.single.local_best:Iteration 551/1000, cost:                                                              |                   |
| INF0:pyswarms.single.local_best:Iteration 601/1000, cost:<br>INF0:pyswarms.single.local_best:Iteration 651/1000, cost: |                   |
| INFO:pyswarms.single.local best:Iteration 701/1000, cost:                                                              |                   |
| INFO:pyswarms.single.local_best:Iteration 751/1000, cost:                                                              |                   |
| INFO:pyswarms.single.local_best:Iteration 801/1000, cost:                                                              |                   |
| INF0:pyswarms.single.local_best:Iteration 851/1000, cost:<br>INF0:pyswarms.single.local_best:Iteration 901/1000, cost: |                   |
| INFO:pyswarms.single.local best:Iteration 951/1000, cost:                                                              |                   |
| INFO:pyswarms.single.local_best:====================================                                                   |                   |
| Optimization finished!                                                                                                 |                   |
| Final cost: 0.0000<br>Best value: [-4.3602931623247001e-21, 6.2213234147793694e-                                       | 221               |
|                                                                                                    | ,                 |
| >>> ==================================                                                                                 |                   |

Figure 4-28. The output of the swarm optimization

# **Building a Game Al**

We have already discussed the game AI with OpenAI Gym and environment simulation, but we take it further in this section. First, we will clone one of the most important and simplest examples of game AI, as shown in Figure 4-29.

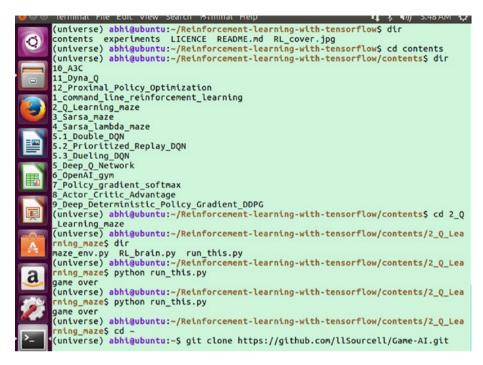

Figure 4-29. Cloning the repo

You first need to set up the environment. The requirements are as follows:

- TensorFlow
- OpenAI Gym
- virtualenv
- TFLearn

There is one dependency to install—the virtual environment. You install it using this command:

conda install -c anaconda virtualenv

It will ask you whether you want to install the new virtualenv package, as shown in Figure 4-30. Choose yes.

| 😣 🗇 🗇 Terminal File Edit View Searce Terminal Help                                                    | 1∎ 🖇 🐠) 6:35 AM 🔱           |
|----------------------------------------------------------------------------------------------------|-----------------------------|
| gym Untitled1.ipynb                                                                                   |                             |
| Music Untitled.ipynb<br>particleswarm.py Videos                                                       |                             |
| (universe) abhi@ubuntu:~\$ cd Game-AI                                                                 |                             |
| (universe) abhi@ubuntu:~/Game-AI\$ dir                                                                |                             |
| atari.py convnet.py environment.py README.md                                                          |                             |
| buff.py dqn.py memory.py train.py<br>(universe) abhi@ubuntu:~/Game-AIS cd ~                           |                             |
| (universe) abhi@ubuntu:~\$ [sudo] pip install virtualenv                                              |                             |
| [sudo]: command not found                                                                             |                             |
| <pre>(universe) abhi@ubuntu:~\$ sudo pip install virtualenv<br/>[sudo] password for abhi:</pre>       |                             |
| sudo: pip: command not found                                                                          |                             |
| (universe) abhi@ubuntu:~\$ sudo install pip                                                           |                             |
| install: missing destination file operand after 'pip'                                                 |                             |
| Try 'installhelp' for more information.<br>(universe) abhi@ubuntu:~\$ conda install -c anaconda virtu | aleny                       |
| Fetching package metadata                                                                             | bucchiv                     |
| Solving package specifications:                                                                       |                             |
| Package plan for installation in environment /home/abhi/a                                             | and a 2 / any a / universal |
|                                                                                                    | anacondas/envs/untverse:    |
| The following packages will be downloaded:                                                            |                             |
|                                                                                                    |                             |
| package   build                                                                                       |                             |
| virtualenv-15.1.0 py35 0                                                                              | 1.8 MB anaconda             |
|                                                                                                    |                             |
| The following NEW packages will be INSTALLED:                                                         |                             |
| virtualenv: 15.1.0-py35 0 anaconda                                                                    |                             |
|                                                                                                    |                             |
| Proceed ([y]/n)? y                                                                                    |                             |
|                                                                                                    |                             |

Figure 4-30. Getting the virtualenv package

When the package installation is successful and complete, you'll see the screen in Figure 4-31.

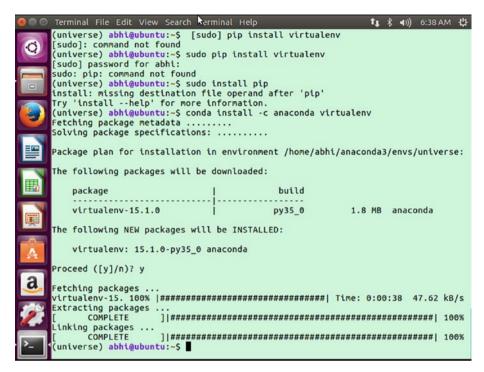

Figure 4-31. Package installation is complete

Now you can install TFLearn using this command:

```
conda install -c derickl tflearn
```

When you attempt to install TFLearn, you may get this error about an OS version mismatch:

```
conda install -c derickl tflearn
Fetching package metadata ......
Solving package specifications: .
PackageNotFoundError: Package not found: '' Package missing in current
linux-64 channels:
    - tflearn
You can search for packages on anaconda.org with
    anaconda search -t conda tflearn
(universe) abhi@ubuntu:~$ anaconda search -t conda tflearn
Using Anaconda API: https://api.anaconda.org
Run 'anaconda show <USER/PACKAGE>' to get more details:
```

| Packages:<br>Name | \ | ersion | Package Types | Platforms |
|-------------------|---|--------|---------------|-----------|
|                   | İ |        |               |           |
|                   |   |        |               |           |
| asherp/tflearn    |   | 0.2.2  | conda         | osx-64    |
| contango/tflearn  |   | 0.3.2  | conda         | linux-64  |
| derickl/tflearn   |   | 0.2.2  | conda         | osx-64    |
| Found 3 packages  |   |        |               |           |

If this happens, be sure to install the one that's for linux-64:

```
(universe) abhi@ubuntu:~$ anaconda show contango/tflearn
Using Anaconda API: https://api.anaconda.org
Name: tflearn
Summary:
Access: public
Package Types: conda
Versions:
    + 0.3.2
```

To install this package with Anaconda, run the following command:

conda install --channel https://conda.anaconda.org/contango tflearn

It will ask for installation of other packages, as shown in Figure 4-32.

| <ul> <li>Terminal File Edit View Search Terr</li> <li>+ 0.3.2</li> </ul>                                                                                           | ninal Help 🕅                                  | t,                                    | \$ <b>4</b> ))) 7:48 AM \$∰ |
|----------------------------------------------------------------------------------------------------|-----------------------------------------------|---------------------------------------|-----------------------------|
| To install this package with cor<br>conda installchannel htt<br>(universe) abhi@ubuntu:-\$ conda<br>tango tflearn                                                  | tps://conda.anaconda.o                        |                                       |                             |
| Fetching package metadata<br>Solving package specifications:<br>Warning: 2 possible package reso<br>- contango::tflearn-0.3.2-py3<br>- contango::tflearn-0.3.2-py3 | olutions (only showing<br>5h05ed11d_0.tar.bz2 | differing p                           | ackages):                   |
| Package plan for installation in                                                                                                    | -                                             | hi/anaconda3                          | /envs/universe:             |
| The following packages will be of package                                                                                                    | downloaded:<br>  build                        |                                       |                             |
| libprotobuf-3.4.0<br>protobuf-3.4.0<br>tensorflow-1.1.0<br>tflearn-0.3.2                                                                                           | 0<br>py35_0<br>np112py35_0<br>py35h05ed11d_0  | 4.3 MB<br>479 KB<br>23.5 MB<br>292 KB | contango                    |
|                                                                                                    | 2000-2000 Erst 2000-200                       | 28.5 MB                               |                             |
| The following NEW packages will<br>libprotobuf: 3.4.0-0<br>protobuf: 3.4.0-py35_0<br>tensorflow: 1.1.0-np112py35                                                   | 5_0                                           |                                       |                             |
| tflearn: 0.3.2-py35h05ed                                                                                                    | jiid_0 contango                               |                                       |                             |

Figure 4-32. Installation of other packages

Now import the relevant libraries using this command:

```
(universe) abhi@ubuntu:~$ python
Python 3.5.3 |Anaconda custom (64-bit)| (default, Mar 6 2017, 11:58:13)
[GCC 4.4.7 20120313 (Red Hat 4.4.7-1)] on linux
Type "help", "copyright", "credits" or "license" for more information.
>>> import gvm
>>> import random
>>> import numpy as np
>>> import tflearn
>>> from tflearn.layers.core import input data, dropout, fully connected
>>> from tflearn.layers.estimator import regression
>>> from statistics import median, mean
>>> from collections import Counter
\rightarrow LR = 1e-3
>>> env = gym.make("CartPole-v0")
[2017-09-22 08:22:15,933] Making new env: CartPole-v0
>>> env.reset()
array([-0.03283849, -0.04877971, 0.0408221, -0.01600674])
```

#### The Entire TFLearn Code

To start with, you need to import the important libraries. TFLearn creates the prototyping so the program can implement RL very quickly.

Add a learning rate. You do this by initializing a simulated environment and then indicating the movement pattern with the following command:

```
action = env.action_space.sample()
```

This example pairs the observation with is the movement of the balanced cartpole (moving left or right). In the given problem, the basis of RL is the score that we are referencing.

After applying the RL, we are training the model with TFLearn, a module for TensorFlow that's used to create a fully connected neural network and produce a faster training process.

```
import gym
import random
import numpy as np
import tflearn
from tflearn.layers.core import input_data, dropout, fully_connected
from tflearn.layers.estimator import regression
from statistics import median, mean
from collections import Counter
LR = 1e-3
env = gym.make("CartPole-v0")
```

```
env.reset()
goal steps = 500
score requirement = 50
initial games = 10000
def some random games first():
    # Each of these is its own game.
    for episode in range(5):
        env.reset()
        # this is each frame, up to 200...but we wont make it that far.
        for t in range(200):
            # This will display the environment
            # Only display if you really want to see it.
            # Takes much longer to display it.
            env.render()
            # This will just create a sample action in any environment.
            # In this environment, the action can be 0 or 1, which is left
              or right
            action = env.action space.sample()
            # this executes the environment with an action,
            # and returns the observation of the environment,
            # the reward, if the env is over, and other info.
            observation, reward, done, info = env.step(action)
            if done:
                break
some_random_games first()
def initial population():
    # [OBS, MOVES]
    training data = []
    # all scores:
    scores = []
    # just the scores that met our threshold:
    accepted scores = []
    # iterate through however many games we want:
    for in range(initial games):
        score = 0
        # moves specifically from this environment:
        game memory = []
        # previous observation that we saw
        prev observation = []
        # for each frame in 200
        for in range(goal steps):
            # choose random action (0 or 1)
            action = random.randrange(0,2)
            # do it!
            observation, reward, done, info = env.step(action)
```

```
# notice that the observation is returned FROM the action
        # so we'll store the previous observation here, pairing
        # the prev observation to the action we'll take.
        if len(prev observation) > 0 :
            game memory.append([prev observation, action])
        prev observation = observation
        score+=reward
        if done: break
    # IF our score is higher than our threshold, we'd like to save
    # every move we made
    # NOTE the reinforcement methodology here.
    # all we're doing is reinforcing the score, we're not trying
    # to influence the machine in any way as to HOW that score is
    # reached.
    if score >= score requirement:
        accepted scores.append(score)
        for data in game memory:
            # convert to one-hot (this is the output layer for our
              neural network)
            if data[1] == 1:
                output = [0,1]
            elif data[1] == 0:
                output = [1,0]
            # saving our training data
            training data.append([data[0], output])
    # reset env to play again
    env.reset()
    # save overall scores
    scores.append(score)
# just in case you wanted to reference later
training data save = np.array(training data)
np.save('saved.npy',training data save)
# some stats here, to further illustrate the neural network magic!
print('Average accepted score:',mean(accepted scores))
print('Median score for accepted scores:',median(accepted scores))
print(Counter(accepted scores))
return training data
def neural network model(input size):
network = input data(shape=[None, input size, 1], name='input')
network = fully connected(network, 128, activation='relu')
network = dropout(network, 0.8)
network = fully connected(network, 256, activation='relu')
network = dropout(network, 0.8)
network = fully connected(network, 512, activation='relu')
```

```
network = dropout(network, 0.8)
    network = fully connected(network, 256, activation='relu')
    network = dropout(network, 0.8)
    network = fully connected(network, 128, activation='relu')
    network = dropout(network, 0.8)
    network = fully connected(network, 2, activation='softmax')
    network = regression(network, optimizer='adam', learning rate=LR,
    loss='categorical crossentropy', name='targets')
    model = tflearn.DNN(network, tensorboard dir='log')
    return model
def train model(training data, model=False):
    X = np.array([i[0] for i in training data]).reshape(-1,len(training))
    data[0][0]),1)
    v = [i[1]  for i in training data]
    if not model:
        model = neural network model(input size = len(X[0]))
        x = np.reshape(x, (-1, 30, 9))
    model.fit({'input': X}, {'targets': y}, n epoch=5, snapshot step=500,
    show metric=True, run id='openai learning')
    return model
    model = train model(training data)
    scores = []
choices = []
for each game in range(10):
    score = 0
    game memory = []
    prev obs = []
    env.reset()
    for _ in range(goal steps):
       env.render()
        if len(prev obs)==0:
            action = random.randrange(0,2)
        else:
            action = np.argmax(model.predict(prev obs.reshape(-1,len(prev
            obs),1))[0])
        choices.append(action)
        new observation, reward, done, info = env.step(action)
        prev obs = new observation
        game memory.append([new observation, action])
        score+=reward
        if done: break
    scores.append(score)
print('Average Score:',sum(scores)/len(scores))
print('choice 1:{} choice 0:{}'.format(choices.count(1)/
len(choices), choices.count(0)/len(choices)))
print(score requirement)
```

Here is the output:

```
Average Score: 195.9
choice 1:0.5074017355793773 choice 0:0.49259826442062277
50
Solved.
```

# Conclusion

This chapter touched on Q learning and then showed some examples. It also covered the MDP toolbox, swarm intelligence, and game AI, and ended with a full example. Chapter 5 covers Reinforcement Learning with Keras, TensorFlow, and ChainerRL.

#### **CHAPTER 5**

# Reinforcement Learning with Keras, TensorFlow, and ChainerRL

This chapter covers using Keras with Reinforcement Learning and defines how Keras can be used for Deep Q Learning as well.

# What Is Keras?

Keras is an open source frontend library for neural networks. We can say that it works as a backbone for the neural network, as it has very good capabilities for forming activation functions. Keras can run different deep learning frameworks as the backend.

Keras runs with lots of deep learning frameworks. The way to change from one framework to another is to modify the keras.json file, which is located in the same directory where Keras is installed.

The backend parameter needs to change as follows:

```
{
    "backend" : "tensorflow"
}
```

You can change the parameter from TensorFlow to another framework if you want. In the JSON file, if you want to use it with Theano or CNTK, you can do so by changing the backend parameter.

The structure of a keras. json file looks like this:

```
{
    "image_data_format": "channels_last",
    "epsilon": 1e-07,
    "floatx": "float32",
    "backend": "tensorflow"
}
```

© Abhishek Nandy and Manisha Biswas 2018 A. Nandy and M. Biswas, *Reinforcement Learning*, https://doi.org/10.1007/978-1-4842-3285-9\_5 The flow of all the Keras frameworks is shown in Figure 5-1.

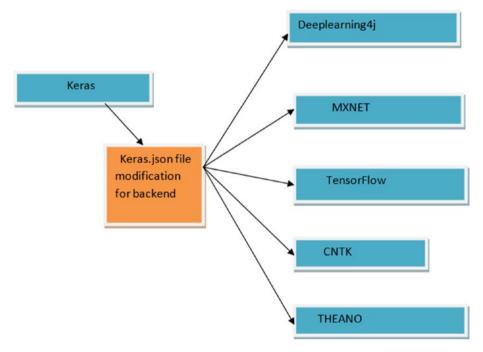

Figure 5-1. Keras and its modification with different frameworks

# **Using Keras for Reinforcement Learning**

This section covers installing Keras and shows an example of Reinforcement Learning. You first need to install the dependencies.

The dependencies are as follows:

- Python
- Keras 1.0
- Pygame
- Scikit-image

Let's start installing Keras 1.0. This example shows how to install Keras from the Anaconda environment:

```
conda install -c jaikumarm keras
```

It asks for permission to install the new packages. Choose yes to proceed, as shown in Figure 5-2.

| Fetching package metadata<br>Solving package specificat | ions:<br>ion in environment /home/abh |                  | /envs/universe         |
|---------------------------------------------------------|---------------------------------------|------------------|------------------------|
| package                                                 | build                                 |                  |                        |
| theano-0.9.0.dev4<br>keras-2.0.8                        | py35_0<br>py35h94db4be_0              | 4.0 MB<br>5.7 MB | jaikumarm<br>jaikumarm |
| a                                                       | Total:                                | 9.7 MB           |                        |
| The following NEW packages                              | will be INSTALLED:                    |                  |                        |
| keras: 2.0.8-py35h94d<br>theano: 0.9.0.dev4-py3         |                                       |                  |                        |
| Proceed ([y]/n)?                                        |                                       |                  |                        |

Figure 5-2. The updates to be installed

When the package installation is successful and completed, you'll see the information shown in Figure 5-3.

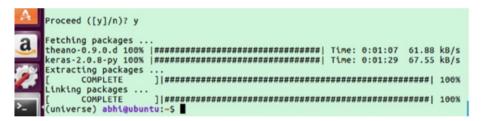

Figure 5-3. The package installation is complete

You can also install Keras in a different way too. This example shows you how to install it using pip3.

First, use sudo apt update as follows:

(universe) abhi@ubuntu:~\$ sudo apt-get update

Then install pip3 as follows:

sudo apt-get -y install python3-pip

Figure 5-4 shows the installation process.

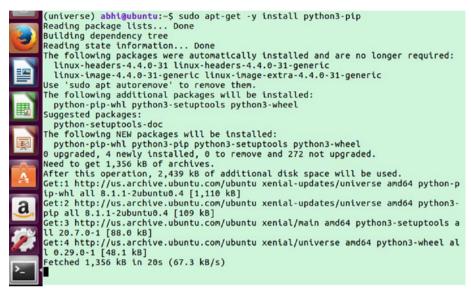

Figure 5-4. Installing pip3

After the dependencies, you need to install Keras (see Figure 5-5):

(universe) abhi@ubuntu:~\$ sudo pip3 install keras

#### CHAPTER 5 REINFORCEMENT LEARNING WITH KERAS, TENSORFLOW, AND CHAINERRL

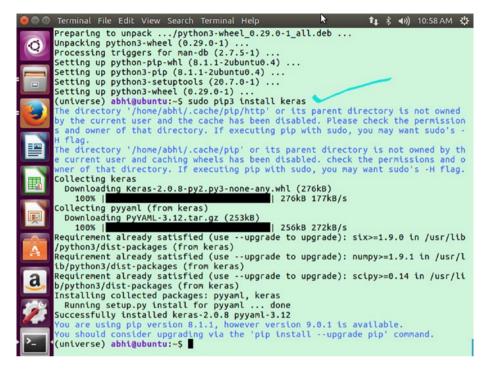

Figure 5-5. Installing Keras

We will check now if Keras uses the TensorFlow backend or not. From the terminal Anaconda environment you enabled first, you need to switch to Python mode.

If you get the following result importing Keras, that means everything is working (see Figure 5-6).

```
(universe) abhi@ubuntu:~$ python
Python 3.5.3 |Anaconda custom (64-bit)| (default, Mar 6 2017, 11:58:13)
[GCC 4.4.7 20120313 (Red Hat 4.4.7-1)] on linux
Type "help", "copyright", "credits" or "license" for more information.
>>> import keras
Using TensorFlow backend.

(universe) abhi@ubuntu:~$ python
Python 3.5.3 |Anaconda custom (64-bit)| (default, Mar 6 2017, 11:58:13)
```

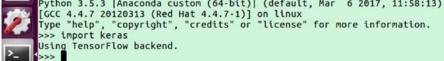

Figure 5-6. Keras with the TensorFlow backend

# Using ChainerRL

This section covers ChainerRL and explains how to apply Reinforcement Learning using it. ChainerRL is a deep Reinforcement Learning library especially built with the help of the Chainer Framework. See Figure 5-7.

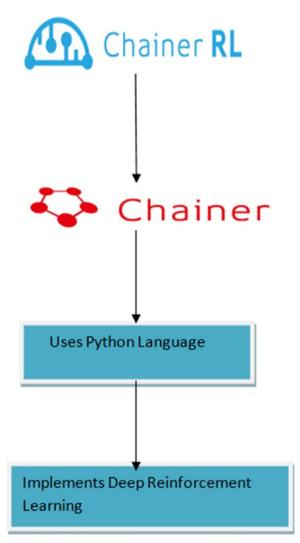

Figure 5-7. ChainerRL

# Installing ChainerRL

We will install ChainerRL first from the terminal window. Figure 5-8 shows the Anaconda environment.

| Terminal Terminal File Edit View Search Term | ninal Help                   | k     | ţ†  | \$  | <b>€</b> )) | 6:44 AM | ψ |
|----------------------------------------------|------------------------------|-------|-----|-----|-------------|---------|---|
| 🗾 😣 🖱 🗉 🛛 abhi@ubuntu: ~                     |                              |       |     |     |             |         |   |
| examples.desktop                             | Reinforcement-learning-w     | ith-t | ens | бог | flow        | 1       |   |
| extra.py                                     | Templates                    |       |     |     |             |         |   |
| Game-AI                                      | universe                     |       |     |     |             |         |   |
| gym                                          | Untitled1.ipynb              |       |     |     |             |         |   |
| Keras-FlappyBird                             | Untitled2.ipynb              |       |     |     |             |         |   |
| keras-rl                                     | Untitled.ipynb               |       |     |     |             |         |   |
| Music                                        | Videos                       |       |     |     |             |         |   |
| particleswarm.py                             |                              |       |     |     |             |         |   |
| abhi@ubuntu:~\$ source activate u            | intverse                     |       |     |     |             |         |   |
| (universe) abhi@ubuntu:~\$ dir               | Pictures                     |       |     |     |             |         |   |
| anaconda3                                    | Public                       |       |     |     |             |         |   |
| Anaconda3-4.2.0-Linux-x86_64.sh<br>Desktop   |                              |       |     |     |             |         |   |
| Documents                                    | pymdptoolbox<br>glearning.py |       |     |     |             |         |   |
| Downloads                                    | rastrigin.png                |       |     |     |             |         |   |
| examples.desktop                             | Reinforcement-learning-w     | th-t  | ens | 0   | flow        |         |   |
| extra.py                                     | Templates                    | cui-c | ens | 501 | 1 100       |         |   |
| Come AT                                      | universe                     |       |     |     |             |         |   |
| gym                                          | Untitled1.ipynb              |       |     |     |             |         |   |
| Keras-FlappyBird                             | Untitled2.ipynb              |       |     |     |             |         |   |
| keras-rl                                     | Untitled.ipynb               |       |     |     |             |         |   |
| A Music                                      | Videos                       |       |     |     |             |         |   |
| particleswarm.py                             |                              |       |     |     |             |         |   |
| (universe) abhi@ubuntu:~\$                   |                              |       |     |     |             |         |   |

Figure 5-8. Activating the Anaconda environment

You can now install ChainerRL. To do so, type this command in the terminal:

pip install chainerrl

Figure 5-9 shows the result of the installation.

| Terminal Terminal File Edit View Search Term | inal Help          | ▶         | † <b>↓</b> ∦ | <b>€</b> )) | 6:47 AM | ₿   |
|----------------------------------------------|--------------------|-----------|--------------|-------------|---------|-----|
| 🗾 😣 🔿 🗊 abhi@ubuntu: ~                       |                    |           |              |             |         |     |
| (Q) gym                                      | Untitled1.ipynb    |           |              |             |         |     |
| Keras-FlappyBird                             | Untitled2.ipynb    |           |              |             |         |     |
| keras-rl                                     | Untitled.ipynb     |           |              |             |         |     |
| Music                                        | Videos             |           |              |             |         |     |
| particleswarm.py                             |                    |           |              |             |         |     |
| abhi@ubuntu:~\$ source activate u            | niverse            |           |              |             |         |     |
| (universe) abhi@ubuntu:~\$ dir               |                    |           |              |             |         | - 1 |
| anaconda3                                    | Pictures           |           |              |             |         |     |
| Anaconda3-4.2.0-Linux-x86_64.sh              | Public             |           |              |             |         |     |
| Desktop                                      | pymdptoolbox       |           |              |             |         |     |
| Documents                                    | qlearning.py       |           |              |             |         |     |
| Downloads                                    | rastrigin.png      |           |              |             |         |     |
| examples.desktop                             | Reinforcement-lear | ning-with | -tenso       | flo         | N .     |     |
| extra.py                                     | Templates          |           |              |             |         |     |
| Game-AI                                      | universe           |           |              |             |         |     |
| gym                                          | Untitled1.ipynb    |           |              |             |         |     |
| Keras-FlappyBird                             | Untitled2.ipynb    |           |              |             |         |     |
| 🖬 📻 🖬 keras-rl                               | Untitled.ipynb     |           |              |             |         |     |
| Music                                        | Videos             |           |              | ,           |         |     |
| particleswarm.py                             |                    |           | _            |             |         |     |
| (universe) abhi@ubuntu:~\$ pip in            | stall chainerrl 🍉  |           |              |             |         |     |
| Collecting chainerrl                         |                    |           |              |             |         |     |
| Downloading chainerrl-0.2.0.ta               |                    |           |              |             |         |     |
| 72%                                          | 40kB 26k           | B/s eta O | :00:01       |             |         |     |

Figure 5-9. Installing ChainerRL

Now you can git clone the repo. Use this command to do so:

git clone https://github.com/chainer/chainerrl.git

Figure 5-10 shows the result.

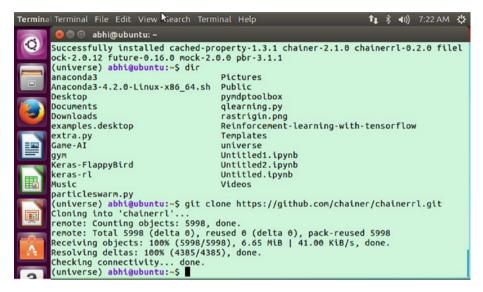

Figure 5-10. Cloning ChainerRL

Then get inside the chainerrl folder, as shown in Figure 5-11.

| shi@ubuntu: ~/chainerrl 😸 🖉 🖉 🖉                                      |                                                                    |  |  |  |  |
|----------------------------------------------------------------------|--------------------------------------------------------------------|--|--|--|--|
| 😲 remote: Total 5998 (delta 0), reused 0 (delta 0), pack-reused 5998 |                                                                    |  |  |  |  |
|                                                                      | Receiving objects: 100% (5998/5998), 6.65 MiB   41.00 KiB/s, done. |  |  |  |  |
| Checking connectivity done.                                          | Resolving deltas: 100% (4385/4385), done.                          |  |  |  |  |
| (universe) abhi@ubuntu:~\$ dir                                       |                                                                    |  |  |  |  |
| anaconda3                                                            | particleswarm.py                                                   |  |  |  |  |
| Anaconda3-4.2.0-Linux-x86 64.sh                                      | Pictures                                                           |  |  |  |  |
| chainerrl –                                                          | Public                                                             |  |  |  |  |
| Desktop                                                              | pymdptoolbox                                                       |  |  |  |  |
| Documents                                                            | qlearning.py                                                       |  |  |  |  |
| Downloads                                                            | rastrigin.png                                                      |  |  |  |  |
| examples.desktop                                                     | Reinforcement-learning-with-tensorflow                             |  |  |  |  |
| extra.py<br>Game-AI                                                  | Templates<br>universe                                              |  |  |  |  |
| gym                                                                  | Untitled1.ipynb                                                    |  |  |  |  |
| Keras-FlappyBird                                                     | Untitled2.ipynb                                                    |  |  |  |  |
| keras-rl                                                             | Untitled.ipvnb                                                     |  |  |  |  |
| Music                                                                | Videos                                                             |  |  |  |  |
| (universe) abhi@ubuntu:~\$ cd chainerrl                              |                                                                    |  |  |  |  |
| (universe) abhi@ubuntu:~/chainer                                     |                                                                    |  |  |  |  |
| assets docs READM                                                    |                                                                    |  |  |  |  |
| chainerrl examples readt                                             |                                                                    |  |  |  |  |
| CONTRIBUTING.md LICENSE requi<br>(universe) abhi@ubuntu:~/chainer    |                                                                    |  |  |  |  |
| a (untverse) abht@ubuntu:~/chather                                   | 1.5                                                                |  |  |  |  |

Figure 5-11. Inside the chainerrl folder

### Pipeline for Using ChainerRL

Since the library is based on Python, the obvious language of choice is Python. Follow these steps to set up ChainerRL:

1. Import the gym, numpy, and supportive chainerrl libraries.

```
import chainer
import chainer.functions as F
import chainer.links as L
import chainerrl
import gym
import numpy as np
```

You have to model an environment so that you can use OpenAI Gym (see Figure 5-12). The environment has two spaces:

- Observation space
- Action space

They must have two methods, reset and step.

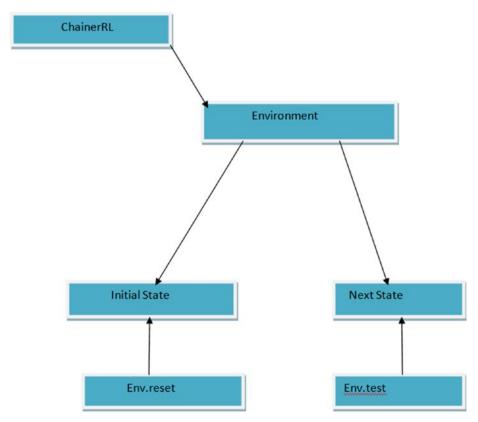

Figure 5-12. How ChainerRL uses state transitions

2. Take a simulation environment such as Cartpole-v0 from the OpenAI simulation environment.

```
env = gym.make('CartPole-v0')
print('observation space:', env.observation_space)
print('action space:', env.action_space)
obs = env.reset()
env.render()
print('initial observation:', obs)
action = env.action_space.sample()
obs, r, done, info = env.step(action)
print('next observation:', obs)
print('reward:', r)
print('done:', done)
print('info:', info)
```

3. Now define an agent that will run from interactions with the environment. Here, it's the QFunction(chainer.Chain) class:

```
def init (self, obs size, n actions, n hidden
    channels=50):
        super(). init (
            l0=L.Linear(obs size, n hidden channels),
            l1=L.Linear(n hidden channels, n hidden
            channels),
            l2=L.Linear(n hidden channels, n actions))
   def __call__(self, x, test=False):
    """
        Args:
            x (ndarray or chainer.Variable): An
            observation
            test (bool): a flag indicating whether it
            is in test mode
        .....
        h = F.tanh(self.lo(x))
        h = F.tanh(self.l1(h))
        return chainerrl.action value.
        DiscreteActionValue(self.l2(h))
obs size = env.observation space.shape[0]
n actions = env.action space.n
q func = QFunction(obs size, n actions)
we apply 0 learning etc.
We start with the Agent.
gamma = 0.95
# Use epsilon-greedy for exploration
explorer = chainerrl.explorers.ConstantEpsilonGreedy(
```

```
epsilon=0.3, random action func=env.action space.
    sample)
# DON uses Experience Replay.
# Specify a replay buffer and its capacity.
replay buffer = chainerrl.replay buffer.
ReplayBuffer(capacity=10 ** 6)
# Since observations from CartPole-v0 is numpv.float64
while
# Chainer only accepts numpy.float32 by default,
specify
# a converter as a feature extractor function phi.
phi = lambda x: x.astype(np.float32, copy=False)
# Now create an agent that will interact with the
environment.
agent = chainerrl.agents.DoubleDON(
    q func, optimizer, replay buffer, gamma, explorer,
    replay start size=500, update interval=1,
    target update interval=100, phi=phi)
```

4. Start the Reinforcement Learning process. You have to open the jupyter notebook first in the Universe environment, as shown in Figure 5-13.

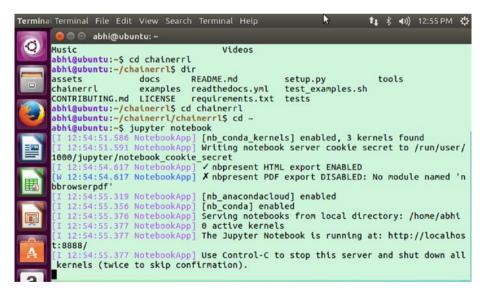

Figure 5-13. Getting inside jupyter notebook

abhi@ubuntu:~\$ source activate universe
(universe) abhi@ubuntu:~\$ jupyter notebook

Figure 5-14 shows running the code on the final go.

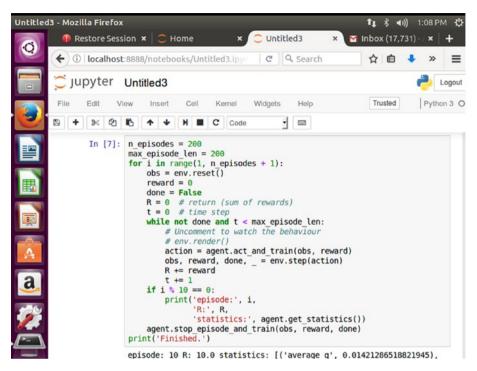

Figure 5-14. Running the code

5. Now you test the agents, as shown in Figure 5-15.

| Untitled3 - Mozilla Firefox |                                                                                                    | tt \$ 4)) 1:11 PM ₹          |  |  |
|-----------------------------|----------------------------------------------------------------------------------------------------|------------------------------|--|--|
| 🔗 🔒 Restore Sessi           | ion 🗙 😂 Home 🛛 🗙 😂 Untitled3                                                                                                    | × 🗹 Inbox (17,731) - 🛛 × 📔 🕂 |  |  |
| 🖉 🗲 🛈   localhost           | 8888/notebooks/Untitled3.ipy                                                                                                    | ☆ 🖻 🕹 » 😑                    |  |  |
| 📄 💭 jupyter                 | Untitled3                                                                                                    | P Logout                     |  |  |
| File Edit Vi                | ew Insert Cell Kernel Widgets Help                                                                                                    | Trusted Python 3 O           |  |  |
| 1 💛 🗈 + » 🗠                 | 🗈 🛧 🔸 🕅 🔳 C Code 🚽 📼                                                                                                    |                              |  |  |
|                             | <pre>obs, r, done, _ = env.step(action) R += r t += 1 print('test episode:', i, 'R:', R) agent.stop_episode()</pre>                      |                              |  |  |
|                             | test episode: 0 R: 148.0<br>test episode: 1 R: 188.0<br>test episode: 2 R: 200.0<br>test episode: 3 R: 180.0<br>test episode: 4 R: 200.0 |                              |  |  |
| <b>a</b>                    | test episode: 5 R: 156.0<br>test episode: 6 R: 181.0<br>test episode: 7 R: 172.0<br>test episode: 8 R: 163.0<br>test episode: 9 R: 150.0 |                              |  |  |
| <b>In [9]:</b>              | <pre># Save an agent to the 'agent' directory agent.save('agent')</pre>                                                                  |                              |  |  |
|                             | <pre># Uncomment to load an agent from the 'agen agent.load('agent')</pre>                                                               | t' directory                 |  |  |

Figure 5-15. Testing the agents

We completed the entire program in the jupyter notebook. Now we will work on one of the repos for understanding Deep Q Learning with TensorFlow. See Figure 5-16.

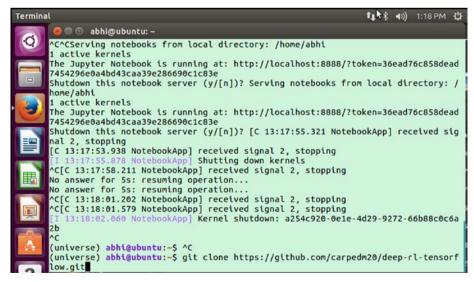

Figure 5-16. Cloning the GitHub repo

First you need to install the prerequisites as follows (see Figure 5-17):

```
pip install -U 'gym[all]' tqdm scipy
```

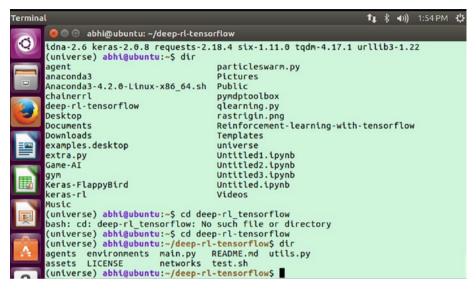

Figure 5-17. Getting inside the folder

Then run the program and train it without using GPU support, as shown in Figure 5-18.

| Terminal                                                                                            | tょ እቆ ቀን) 1:57 PM 🔱                                     |  |  |  |  |
|----------------------------------------------------------------------------------------------------|---------------------------------------------------------|--|--|--|--|
| 🔜 😣 🔿 💿 abhi@ubuntu: ~/deep-rl-tensorflow                                                           |                                                         |  |  |  |  |
| <b>Q</b> agent                                                                                      | particleswarm.py                                        |  |  |  |  |
| anaconda3                                                                                           | Pictures                                                |  |  |  |  |
| Anaconda3-4.2.0-Linux-x86_64.sh                                                                     | Public                                                  |  |  |  |  |
| chainerrl                                                                                           | pymdptoolbox                                            |  |  |  |  |
| deep-rl-tensorflow                                                                                  | qlearning.py                                            |  |  |  |  |
| Desktop                                                                                             | rastrigin.png                                           |  |  |  |  |
| Documents                                                                                           | Reinforcement-learning-with-tensorflow                  |  |  |  |  |
| Downloads                                                                                           | Templates                                               |  |  |  |  |
| examples.desktop                                                                                    | universe                                                |  |  |  |  |
| extra.py                                                                                            | Untitled1.ipynb                                         |  |  |  |  |
| Game-AI                                                                                             | Untitled2.ipynb                                         |  |  |  |  |
| gym                                                                                                 | Untitled3.ipynb                                         |  |  |  |  |
| Keras-FlappyBird                                                                                    | Untitled.ipynb                                          |  |  |  |  |
| keras-rl                                                                                            | Videos                                                  |  |  |  |  |
| Music                                                                                               |                                                         |  |  |  |  |
| (universe) abhi@ubuntu:~\$ cd dee                                                                   | p-rl_tensorflow                                         |  |  |  |  |
| bash: cd: deep-rl tensorflow: No                                                                    | bash: cd: deep-rl_tensorflow: No such file or directory |  |  |  |  |
| (universe) abbiouture ( ad day                                                                      | (universe) attaining ( ad days al taggetflag)           |  |  |  |  |
| (universe) abhi@ubuntu:~; cd deep-rl-tensorflow<br>(universe) abhi@ubuntu:~/deep-rl-tensorflow; dir |                                                         |  |  |  |  |
| agents environments main.py                                                                         | agents environments main.py README.md utils.py          |  |  |  |  |
| assets LICENSE networks                                                                             | test.sh                                                 |  |  |  |  |
| (universe) abhi@ubuntu:~/deep-rl-tensorflow\$ python main.pynetwork header typ                      |                                                         |  |  |  |  |
| e=nipsenv name=Breakout-v0use gpu=False                                                             |                                                         |  |  |  |  |
|                                                                                                    |                                                         |  |  |  |  |

Figure 5-18. Training the program without GPU support

The command is as follows:

```
$ python main.py --network_header_type=nips --env_name=Breakout-v0 --use_
gpu=False
```

The command uses the main.py Python file and runs the Breakout game simulation in CPU mode only. You can now open the terminal to get inside the Anaconda environment, as shown in Figure 5-19.

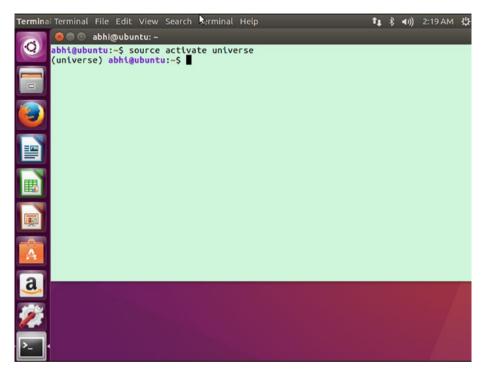

Figure 5-19. Activating the environment

Now switch to Python mode, as shown in Figure 5-20:

```
(universe) abhi@ubuntu:~$ python
Python 3.5.3 |Anaconda custom (64-bit)| (default, Mar 6 2017, 11:58:13)
[GCC 4.4.7 20120313 (Red Hat 4.4.7-1)] on linux
Type "help", "copyright", "credits" or "license" for more information.
>>>
```

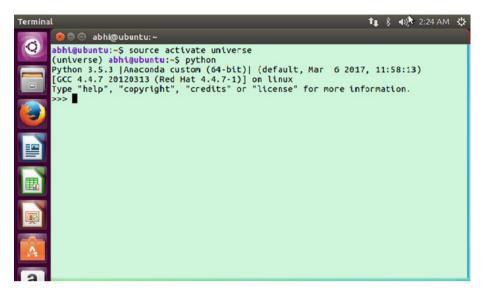

Figure 5-20. Switching to Python mode

As you switch to Python mode, you first import the utilities:

import gym
import numpy as np

To get the observation along the frozen lake simulation, you have to formulate the Q table as follows:

```
Q = np.zeros([env.observation_space.n,env.action_space.n])
```

After that, you declare the learning rates and create the lists to contain the rewards for each state.

```
import gym
import numpy as np
env = gym.make('FrozenLake-v0')
#Initialize table with all zeros
Q = np.zeros([env.observation_space.n,env.action_space.n])
# Set learning parameters
lr = .8
y = .95
num_episodes = 2000
#create lists to contain total rewards and steps per episode
#jList = []
rList = []
for i in range(num_episodes):
```

```
#Reset environment and get first new observation
    s = env.reset()
    rA11 = 0
    d = False
    j = 0
    #The O-Table learning algorithm
    while j < 99:
        i+=1
        #Choose an action by greedily (with noise) picking from Q table
        a = np.argmax(0[s,:] + np.random.randn(1,env.action space.n)*
        (1./(i+1)))
        #Get new state and reward from environment
        s1,r,d, = env.step(a)
        #Update O-Table with new knowledge
        0[s,a] = 0[s,a] + lr^{*}(r + v^{*}np.max(0[s1,:]) - 0[s,a])
        rAll += r
        s = s1
        if d == True:
            break
    #jList.append(j)
    rList.append(rAll)
print "Score over time: " + str(sum(rList)/num episodes)
print "Final Q-Table Values"
print Q
```

After going through all the steps, you can finally print the Q table. Each line should be placed into Python mode.

# Deep Q Learning: Using Keras and TensorFlow

We will touch on Deep Q Learning with Keras. We will clone an important reinforcement library, which is known as Keras-rl. It has several states of the Deep Q Learning algorithms. See Figure 5-21.

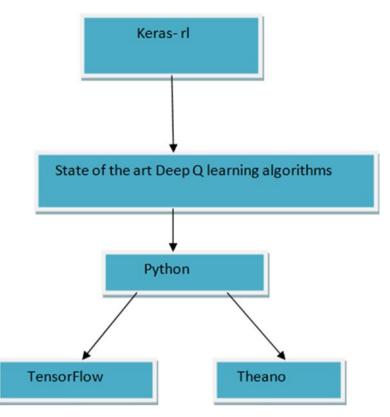

Figure 5-21. Keras-rl representation

### Installing Keras-rl

The command for installing Keras-rl is as follows (see Figure 5-22):

pip install keras-rl

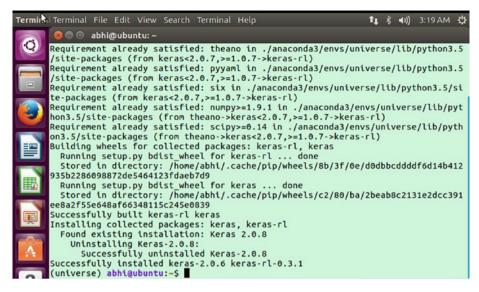

Figure 5-22. Installing Keras-rl

You also need to install h5py if it is not already installed and then you need to clone the repo, as shown in Figure 5-23.

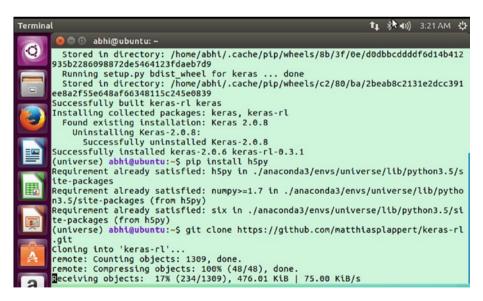

Figure 5-23. Cloning the git repo

### Training with Keras-rl

You will see how to run a program in this section. First, get inside the rl folder, as shown in Figure 5-24.

```
abhi@ubuntu:~$ cd keras-rl
abhi@ubuntu:~/keras-rl$ dir
assets examples
                          LTCENSE
                                      pytest.ini
                                                  rl
                                                             setup.py
       ISSUE TEMPLATE.md mkdocs.yml README.md
docs
                                                  setup.cfg tests
abhi@ubuntu:~/keras-rl$ cd examples
abhi@ubuntu:~/keras-rl/examples$ dir
cem cartpole.pv
                 dgn atari.pv
                                  duel dgn cartpole.py sarsa cartpole.py
                                  naf pendulum.pv
ddpg pendulum.py dqn cartpole.py
                                                       visualize log.py
abhi@ubuntu:~/keras-rl/examples$
```

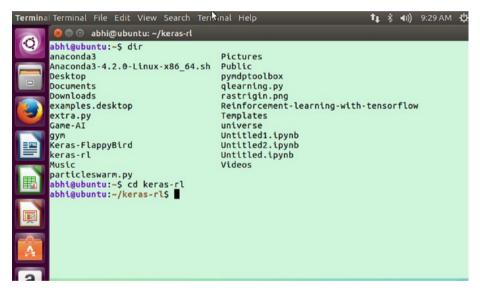

Figure 5-24. Getting inside the Keras-rl directory

Now you can run one of the examples:

```
abhi@ubuntu:~/keras-rl/examples$ python dqn_cartpole.py
Activating the anaconda environment
(universe) abhi@ubuntu:~/keras-rl/examples$ python dqn_cartpole.py
```

See Figure 5-25.

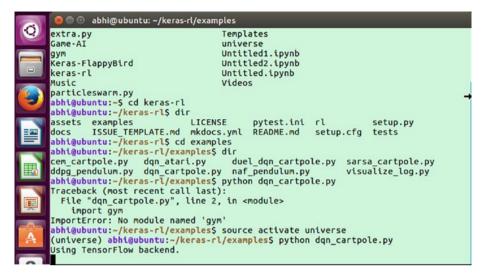

Figure 5-25. Using the TensorFlow backend

The simulation will now begin, as shown in Figure 5-26.

| dqn_cartpole.py                                                                                                    | ▶                | t <b>↓</b> ∦ ∢0)) | 9:37 AM 🔱 |
|----------------------------------------------------------------------------------------------------|------------------|-------------------|-----------|
| abhi@ubuntu: ~/keras-rl/examples<br>d: 61, episode reward: 200.000, mean reward                                                         | : 1.000 [1.000,  | 1.000], mean      | action:   |
| 0.495 [0.000, 1.000], mean observation: -0.<br>mean_absolute_error: 15.392527, mean_q: 31.<br>3767/50000: episode: 71, duration: 3.325s | 264473           |                   |           |
| d: 60, epis dqn_cartpole.py                                                                                                    | , episode steps. | 200, steps        | ;         |
| Mean_absolu<br>3967/5000<br>d: 60, epis                                                                                                 |                  |                   | ion<br>:  |
| 0.480 [0.00<br>mean_absolu                                                                                                    |                  |                   |           |
| 4167/5000<br>d: 62, epis<br>d: 62, epis                                                                                                 |                  |                   | ion<br>i: |
| mean_absolu<br>4367/5000                                                                                                    |                  |                   | ion       |
| d: 54, epts<br>0.475 [0.00<br>mean absolu                                                                                               |                  |                   | ;         |
| 4567/5000<br>d: 55, epis                                                                                                    |                  |                   | ion<br>i: |
| 6.465 [0.00<br>mean_absolu                                                                                                    |                  |                   | ′         |
|                                                                                                    |                  |                   |           |
| 2                                                                                                    |                  |                   |           |
|                                                                                                    |                  |                   | 4         |
|                                                                                                    |                  |                   |           |

Figure 5-26. Simulation happens

The simulation occurs and trains the model using Deep Q Learning. With practice, the cart-pole will balance along the rope; its stability increases with learning.

The entire process creates the following log:

(universe) abhi@ubuntu:~/keras-rl/examples\$ python dqn\_cartpole.py Using TensorFlow backend. [2017-09-24 09:36:27.476] Making new env: CartPole-v0

| Layer (type)                                                          | Output | Shape | Param # |
|-----------------------------------------------------------------------|--------|-------|---------|
| flatten_1 (Flatten)                                                   | (None, | 4)    | 0       |
| dense_1 (Dense)                                                       | (None, | 16)   | 80      |
| activation_1 (Activation)                                             | (None, | 16)   | 0       |
| dense_2 (Dense)                                                       | (None, | 16)   | 272     |
| activation_2 (Activation)                                             | (None, | 16)   | 0       |
| dense_3 (Dense)                                                       | (None, | 16)   | 272     |
| activation_3 (Activation)                                             | (None, | 16)   | 0       |
| dense_4 (Dense)                                                       | (None, | 2)    | 34      |
| activation_4 (Activation)                                             | (None, | 2)    | 0       |
| Total params: 658<br>Trainable params: 658<br>Non-trainable params: 0 |        |       |         |

#### None

2017-09-24 09:36:27.932219: W tensorflow/core/platform/cpu\_feature\_guard. cc:45] The TensorFlow library wasn't compiled to use AVX instructions, but these are available on your machine and could speed up CPU computations. ...

712/50000: episode: 38, duration: 0.243s, episode steps: 14, steps per second: 58, episode reward: 14.000, mean reward: 1.000 [1.000, 1.000], mean action: 0.500 [0.000, 1.000], mean observation: 0.105 [-0.568, 0.957], loss: 0.291389, mean absolute error: 3.054634, mean q: 5.816398

The episodes are iterations for the simulations. The cartpole.py code is discussed next. You need to import the utilities first. The utilities included are very useful, as they have built-in agents for applying Deep Q Learning.

First, declare the environment as follows:

ENV\_NAME = 'CartPole-v0'
env = gym.make(ENV\_NAME)

Since we want to implement Deep Q Learning, we use parameters for initializing the Convolution Neural Network (CNN). We also use an activation function to propagate the neural network. We keep it sequential.

```
model = Sequential()
model.add(Flatten(input_shape=(1,) + env.observation_space.shape))
model.add(Dense(16))
model.add(Activation('relu'))
model.add(Activation('relu'))
model.add(Dense(16))
model.add(Cense(16))
model.add(Activation('relu'))
model.add(Dense(nb_actions))
model.add(Activation('linear'))
```

You can print the model details too, as follows:

```
print(model.summary())
```

Next, configure the model and use all the Reinforcement Learning options with the help of a function.

```
import numpy as np
import gym
from keras.models import Sequential
from keras.layers import Dense, Activation, Flatten
from keras.optimizers import Adam
from rl.agents.dqn import DONAgent
from rl.policy import BoltzmannQPolicy
from rl.memory import SequentialMemory
ENV NAME = 'CartPole-v0'
# Get the environment and extract the number of actions.
env = gym.make(ENV NAME)
np.random.seed(123)
env.seed(123)
nb actions = env.action space.n
# Next, we build a very simple model.
model = Sequential()
model.add(Flatten(input shape=(1,) + env.observation space.shape))
model.add(Dense(16))
model.add(Activation('relu'))
model.add(Dense(16))
model.add(Activation('relu'))
model.add(Dense(16))
model.add(Activation('relu'))
model.add(Dense(nb actions))
model.add(Activation('linear'))
print(model.summary())
```

```
# Finally, we configure and compile our agent. You can use every built-in
Keras optimizer and
# even the metrics!
memory = SequentialMemory(limit=50000, window length=1)
policy = BoltzmannOPolicy()
dqn = DONAgent(model=model, nb actions=nb actions, memory=memory, nb steps
warmup=10,
               target model update=1e-2, policy=policy)
dqn.compile(Adam(lr=1e-3), metrics=['mae'])
# Okay, now it's time to learn something! We visualize the training here for
show, but this
# slows down training quite a lot. You can always safely abort the training
prematurely using
\# Ctrl + C.
dqn.fit(env, nb steps=50000, visualize=True, verbose=2)
# After training is done, we save the final weights.
dqn.save weights('dqn {} weights.h5f'.format(ENV NAME), overwrite=True)
# Finally, evaluate our algorithm for 5 episodes.
dqn.test(env, nb episodes=5, visualize=True)
```

To get all the capabilities of Keras-rl, you need to run the setup.py file within the Keras-rl folder, as follows:

(universe) abhi@ubuntu:~/keras-rl\$ python setup.py install

You will see that all the dependencies are being installed, one by one:

```
running install
running bdist egg
running egg info
creating keras rl.egg-info
writing requirements to keras rl.egg-info/requires.txt
writing dependency links to keras rl.egg-info/dependency links.txt
writing top-level names to keras rl.egg-info/top level.txt
writing keras rl.egg-info/PKG-INFO
writing manifest file 'keras rl.egg-info/SOURCES.txt'
reading manifest file 'keras rl.egg-info/SOURCES.txt'
writing manifest file 'keras rl.egg-info/SOURCES.txt'
installing library code to build/bdist.linux-x86 64/egg
running install lib
running build py
creating build
creating build/lib
creating build/lib/tests
copying tests/__init__.py -> build/lib/tests
creating build/lib/rl
copying rl/util.py -> build/lib/rl
copying rl/callbacks.py -> build/lib/rl
```

```
copying rl/keras future.py -> build/lib/rl
copying rl/memory.py -> build/lib/rl
copying rl/random.py -> build/lib/rl
copying rl/core.py -> build/lib/rl
copying rl/ init .py -> build/lib/rl
copying rl/policy.py -> build/lib/rl
creating build/lib/tests/rl
copving tests/rl/test util.pv -> build/lib/tests/rl
copying tests/rl/util.py -> build/lib/tests/rl
copying tests/rl/test memory.py -> build/lib/tests/rl
copying tests/rl/test core.py -> build/lib/tests/rl
copying tests/rl/ init .py -> build/lib/tests/rl
creating build/lib/tests/rl/agents
copving tests/rl/agents/test cem.pv -> build/lib/tests/rl/agents
copying tests/rl/agents/ init .py -> build/lib/tests/rl/agents
copying tests/rl/agents/test ddpg.py -> build/lib/tests/rl/agents
copying tests/rl/agents/test dqn.py -> build/lib/tests/rl/agents
creating build/lib/rl/agents
copying rl/agents/sarsa.py -> build/lib/rl/agents
copying rl/agents/ddpg.py -> build/lib/rl/agents
copying rl/agents/dqn.py -> build/lib/rl/agents
copying rl/agents/cem.py -> build/lib/rl/agents
copying rl/agents/ init .py -> build/lib/rl/agents
```

Keras-rl is now set up and you can use the built-in functions to their fullest effect.

# Conclusion

This chapter introduced and defined Keras and explained how to use it with Reinforcement Learning. The chapter also explained how to use TensorFlow with Reinforcement Learning and discussed using ChainerRL. Chapter 6 covers Google DeepMind and the future of Reinforcement Learning.

### **CHAPTER 6**

# Google's DeepMind and the Future of Reinforcement Learning

This chapter discusses Google DeepMind and Google AlphaGo and then moves on to the future of Reinforcement Learning and compares what's happening with man versus machine.

# Google DeepMind

Google DeepMind (see Figure 6-1) was formed to take AI to the next level. The aim and motive of Google in this case is to research and develop programs that can solve complex problems without needing to teach it the steps for doing so.

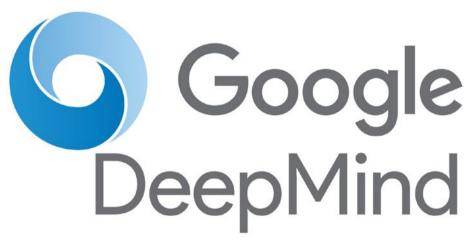

Figure 6-1. Google DeepMind logo

© Abhishek Nandy and Manisha Biswas 2018 A. Nandy and M. Biswas, *Reinforcement Learning*, https://doi.org/10.1007/978-1-4842-3285-9\_6 The link to visit the DeepMind web site is <a href="https://deepmind.com/">https://deepmind.com/</a>.

This web site (see Figure 6-2) contains all the details and the future work they are doing. There are publications and research options available on the site.

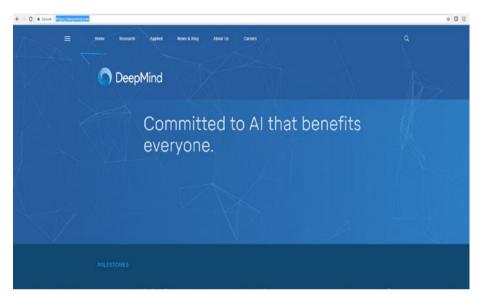

Figure 6-2. The DeepMind web site

You will see that the web site has lots of topics to search and discover.

# Google AlphaGo

This section takes a look at AlphaGo (see Figure 6-3), which is one of the best solutions from the Google DeepMind team.

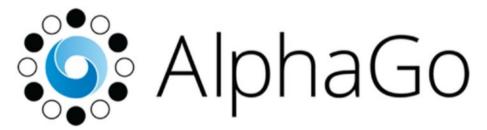

Figure 6-3. The Google AlphaGo logo

### What Is AlphaGo?

AlphaGo is the Google program that plays the game Go, which is a traditional abstract strategy board game for two players. The object of the game is to occupy more territory than your opponent. Figure 6-4 shows the Go game board.

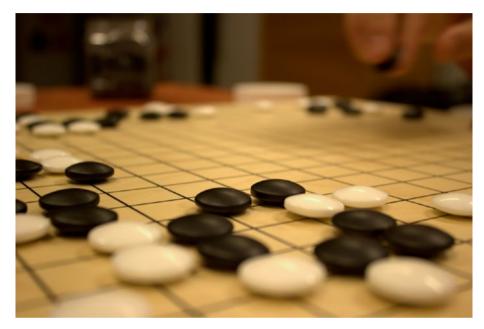

*Figure 6-4.* The Go board (Image courtesy of Jaro Larnos, https://www.flickr.com/photos/jlarnos/, used under a CC-BY 2.0 license)

Despite its simple rules, Go has more possible solutions than the number of atoms in the visible world!

The concept of the Go game and its underlying mathematical terms included are illustrated in Figure 6-5.

CHAPTER 6 GOOGLE'S DEEPMIND AND THE FUTURE OF REINFORCEMENT LEARNING

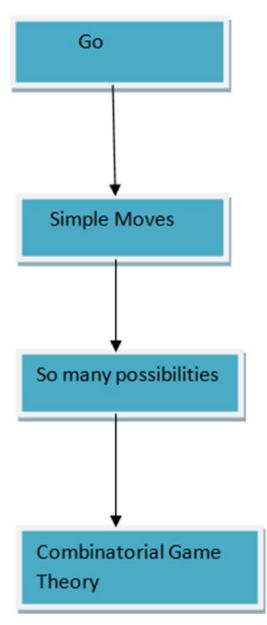

Figure 6-5. Concept of the Go game

AlphaGo is the first computer program to defeat a professional human Go player, the first program to defeat a Go world champion, and arguably the best Go player in history.

Figure 6-6 illustrates the AlphaGo approach.

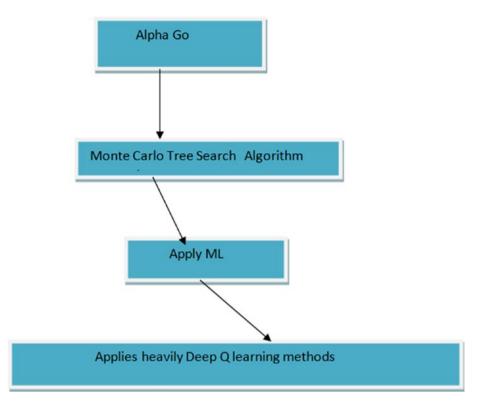

Figure 6-6. Deep Q approach

### Monte Carlo Search

Monte Carlo Search (MCS) is based on the AI tree traversal approach. It uses a unique set of behaviors for moving through the tree.

MCS first selects each state it can go through, as mentioned in the declared policy. After a certain depth, the policy does not allow the state to go through. MCS then expands from that state to the possible actions that can be taken randomly. This way, you are using MCS-based simulation to all possible states to get rewards. We you do a random simulation path, you also get Q state values for random paths if you change from one state to another. From the Q state received, you can back up information and move to the top. The entire process is shown in Figure 6-7.

CHAPTER 6 GOOGLE'S DEEPMIND AND THE FUTURE OF REINFORCEMENT LEARNING

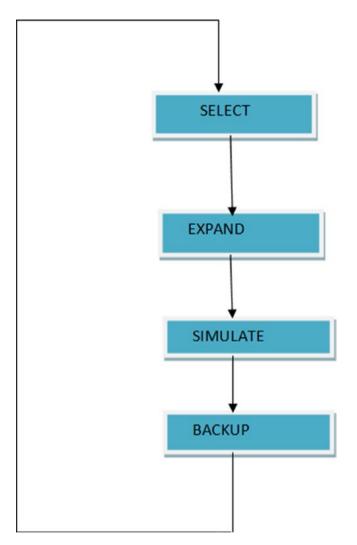

Figure 6-7. The Monte Carlo Search tree process

AlphaGo relies on two components: A tree search procedure and convolutional networks that guide the tree search procedure.

In total, three convolutional networks of two different kinds are trained: two policy networks and one value network.

### Man vs. Machines

With the advent of Reinforcement Learning, there are many more jobs being automated and many low-level jobs are being done by machines.

Now the focus is on how Reinforcement Learning can solve different problems and change the well being of the earth.

For example, Reinforcement Learning can be used in the healthcare field. Instead of using the same age-old tools for body scans, we can train robots and medical equipment to scan body parts for different diagnoses purposes much quicker and with greater accuracy. With repeated training, decisions to perform more complex measurements and scans can be left to the machines too.

### Positive Aspects of AI

Cognitive modeling is applied when we gather information and resources and through which the system learns. This is called the *cognitive way*. Technological singularity is achieved by enhancement of cognitive modeling devices that interact and achieve more unified goals.

A good strong AI solution is selfless and places the interest of others above all else. A good AI solution always works for the team. By adding human empathy, as seen with brainwaves, we can create good AI solutions that appear to be compassionate.

Applying a topological view to the world of AI helps streamline activities and allows each topology to master a specific, unique task.

### Negative Aspects of AI

There can be negative aspects too. For example, what if a machine learns so fast that it starts talking to other machines and creates an AI of its own? In that case, it would be difficult for humans to predict the end game. We need to take these scenarios into consideration. Perhaps every AI solution needs a secret killswitch, as illustrated in Figure 6-8.

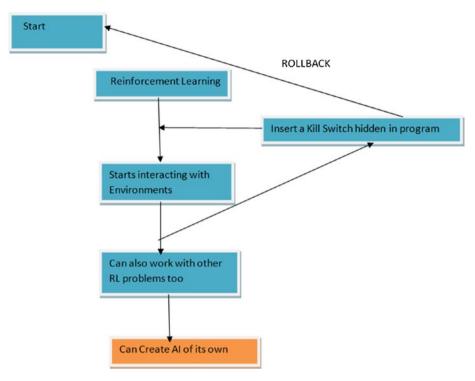

Figure 6-8. Insert a killswitch just in case

Here are the steps to this basic process:

- 1. We start a program.
- 2. We apply Machine Learning to it.
- 3. The program learns very quickly.
- 4. We have to incorporate a killswitch into the process so that we can allow the program to be rolled back if necessary.
- 5. When we see an anomaly or any abrupt behavior, we call the killswitch to roll the program back to the start.

There is a good chance that machines may learn this way, especially if they work in tandem. At some transition point, they might start interacting in a way that creates an AI of their own. We have to be able to avoid collisions of two or more Reinforcement Learning programs during the transition phase.

# Conclusion

We touched on a lot of concepts in this book, especially related to Reinforcement Learning. The book is an overview of how Reinforcement Learning works and the ideas you need to understand to get started.

- We simplified the RL concepts with the help of the Python programming language.
- We introduced OpenAI Gym and OpenAI Universe.
- We introduced a lot of algorithms and touched on Keras and TensorFlow.

We hope you have liked the book. Thanks again!

# Index

### 🛛 A, B

AlphaGo definition, 157–159 MCS, 159–160 Ant-based routing, 110 Artificial intelligence (AI) cognitive modeling, 161 game (*see* Game AI) killswitch, 161–162 OpenAI (*see* OpenAI)

### C

ChainerRL agents, 140–141 execution, 140 GitHub, 141 GPU, 142 installation, 134–136 jupyter notebook, 139 OpenAI Gym, 137 Python, 143–145 QFunction, 138 reset and step, 137 Crowd simulations, 110

### **D**, **E**

Deep Q Learning Keras-rl execution, 148–150, 152–153 installation, 146–147 TensorFlow, 149 Deterministic Finite Automata (DFA), 14–15 Docker installation, 37–38 testing, 38 update, 37 Dynamic programming, 68–69

### E F

Fields of Reinforcement Learning (RL) delivery management, 22 finance sector, 23 inventory management, 22 manufacturing, 22

### G

Game AI package installation, 121–124 TFLearn, 124–128 virtualenv, 120–121 Google DeepMind AlphaGo157–160 research and develop programs, 155

### 🔳 H, I, J

Human swarming, 110

## **K**, L

Keras definition, 129–130 installation, 133 package installation, 131 pip3, 132 TensorFlow backend, 133

© Abhishek Nandy and Manisha Biswas 2018 A. Nandy and M. Biswas, *Reinforcement Learning*, https://doi.org/10.1007/978-1-4842-3285-9 INDEX

### M

Markov Chain MDPs. 53-54 path probability, 52 Rin detergent state, 49-50 transition probability, 50-53 Markov Decision Process (MDP) applications, 48 conditional probabilities, 21 implementation, 19-20 model-based, 21 model-free, 21 property, 48 MDP toolbox Anaconda environment, 98 features. 97 GitHub, 104 installation, 99-103 policy, 106-108 Python mode, 105 Monte Carlo Search (MCS), 159-160

### **N**

Nondeterministic Finite Automaton (NDFA), 15

### 0

OpenAI array, 83 classic arcade, 82 env.render(), 84 jupyter notebook, 81 OpenAI Gym and OpenAI Universe, 72 OpenAI Universe, 84-87 render function, 82 OpenAI Gym and OpenAI array, 80 gym directory, 77 installation, 73-74 jupyter notebook, 78-79 process, 75-76 Python, 76, 79 universe directory, 76 **OpenAI** Universe agent, 85-86 DuskDrive, 85

jupyter notebook, 84–85 keyEvent and Arrowup, 87

### P

Python GitHub repo, 39–40 hyperparameters, 41 Q table, 41–47

## Q

Q Learning execution, 95-97 maze, 90-94 parameters, 57 policy equation, 58 process, 57 Python, 64-68 RL\_brain, 94-95 SARSA, 58-62, 64

## R

**Rastrigin function** depiction, 111 PNG, 115-116 Python, 112-114 Reinforcement Learning (RL) agents and environments, 5, 7-9 Anaconda downloading, 28-30 environment, 32 installing/updating, 33-36 key packages, 31 characteristics, 11-12 deterministic. 14–15 discrete/continuous. 16 gamma, 10 lambda, 10 mazes, 3-4 observable, 15 rewards and punishments, 1-2 rule-based engine, 23 science of decision-making, 7 single agent and multiagent, 16-18 terminal. 24-27

### S, T, U, V, W, X, Y, Z

State Action Reward next State and next Action (SARSA) Q value, 56 temporal difference learning, 54–55 Swarm intelligence ant-based routing, 110 crowd simulations, 110 human swarming, 110 interactions, 109 Python, 116–119 rastrigin function, 111–116 swarm grammars, 111 swarmic art, 111